#### ZÁPADOČESKÁ **UNIVERZITA V PLZNI Fakulta elektrotechnická**  Akademický rok: **2011/2012**

# AKAGEMICKY 10K. 2011/2012<br>**ZADÁNÍ DIPLOMOVÉ PRÁCE**

(PROJEKTU, UMĚLECKÉHO DÍLA, UMĚLECKÉHO VÝKONU)

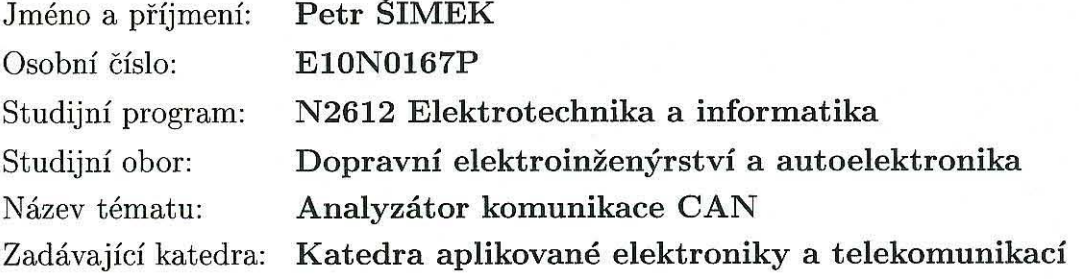

Zásady pro vypracování:

- 1. Seznamte se se specifikacemi ISO 11898 High-Speed CAN 2.0A a CAN 2.0B a ISO 11519.
- 2. Na základě požadovaných vlastností navrhěte blokovou strukturu zařízení a vytipujte vhodný řídicí mikrokontrolér na jádře ARM. Současně navrhněte nejvhodnější způsob uživatelského rozhraní z hlediska zadávání a vizualizace hodnot a vytipujte odpovídající komponenty.
- 3. Realizujte hardwarový návrh zařízení.
- 4. Do řídicího mikrokontroléru implementujte software realizující požadavky zadání.
- 5. Zvažte a diskutujte možnost propojení zařízení s osobním počítačem, výměnu dat mezi počítačem a interní pamětí zařízení a případnou interakci s nadřazenou vizualizační a konfigurační aplikací na PC. Diskutujte možnosti konektivity zařízení v rámci sítě internet.

Rozsah pracovní zprávy: **30 - 40 stran** 

Rozsah grafických prací: **podle** doporučení **vedoucího**  Forma zpracování diplomové práce: tištěná/elektronická

Seznam odborné literatury:

**Student si vhodnou literaturu vyhledá v dostupných pramenech podle**  doporučení **vedoucího práce.** 

Vedoucí diplomové práce:

Konzultant diplomové práce:

Datum zadání diplomové práce: **17.** října **2011**  Termín odevzdání diplomové práce: **11.** května **2012** 

**Ing. Petr Krist, Ph.D.**  Katedra aplikované elektroniky a telekomunikací **Ing. Petr Krist, Ph.D.**  Katedra aplikované elektroniky a telekomunikací

*"41th*  Doc. Ing. Jiří Hammerbauer, Ph.D. děkan

V Plzni dne 17. října 2011

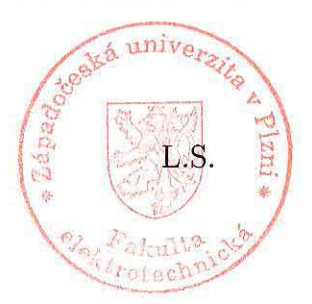

Doc. Dr. Ing. Vjačeslav Georgiev vedoucí katedry

Západočeská univerzita v Plzni Fakulta elektrotechnická Katedra aplikované elektroniky a telekomunikací

## **DIPLOMOVÁ PRÁCE**

**Analyzátor komunikace CAN CAN communication analyzer**

## **Anotace**

Cílem této práce bylo vytvořit funkční prototyp zařízení pro monitorování, ukládání a generování zpráv na sběrnici CAN odpovídající normě ISO 11898-1,2,3. Osvojit si práci s mikropočítači obsahující jádro ARM a naučit se, jak jej reálně použít v zapojení.

## **Klíčová slova**

ARM coretex-M3, CAN, Ethernet, USB-OTG, SD/MMC-flash, Nokia LCD.

## **Annotation**

The purpose of this work is a functional prototype of the CAN-bus analyzer and learn to work on ARM microcmputer implemented in a real circuit. The major idea of this equipment is save and generate CAN messages. This device must comply with ISO 11898-1,2,3.

## **Key words**

ARM coretex-M3, CAN, Ethernet, USB-OTG, SD-flash, Nokia LCD.

## **Prohlášení**

Předkládám tímto k posouzení a obhajobě diplomovou práci zpracovanou na závěr magisterského studia na Fakultě elektrotechnické Západočeské univerzity v Plzni.

Prohlašuji, že jsem tuto diplomovou práci vypracoval samostatně s použitím odborné literatury a pramenů uvedených v seznamu, který je součástí této práce.

V Plzni dne 8. května 2012 Petr Šimek

## **Poděkování**

Rád bych tímto poděkoval vedoucímu diplomové práce panu Ing. Petru Kristovi za poskytnuté rady a odborné vedení celé práce.

## Obsah

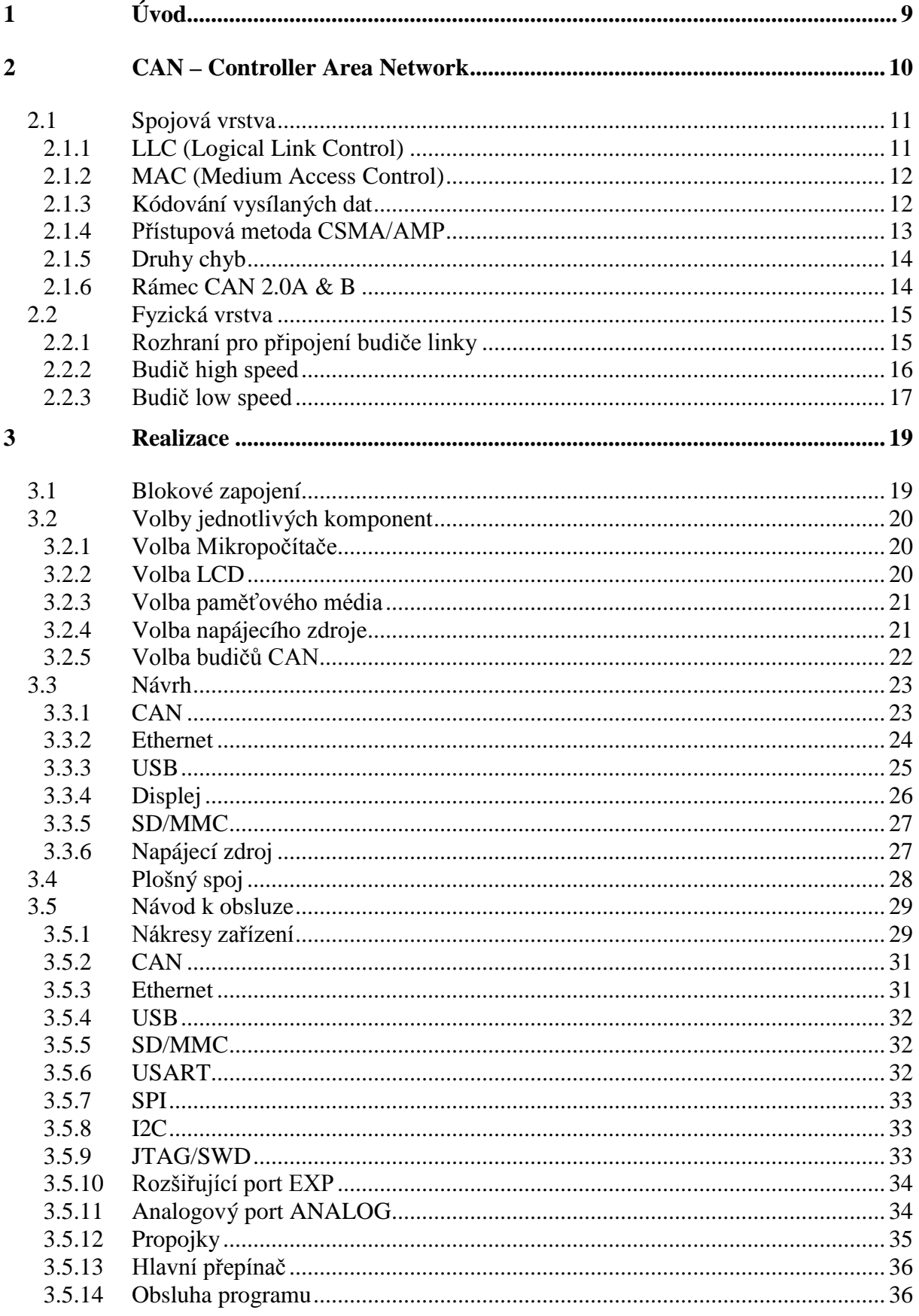

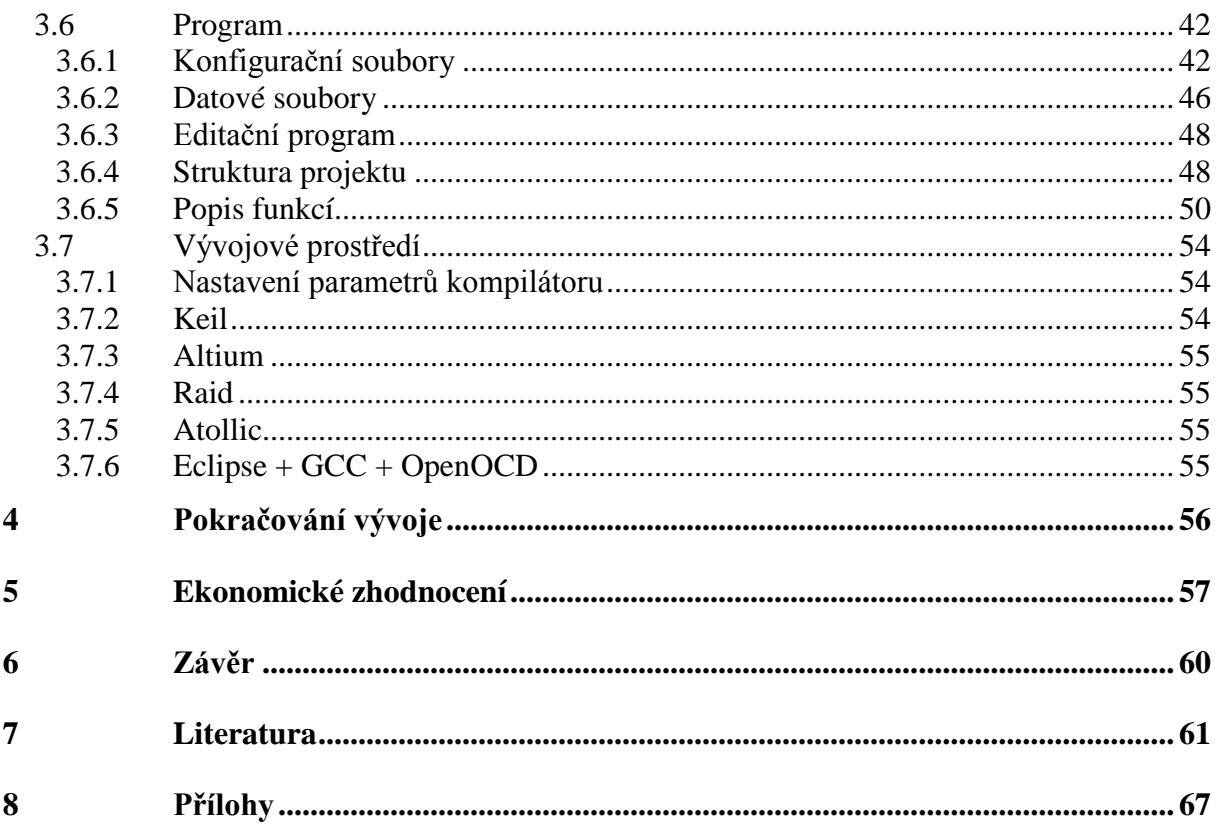

## **Seznam použitých zkratek**

- CAN Controller Area Network (komunikační sběrnice)
- LIN Local Interconnect Network (komunikační sběrnice)
- RAM Random Access Memory (paměť)
- USART Universal Synchronous Asynchronous Receiver Transmitter
- SPI Serial Peripheral Interface (synchronní sériová sběrnice)
- MOSI Master Output Slave Input (signál rozhraní SPI)
- MISO Master Input Slave Output (signál rozhraní SPI)
- SCLK Seriál Clock (hodinový signál)
- I2S Integrated Interchip Sound (komunikační sběrnice pro zvukové kodeky)
- I2C Inter Integrated Circuit (komunikační sběrnice, také možno značit IIC)
- MCK Master Clock (hodinový signál pro sběrnici I2S)
- MII Media Independent Interface (komunikační rozhraní budiče Ethernet)
- RMII Reduced Media Independent Interface (komunikační rozhraní budiče Ethernet)
- MMC Multi Media Card (paměťové médium)
- SD Secure Digital (paměťové médium)
- SDIO Secure Digital Input Output (komunikační rozhraní pro karty SD)
- DMA Direct Memory Access (komunikační kanál pro přímý přístup do paměti)
- JTAG Joint Test Action Group (sériové programovací a ladící rozhraní)
- SWD Serial Wire Debug (sériové programovací a ladící rozhraní)
- FSMC Flexible static memory controller (komunikační rozhraní pro externí paměť)
- PLL Phase Look Loop (smyčka fázového závěsu)
- Tq Time quantum (časová úsek)
- USB Universal Serial Bus (sériová sběrnice)
- OTG On-The-Go (funkční režim USB)
- UTMI USB 2.0 transceiver macrocell interface (rozhraní pro budič USB 2.0)
- HID human interface device (třída zařízení USB)
- LCD Liquid Crystal Display (zobrazovací jednotka)
- SD Secure Digital (paměťové médium)
- MMC Multi Media Card (paměťové médium)
- LI-ION Lithium-Iont (druh baterie)
- LAN Local Area Network (počítačová síť)
- CRC Cyclic redundancy check (zabezpečovací kód)
- A/D Analog / Digital (analogově digitální)
- ARM Advanced Risc Machine (druh jádra mikropočítače)
- RISC Reduced Instruction Set Computer (architektura procesoru)
- FAT File Allocation Table (druh souborového systému)
- PC Personal Computer (osobní počítač)
- ISO International Standard Organisation (organizace vytvářející normy)
- DLL data link layer (vrstva modelu ISO-OSI)
- LLC logical link layer (vrstva modelu ISO-OSI)
- MAC medium access kontrol (vrstva modelu ISO-OSI)
- MDI medium dependant interface (vrstva modelu ISO-OSI)
- CSMA/AMP Carrier Sense Multiple Access Arbitration on Message Prioriti
- ART Adaptive real-time memory Accelerator (urychlovač přístupu do paměti)
- GPL General Public License (licence pro volné šíření informací také GNU)
- SEPIC Single Ended Primary Inductor Converter (topologie pulzního zdroje)
- ID Identification (identifikátor zprávy)
- LDO Low-dropout regulator (napěťový stabilizátor)
- LED Light-Emitting Diode (zdroj světla)
- DPS Deska Plošného Spoje
- GCC GNU Compiler Collection (volný překladač kódu C/C++)
- OCD On-Chip Debugger (nástroj pro ladění kódu uvnitř mikropočítače)

## **1 Úvod**

S rozvojem elektroniky v užitkových a osobních automobilech dochází k požadavku členit systémy v automobilech do jednotlivých sekcí podle důležitosti a požadavků na spolehlivost. Zde vyvstává nutnost komunikace mezi dílčími systémy za účelem monitorování jejich funkce, nastavování parametrů kalibrace a v první řadě distribuce proměnných hodnot. Dnešní dopravní prostředky, ale i distribuované průmyslové řídící systémy, nejsou již dávno jen o předávání samostatných jednoduchých binárních a analogových hodnot. Trendem je systém rozčlenit do dílčích částí, které se samostatně starají o daný úsek na základě vnějších podnětů. Zde nastává nutnost komunikace mezi částmi takovýchto systémů. Pro tyto účely slouží nejrůznější datové sběrnice, po nichž dochází k distribuci potřebných hodnot. Z tohoto důvodu je třeba klást důraz i na spolehlivost a rychlost těchto komunikačních tras. Dnes již nestačí znát spolehlivost dané části systému, protože je pouhou dílčí částí celé technologie, kterou řídí. S masivním rozvojem sběrnice CAN je třeba monitorování přenášených dat a četnost chyb. Takováto sít je páteří celého systému a narušení její integrity ve většině případů vyvolá kolizi cele řízené technologie a to je v mnoha případech nepřípustné, jedná-li se o bezpečnostní složku celého systému. V mnoha případech je velice těžké odhalit špatnou funkci technologie způsobenou chybou komunikace. Za tímto účelem vznikla moje diplomová práce. Jejím záměrem je zaznamenávat datovou komunikaci na sběrnici CAN v reálném čase. Jedná se o samostatné zařízení s dvojicí komunikačních linek CAN podporující režim high speed a low speed. Takto získaná data lze posléze použít pro vyhodnocení funkce celého řídícího systému a k jeho opravě. Tato jednotka by měla být schopna odpovídat na předem připravené dotazy nebo libovolně generovat zprávy na danou sběrnici CAN, popřípadě reprodukovat komunikaci celého systému. Tato funkce je například vhodná k ověření stability již funkčního systému, v němž se vyskytne poškozená jednotka.

V první fázi vývoje je třeba vytvořit blokové schéma dle zadaných parametrů práce a vybrat a vytipovat vhodné komponenty pro konstrukci celého systému.

V druhé fázi je třeba vytvořit fyzické schéma, podle kterého vytvoříme návrh plošného spoje.

V třetí fázi je třeba vytvořit programové vybavení mikropočítače, které bude implementovat jednotlivé funkce dle zadaných požadavků.

#### **2 CAN – Controller Area Network**

Jedná se o sériovou sběrnici vyvinutou primárně pro automobilový průmysl společností Robert BOSCH GmbH. Je navržena s ohledem na vysokou spolehlivost požadovanou pro základní bezpečnostní funkce vozu jako jsou air-bagy, řízení motoru, trakce a brzd. Postupem času se tato komunikační sběrnice rozšířila i do jiných odvětví, zejména průmyslové výroby, a ve spojení s nadstavbovými vyššími protokoly, jako je CANopen nebo DeviceNet, se stává vhodnou a dobře zabezpečenou variantou pro komunikaci mezi dílčími částmi obecného distribuovaného řídícího systému. Podpora režimu časového spouštění umožňuje tuto sběrnici využívat ve spojení s výše uvedeným protokolem CANopen i pro řízení v reálném čase.

Sběrnice CAN je definována normou ISO 11898, jež je rozdělena do 5 dílčích částí, v nichž jsou specifikovány jednotlivé vlastnosti, funkce a konfigurace. Popis norem je uveden v [Tab. 2-1.](#page-11-0) Čerpáno ze zdroje [22].

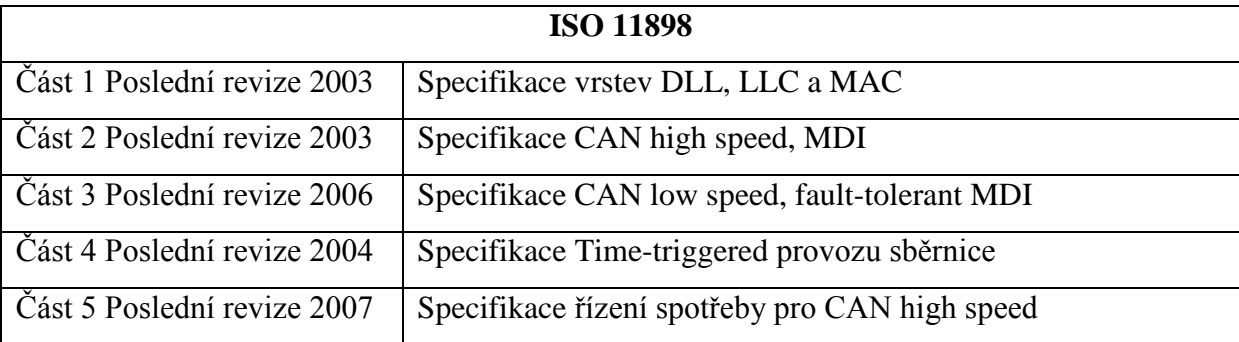

#### **Tab. 2-1-Seznam ISO norem**

<span id="page-11-0"></span>Dále následuje popis jednotlivých vrstev uvedených v normách ISO11898-1 společných pro specifikaci CAN 2.0 A i B v provedení jak low speed tak high speed.

#### **2.1 Spojová vrstva**

Sem patří dílčí vrstva LLC a MAC. Jejich úkolem je sestavit a zabezpečit rámec obsahující informace určené k přenosu, který se pomocí nižších vrstev dále zpracovává.

#### **2.1.1 LLC (Logical Link Control)**

Tato část má za úkol vytvářet datový rámec obsahující potřebné náležitosti dle normy. Takto sestavený rámec se dále předává vrstvě MAC, jež ho dále zpracovává. Vrstva LLC vytváří 2 základní druhy rámců (znázorněny na [Obr. 2.1.1-1](#page-12-0) a [Obr. 2.1.1-2\)](#page-12-1). Při činnosti tato vrstva generuje nadřazeným vrstvám příznak jako je probíhající přenos, přijat datový rámec nebo dotaz na data atd….

Rámec musí obsahovat následující části podle jeho druhu:

- ID Identifikátor
- DLC Délka datového pole v bajtech
- DATA Datové pole 1-8 bajtů

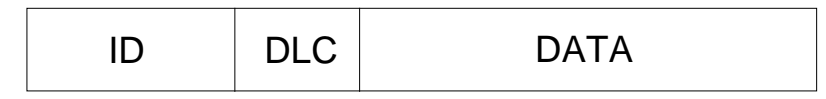

<span id="page-12-0"></span>**Obr. 2.1.1-1-Datový rámec**

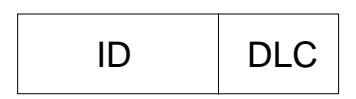

#### **Obr. 2.1.1-2- Rámec s žádostí o data**

<span id="page-12-1"></span>Pole **ID** obsahuje identifikátor zprávy určující její prioritu. Podle verze CAN 2.0A je identifikátor dlouhý 11bitů. Pro CAN 2.0B je dlouhý 29bitů a je rozdělen na 2 části po 11bitech a 18bitech.

Pole **DLC** udává počet datových bajtů ve zprávě. Je dlouhé 4 bity.

Pole **Data** obsahuje přenášenou informaci a je dlouhé 1-8 bajtů.

#### **2.1.2 MAC (Medium Access Control)**

Jedná se o část zpracovávající data z vrstvy LLC, která jsou zde přetvářena do podoby, v níž jsou potom interpretována fyzickou vrstvou. Probíhá zde zpracování a zabezpečování dat. Informace přijaté z vrstvy LLC se rozšíří o redundantní bezpečnostní a řídící složku a vznikne tak nový rámec, který je na [Obr. 2.1.2-1](#page-13-0) a musí obsahovat níže uvedené části.

- SOF Startovací bit rámce
- AF Arbitrážní pole
- CF Kontrolní pole
- DATA datové pole
- CRC kontrolní zabezpečovací součet
- ACK potvrzení korektního příjmu protistanicí
- EOF Zakončení rámce

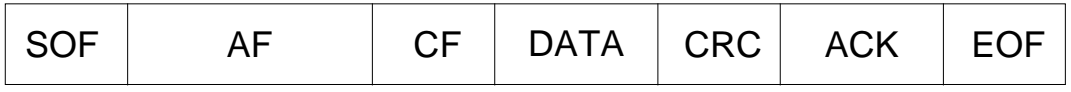

#### **Obr. 2.1.2-1-Rámec vrstvy MAC**

<span id="page-13-0"></span>**Startovací bit** rámce je reprezentován dominantní (reprezentováno logickým stavem 0) úrovní a vnitřní časovací obvod jej využívá k synchronizaci.

Pole **arbitrážní** určuje, která stanice má právo na vysílání. Používá se metoda CSMA/AMP (Multiple Access with Arbitration on Message Priority). Součástí pole je identifikační bit IDE, který určuje, zda se jedná o standardní (0 = dominant) nebo prodloužený (1 = recessive) rámec.

Pole **kontrolní** obsahuje údaj o délce přenášených dat.

Pole **datové** obsahuje 1-8 bajtů datové zprávy.

Pole **kontrolního součtu** obsahuje 16-bitové číslo zabezpečující datové kontrolní a arbitrážní pole. Generující polynom má tvar  $X^{15} + X^{14} + X^{10} + X^8 + X^7 + X^4 + X^3 + 1$ 

Pole **potvrzovací** je dlouhé 2 bity a na vysílací straně je reprezentováno recesivní úrovní. Je li zpráva přijata alespoň jedním uzlem správně, tento uzel nastaví v potvrzovacím poli dominantní úroveň, a tím vysílači potvrdí správnost příjmu.

Pole **zakončovací** je reprezentováno 7 bity recesivní úrovně.

#### **2.1.3 Kódování vysílaných dat**

Používá se zde metoda bit stuffing. Tento způsob kódovaní přenášených dat, je zvolen z důvodu nutnosti re-synchronizace časovacích obvodů přijímače. Jedná se o vkládání inverz-

ních bitů do vysílaného řetězce v případě 5 a více po sobě jdoucích stejných bitů. Tato metoda je znázorněna v [Tab. 2.1.3-1.](#page-14-0)

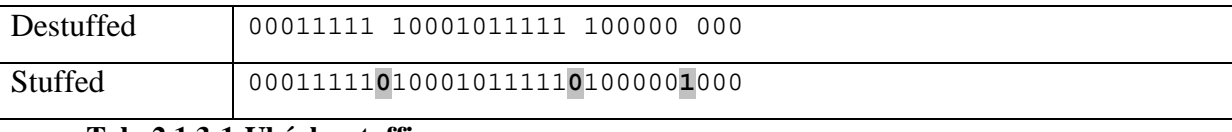

#### **Tab. 2.1.3-1-Ukázka stuffingu**

<span id="page-14-0"></span>O toto kódování se stará vrstva MAC a v tomto formátu již generuje data na výstupní bránu Tx. Po přijetí zprávy jsou bity automaticky odstraněny vrstvou MAC.

#### **2.1.4 Přístupová metoda CSMA/AMP**

CAN využívá bezkolizního přístupu k přenosovému médiu, což zaručuje minimální prodlevy v komunikaci. Tato přístupová metoda zaručuje, že stanice vysílající zprávu s nejvyšší prioritou bude moci odeslat data. Ostatní stanice počkají, než komunikace skončí. Poté opět přistupují ke sběrnici a stanice vysílající zprávu s nejvyšší prioritou má opět přednost a ostatní uzly komunikaci na sběrnici ukončí. Ukázka principu arbitráže je znázorněna na [Obr. 2.1.4-1.](#page-14-1)

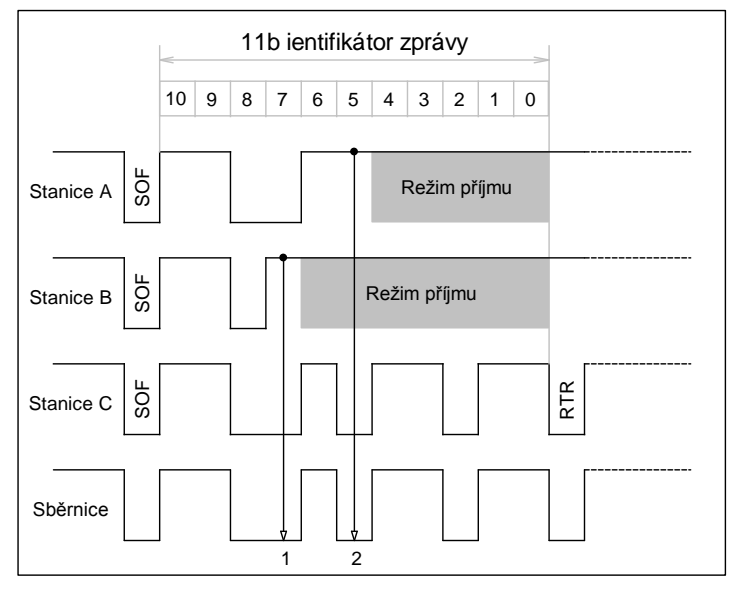

#### **Obr. 2.1.4-1-Princip CSMA-AMP**

[Obr. 2.1.4-1](#page-14-1) znázorňuje provoz na sběrnici v případě pokusu o komunikaci 3 uzlů najednou. Stanice identifikátor vysílá od bitu s nejvyšší váhou. Zpráva stanice B má nejnižší prioritu a při detekci dominantního stavu v době, kdy se má vysílat recesivní úroveň, přechází do režimu odposlechu sběrnice. To samé platí pro stanici A, komunikaci na sběr-

<span id="page-14-1"></span>nici přebírá uzel C. Po ukončení přenosu na sběrnici přistupuje stanice A a nakonec stanice B. To platí za předpokladu, že na sběrnici nepřistoupí jiná stanice a nezačne vysílat zprávu s vyšší prioritou.

#### **2.1.5 Druhy chyb**

Při komunikaci však může docházet k chybám a vrstva MAC rozlišuje chyby uvedené v [Tab. 2.1.5-1.](#page-15-0)

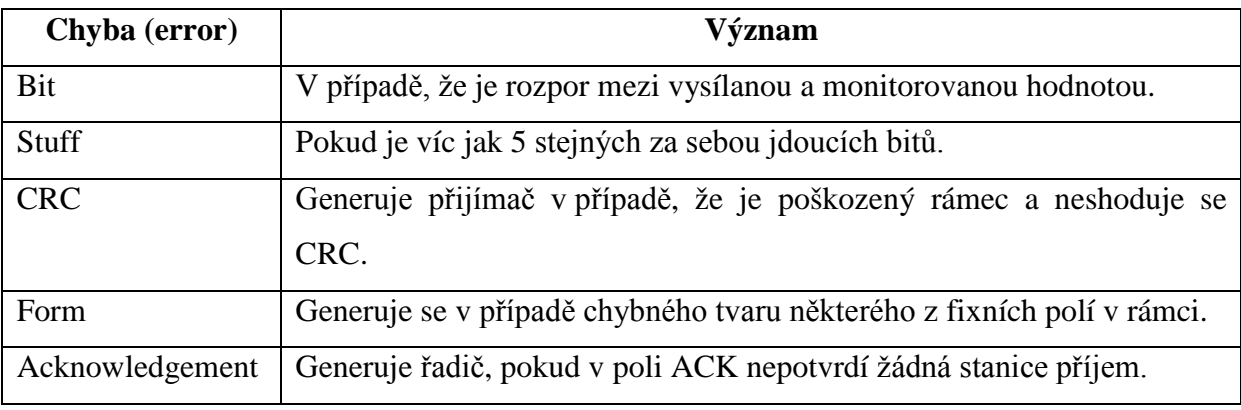

**Tab. 2.1.5-1-Druhy chyb**

#### <span id="page-15-0"></span>**2.1.6 Rámec CAN 2.0A & B**

Jedná se o rámce s odlišnou specifikací arbitrážního pole. Standardní specifikace 2.0A s identifikátorem dlouhým 11bitů a specifikace 2.0B s prodlouženým 29bitovým identifikátorem. Rozdíl je znázorněn na [Obr. 2.1.6-1](#page-15-1) .

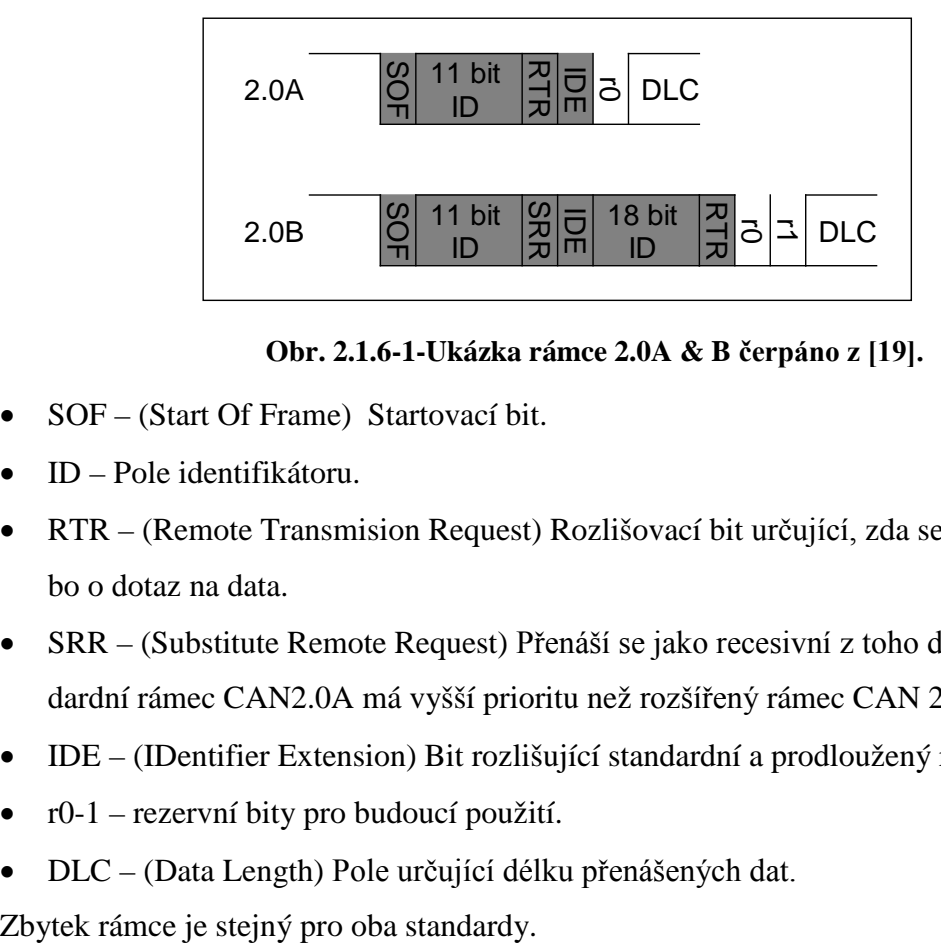

**Obr. 2.1.6-1-Ukázka rámce 2.0A & B čerpáno z [19].**

- <span id="page-15-1"></span>• SOF – (Start Of Frame) Startovací bit.
- ID Pole identifikátoru.
- RTR (Remote Transmision Request) Rozlišovací bit určující, zda se jedná o data nebo o dotaz na data.
- SRR (Substitute Remote Request) Přenáší se jako recesivní z toho důvodu, že standardní rámec CAN2.0A má vyšší prioritu než rozšířený rámec CAN 2.0B.
- IDE (IDentifier Extension) Bit rozlišující standardní a prodloužený rámec.
- $\bullet$  r0-1 rezervní bity pro budoucí použití.
- DLC (Data Length) Pole určující délku přenášených dat.

#### **2.2 Fyzická vrstva**

Jejím úkolem je příjem a vysílání datových bytů, jejich přesné časování a synchronizace. Datové rámce vytvořené a zakódované předchozí vrstvou se vloží do zásobníku, odkud jsou v přesné časové okamžiky vysílány na výstupní bránu řadiče. O posuv vysílaných dat se starají časovací obvody. Při příjmu je postup opačný a časovací obvod je složitější, je zde třeba synchronizovat vzorkovací obvod, aby nedocházelo ke čtení hodnoty v nevhodný oka-

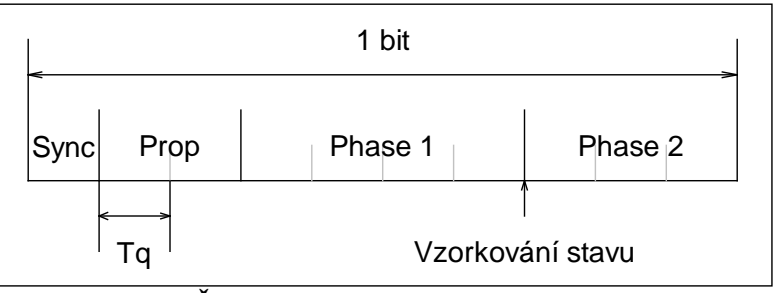

mžik.

Důležitým úkolem této vrstvy je časování. Každý datový bit je rozdělen do 4 dílčích sekcí, členění a názvy jsou uvedeny na [Obr. 2.2-1.](#page-16-0)

**Obr. 2.2-1-Časování**

<span id="page-16-0"></span>Při tvorbě nebo příjmu datového bitu vrstvou PLS se bit skládá z časových kvant Tq(maximum 25). Z těchto částí jsou tvořeny 4 hlavní segmenty bitu.

- Sync Časový úsek sloužící pro synchronizaci časovacích obvodů (1Tq).
- Prop Kompenzuje časové zpoždění při fyzickém šíření signálů sběrnicí (1-8Tq).
- Phase 1 & 2 Kompenzují fázovou chybu. Velikost segmentů se mění při resynchronizaci a posouvá polohu vzorkování Phase1 (1-8Tq), Phase2 (Phase1+2tq).

#### **2.2.1 Rozhraní pro připojení budiče linky**

Datový výstup řadiče CAN je reprezentován linkami Rx a Tx. Datové toky jsou zde rozděleny a jsou pouze jednosměrné. Napěťová reprezentace úrovní datových bitů je shodná s použitou technologií mikropočítače.

Na toto rozhraní se připojují budiče datového vedení, které na daném vedení generují napěťové úrovně odpovídající dominantnímu a recesivnímu stavu. Norma ISO 11898-2 a 3 stanovuje napěťové poměry a maximální přípustné komunikační rychlosti pro daný typ budiče. Definuje parametry vedení a jejich zakončení.

#### **2.2.2 Budič high speed**

Jedná se o diferenční budič sériové sběrnice. Svorky pro připojení k vodiči sběrnice mají označení high a low. Diferenční napětí mezi CAN\_H a CAN\_L určuje recesivní a dominantní stav sběrnice a je znázorněno na [Obr. 2.2.2-1.](#page-17-0) Norma stanovuje délku sběrnice na 40 m při komunikační rychlosti 1 Mbit/s a maximální délce odbočky 30 cm. Čerpáno ze zdroje [2]

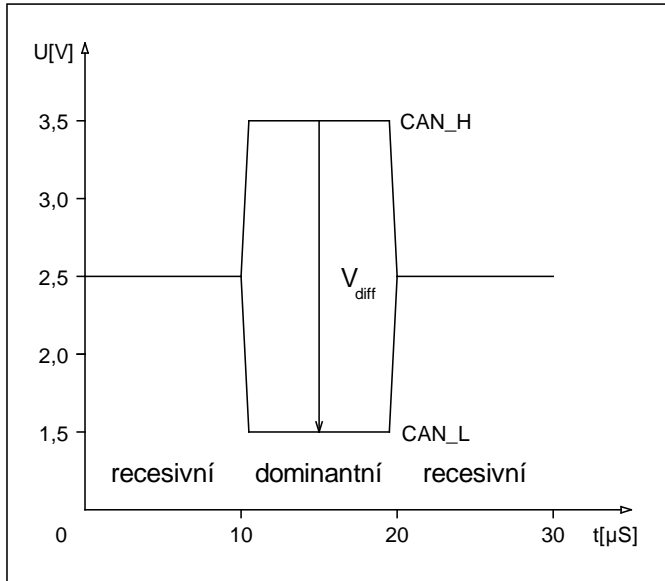

<span id="page-17-0"></span>**Obr. 2.2.2-1-Napěťové reprezentace stavů high speed budiče**

Na [Obr. 2.2.2-1](#page-17-0) je znázorněná napěťová reprezentace stavů na sběrnici. V recesivním stavu je na obou linkách vedení shodné napětí. Ve stavu dominantním je na lince diferenciální napětí  $V_{\text{diff}} > 1.2V$ . Toto jsou ideální hodnoty toleranční pásma. Pro recesivní a dominantní stav jsou uvedeny v [Tab. 2.2.2-1](#page-17-1) a [Tab. 2.2.2-2.](#page-17-2)

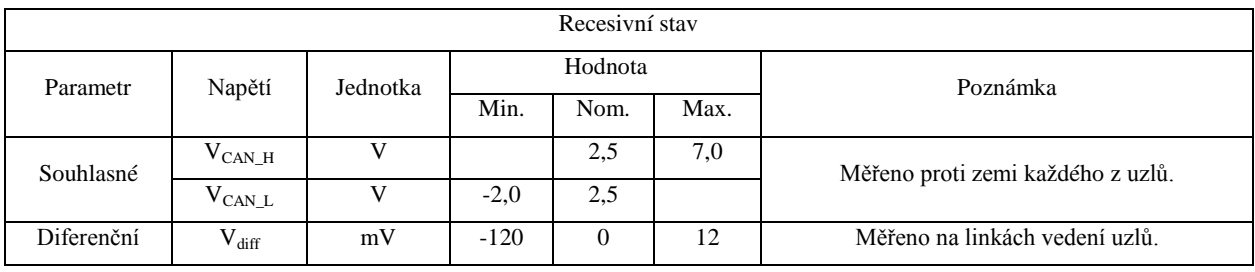

<span id="page-17-1"></span>**Tab. 2.2.2-1-Definice recesivního stavu high speed budiče**

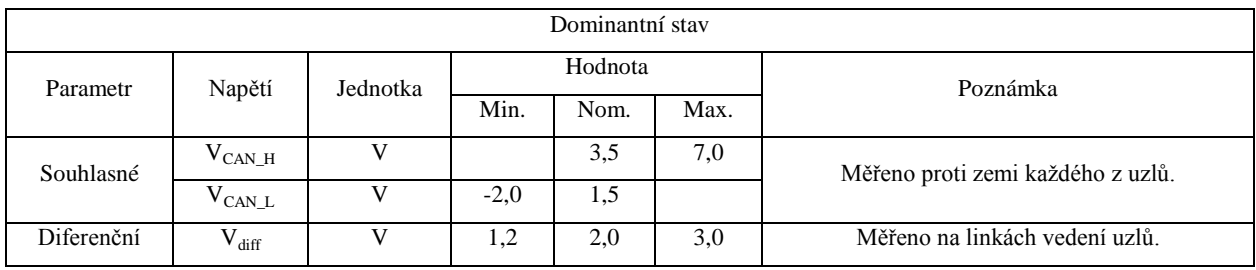

<span id="page-17-2"></span>**Tab. 2.2.2-2-Definice dominantního stavu high speed budiče**

#### **2.2.3 Budič low speed**

V poslední revizi normy ISO 11898-3 je tento budič označován jako necitlivý vůči chybám sběrnice (fault tolerant). Budič je konstruován tak, že i při přerušení, zkratu na kostru nebo na plusové napětí baterie jedné z linek, musí zůstat zachována schopnost komunikace. Budič by měl tento chybový stav linky indikovat. Čerpáno ze zdroje [3]

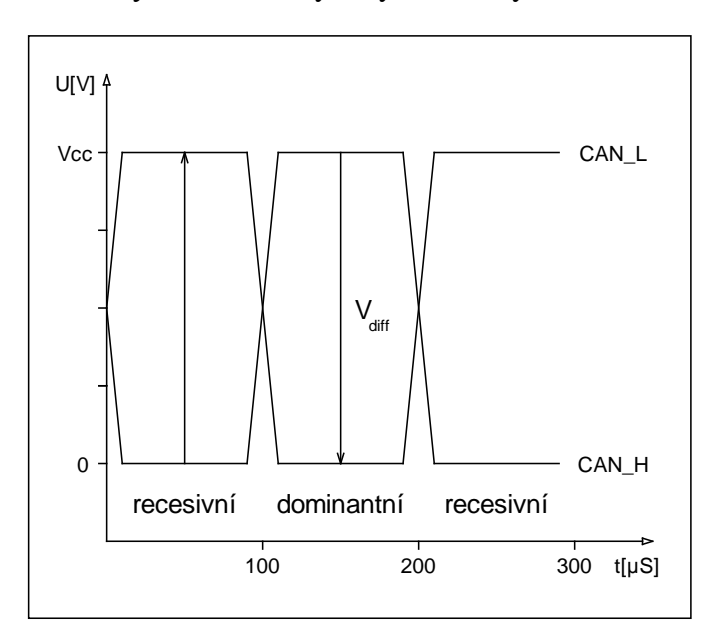

[Obr. 2.2.3-1](#page-18-0) znázorňuje reprezentaci stavů sběrnice. V [Tab. 2.2.3-1](#page-18-1) jsou toleranční pásma stavů. V [Tab.](#page-18-2)  [2.2.3-2](#page-18-2) jsou stavy pro přechod do režimu snížené spotřeby a normálního režimu. V [Tab. 2.2.3-3](#page-19-0) je režim pro detekci dotazu na přechod do režimu snížené spotřeby.

**Obr. 2.2.3-1-Napěťová reprezentace stavů low speed budiče**

<span id="page-18-0"></span>

|            |                      |          | Recesivní stav     |                          |                          | Dominantní stav          |                          |          |
|------------|----------------------|----------|--------------------|--------------------------|--------------------------|--------------------------|--------------------------|----------|
| Parametr   | Napětí               | Jednotka | Hodnota            |                          |                          | Hodnota                  |                          |          |
|            |                      |          | Min.               | Nom.                     | Max.                     | Min.                     | Nom.                     | Max.     |
| Sběrnice   | $\rm V_{\rm CAN\_L}$ |          | $V_{\rm CC}$ – 0,3 | $\overline{\phantom{a}}$ | $\overline{\phantom{0}}$ | $\overline{\phantom{0}}$ |                          | 1,4      |
|            | $V_{CAN_H}$          | v        | -                  | $\overline{\phantom{0}}$ | 0,3                      | $V_{\rm CC} - 1,4$       | $\overline{\phantom{0}}$ |          |
| Diferenční | $V_{diff}$           | 17       | $-V_{CC}$          | $\overline{\phantom{a}}$ | $-V_{CC}+0,6$            | $V_{\rm CC} - 2.8$       |                          | $V_{CC}$ |

**Tab. 2.2.3-1-Definice dominantního a recesivního stavu low speed**

<span id="page-18-1"></span>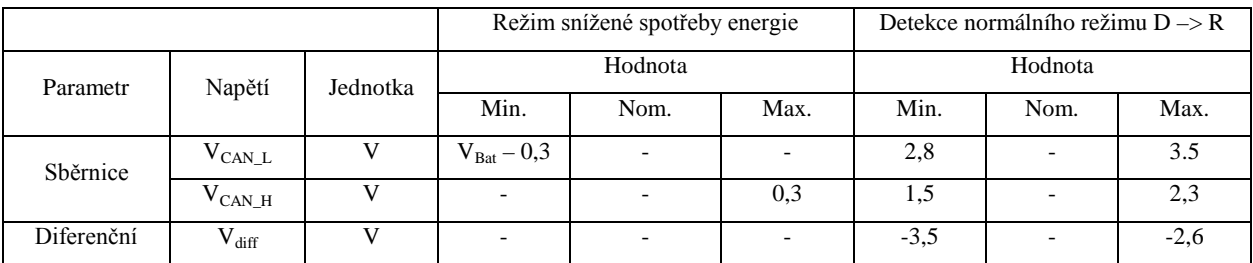

<span id="page-18-2"></span>**Tab. 2.2.3-2- Napěťové hladiny v různých stavech low speed budiče**

|             |                 |          | Detekce probuzení jednotky |      |      |  |
|-------------|-----------------|----------|----------------------------|------|------|--|
| Parametr    | Napětí          | Jednotka | Hodnota                    |      |      |  |
|             |                 |          | Min.                       | Nom. | Max. |  |
| Hladina pro | $V_{th(wake)L}$ |          | 2,5                        | 3,2  | 3,9  |  |
| probuzení   | $V_{th(wake)H}$ |          | 1,1                        | 1,8  | 2,5  |  |
| Diferenční  | $V_{diff}$      |          | 0,8                        | 1,4  |      |  |

**Tab. 2.2.3-3-Napěťové hladiny v různých stavech low speed budiče pokračování**

<span id="page-19-0"></span>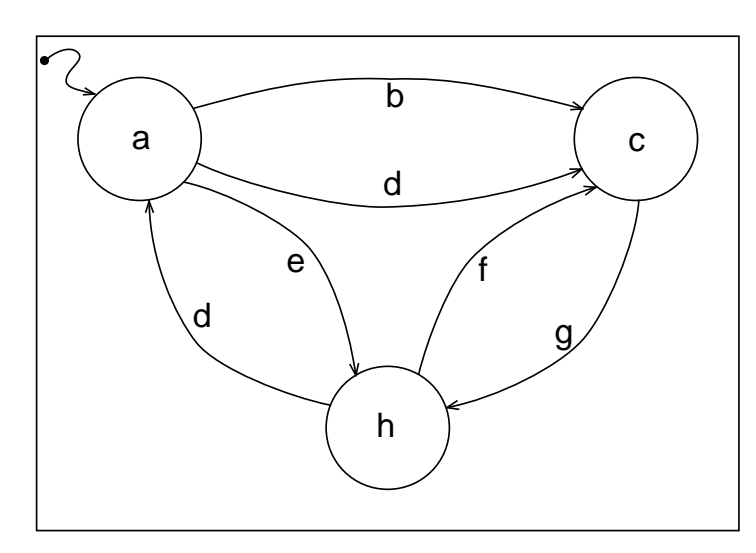

Diagram popisující funkci přechodů mezi jednotlivými stavy budiče je znázorněn na [Obr. 2.2.3-2.](#page-19-1) [Tab. 2.2.3-4](#page-19-2) obsahuje popis jednotlivých stavů. V [Tab. 2.2.3-5](#page-19-3) jsou uvedeny komunikační režimy.

#### <span id="page-19-1"></span>**Obr. 2.2.3-2- Stavový diagram low speed budiče**

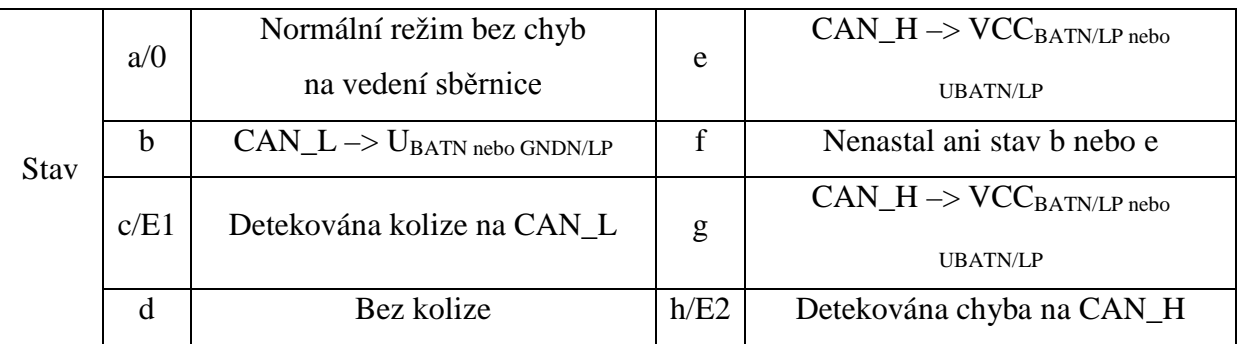

#### **Tab. 2.2.3-4-Popis stavů low speed budiče**

<span id="page-19-2"></span>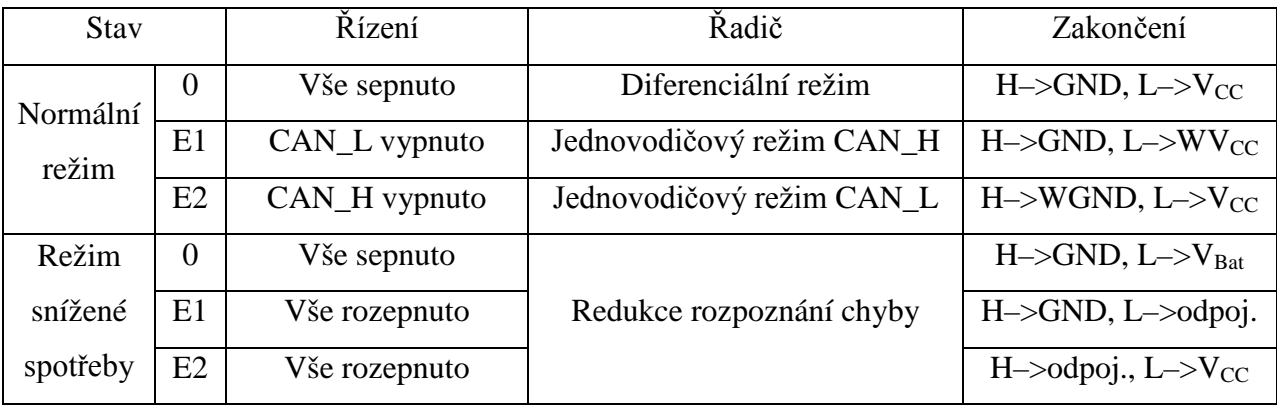

<span id="page-19-3"></span>**Tab. 2.2.3-5-Seznam komunikačních režimů low speed budiče**

#### **3 Realizace**

V tomto bodu bylo úkolem vytvořit funkční vzorek. Nyní je třeba zvolit potřebné součásti, vytvořit základní blokové schéma, podle něj navrhnout reálné zapojení, prakticky realizovat konstrukční uspořádání a implementovat obslužný program.

#### **3.1 Blokové zapojení**

Na [Obr. 3.1-1](#page-20-0) je znázorněno úplné blokové schéma, které má 4 základní části: napájecí, komunikační, uživatelskou a řídící. V sekci návrhu budou podrobněji popsány jednotlivé části a detailněji rozkresleny jednotlivé bloky.

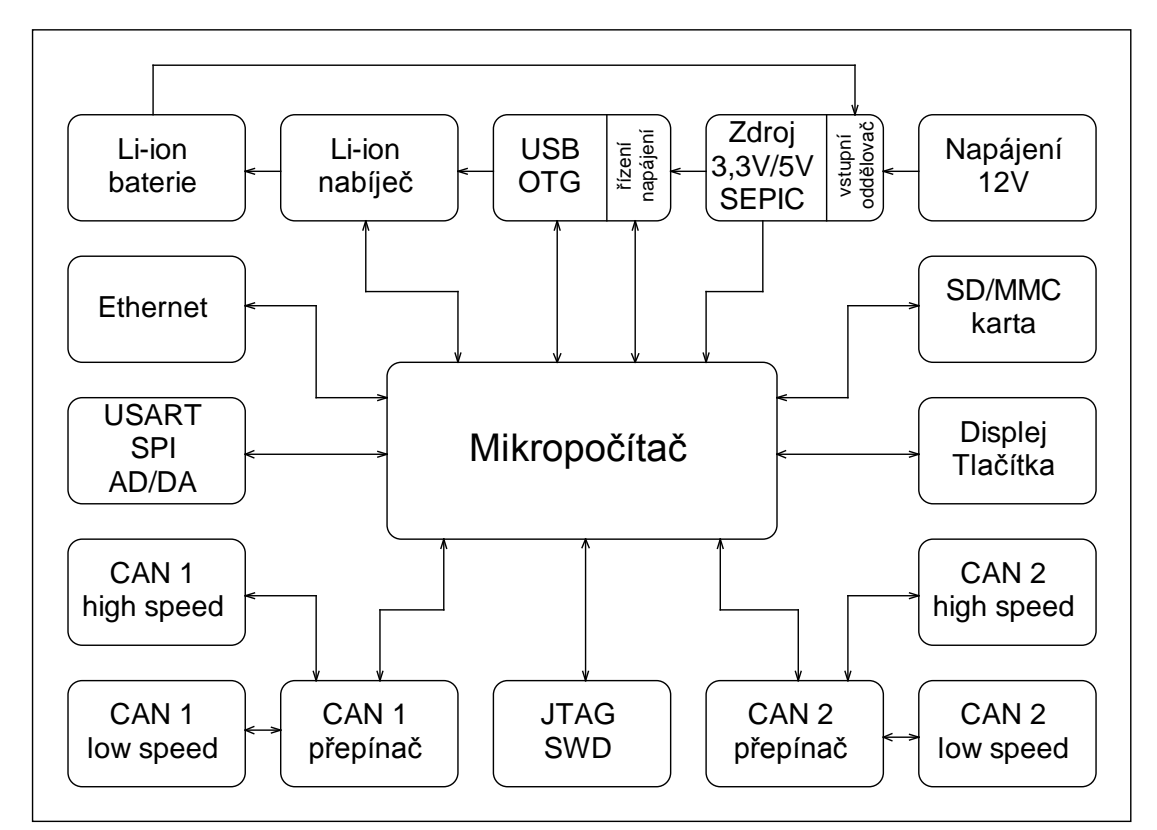

<span id="page-20-0"></span>**Obr. 3.1-1-Blokové schéma zapojení**

#### **3.2 Volby jednotlivých komponent**

Na počátku celé práce byla provedena volba všech součástí, které budou potřeba pro realizaci celého zařízení. Tato část by měla rozhodnout o celkovém uspořádání, tvaru celého zařízení a o součástkách použitých pro realizaci. Bude také určovat konečnou cenu celého zařízení.

#### **3.2.1 Volba Mikropočítače**

Při volbě mikropočítače byl brán ohled na prvotní požadavek, a to osvojení si práce s mikropočítači s jádrem ARM. Z tohoto důvodu byla zvolena společnost STMicroelectronics, s níž spolupracuje univerzita i vedoucí této práce. Tato společnost nabízí širokou řadu mikropočítačů s jádrem ARM. Pro realizaci byla zvolena řada Cortex-M3 F2, která je primárně určena pro aplikace v reálném čase a za tímto účelem má speciálně navržené jádro a řadič přerušení.

Konkrétní mikropočítač nese označení STM32F217ZG. Disponuje 1 MB programové paměti flash a 128 kB paměti RAM. Čip je vyroben 90 nm technologií a je v pouzdře LQFP144. Pro urychlení běhu programu je jádro vybaveno technologii ART. Mikropočítač pracuje na taktovací frekvenci 120MHz při zpracování 1,25 instrukce na takt. Toto odpovídá teoretickému výpočetnímu výkonu 150 milionů instrukcí za sekundu.

Mikropočítač je vybaven celou řadou komunikačních rozhraní. Důležité jsou zde dva kanály CAN, rozhraní MII/RMII pro budič Ethernetu, rychlé kanály sběrnicí USART, SPI, IIC a I2S s podporou DMA, USB OTG nebo rozhraní UTMI pro budič USB high speed a spoustu dalších periferií. Viz dokumentace daného mikropočítače. Naleznete na přiloženém CD v adresáři \\Katalogové listy.

#### **3.2.2 Volba LCD**

Součástí zadání je realizace vhodného uživatelského rozhraní a jeho součástí je zobrazovací jednotka. Vzhledem k cenám již hotových řešení, jsem zvolil konstrukci vlastní jednotky. Jako zobrazovač jsem použil náhradní LCD pro NOKIA E51 s rozlišením 320x240 bodů a 24bit hloubkou barev. Tento panel pracuje na jiné napěťové logice než je použitý mikropočítač, proto bylo nutné jej doplnit externími obvody pro převod napěťových úrovní a zdrojovou částí pro napájení řadiče a podsvětlení. Čerpáno ze zdroje [4].

#### **3.2.3 Volba paměťového média**

Zařízení je koncipováno jako záznamová jednotka, a protože v této práci nebude navázána na vyšší vizualizační a konfigurační systém, je zde potřeba zachovat kompatibilitu datového úložiště s tímto vyšším systémem. Z tohoto důvodu muselo být médium voleno tak, aby bylo možné uložená data přenést do osobního počítače k dalšímu zpracování. Dalším důvodem volby daného media byla předchozí zkušenost s jeho obsluhou. Proto jako paměť pro data celého zařízení byla zvolena flash paměť SD/MMC, která disponuje dostatečnou rychlostí a kapacitou pro ukládání potřebných dat.

Toto paměťové médium má konfigurovatelné datové rozhraní do dvou režimů. Prvním režimem je 4 bitové paralelní rozhraní SDIO doplněné o řídící signály. Druhým režimem je sériové rozhraní SPI, které jsem použil ve své práci. Důvodem je jeho jednodušší implementovatelnost. I přesto, že daný mikropočítač disponuje i rozhraním SDIO, bylo z důvodu jednodušší přenositelnosti použito sériové rozhraní SPI. Rozhraní je nakonfigurováno do 8-mi bitového plně duplexního režimu. Jako první se vysílá bit s nejvyšší hodnotou. Komunikační rychlost je nastavena okolo 5Mb/s. Informace byly čerpány ze zdroje [5].

#### **3.2.4 Volba napájecího zdroje**

Napájecí zdroj byl volen s ohledem na požadovaný rozsah napájecího napětí 3 – 16 V. Původně měl zdroj mít výstupní napětí +3,3 V. Toto napětí se změnilo na +5 V z důvodu použití galvanické izolace CAN a USB sběrnice v režimu OTG, kdy je potřeba napájet připojené hostující zařízení.

Typ zdroje je pulzní. Použitá architektura s ohledem na rozsah napájecího napětí je SEPIC. Funkčnost a chování tohoto zdroje byla ověřena v rámci semestrální práce z předmětu KAE/ENZ. Jako regulátor byl použít obvod LM3478, který pracuje v rozsahu 2,98 – 40 V. Důvodem použití této topologie je možnost zdroje přecházet z režimu zvyšujícího do režimu snižujícího pouze změnou střídy spínání. Takovéto chování je nutné z toho důvodu, že generované napětí 5 V se nachází ve zvoleném rozsahu 3-16 V. Tento rozsah je zvolen z důvodu možnosti napájet zařízení z jednoho článku baterie Li-Ion nebo z palubní sítě automobilu. Informace byly čerpány ze zdroje [6].

#### **3.2.5 Volba budičů CAN**

Zadáním práce je analyzátor sběrnice CAN, proto jednou z hlavních částí je volba budičů sběrnice. Na trhu je velká škála výrobců polovodičů zabývajících se touto problematikou. Jako první byl vybírán budič high speed a volba padla na obvod MCP 2551 od společnosti Microchip pro jeho cenu, parametry a vyšší dostupnost. Výhodou těchto obvodů je kompatibilita pouzder, to dává možnost přejít na jiného výrobce v případě nevyhovujícího obvodu. Jako budič low speed, byl vybrán obvod TJA 1054 od společnosti NXP. Důvodem je poměrně malá nabídka obvodů na trhu. V [Tab. 3.2.5-1](#page-23-0) je srovnání jednotlivých budičů high speed.

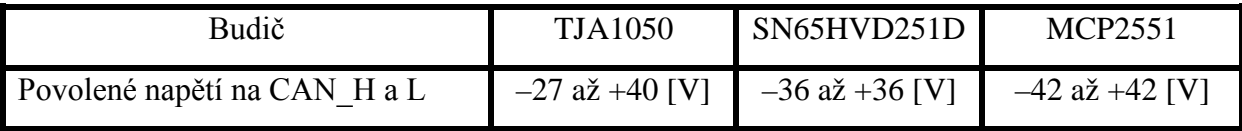

<span id="page-23-0"></span>**Tab. 3.2.5-1-Porovnání budičů CAN high speed**

#### **3.3 Návrh**

Dle blokového zapojení vytvoříme reálné zapojení obvodu, podle kterého bude následně navržen plošný spoj. V této části bude komentováno zapojení celého zařízení. Popíši zde konfiguraci a možná nastavení. Konkrétní zapojení níže uvedených vývodů mikropočítače je k nalezení v části [8](#page-68-0) [Přílohy](#page-68-0) Hlavní deska sheet 1.

#### **3.3.1 CAN**

Jedná se o důležitou část celého zapojení. Součástí zadání je kompatibilita se standardy ISO11898-2 a -3. To vyžadovalo nutnost implementace dvou budičů na každý kanál CAN. Při návrhu byl brán i ohled na prostředí, v němž zařízení bude provozováno, a z toho důvodu bylo provedeno galvanické oddělení obou kanálů. Pro plnou kompatibilitu těchto norem, bylo třeba obsluhovat i řídící signály budiče low speed. Důvodem je umožnění případného přechodu sběrnice do úsporného režimu nebo detekce této žádosti a další stavy rozlišující případné chybové stavy na vedení jako je zkrat nebo rozpojení. V blokovém zapojení na obrázku [Obr.](#page-24-0)  [3.3.1-1](#page-24-0) je znázorněna principielní funkce a konkrétní zapojení je pak v části [8](#page-68-0) [Přílohy](#page-68-0) Hlavní deska – sheet 3-4. Multiplexer slouží pro přepínání signálu Rx a Tx pro budič high a low speed a je ovládán pomocí signálu C\_H/L. Ostatní signály pro řízení budiče low speed jsou detailněji popsány v katalogovém listu obvodu TJA 1054 na přiloženém CD v adresáři \\Katalogové listy.

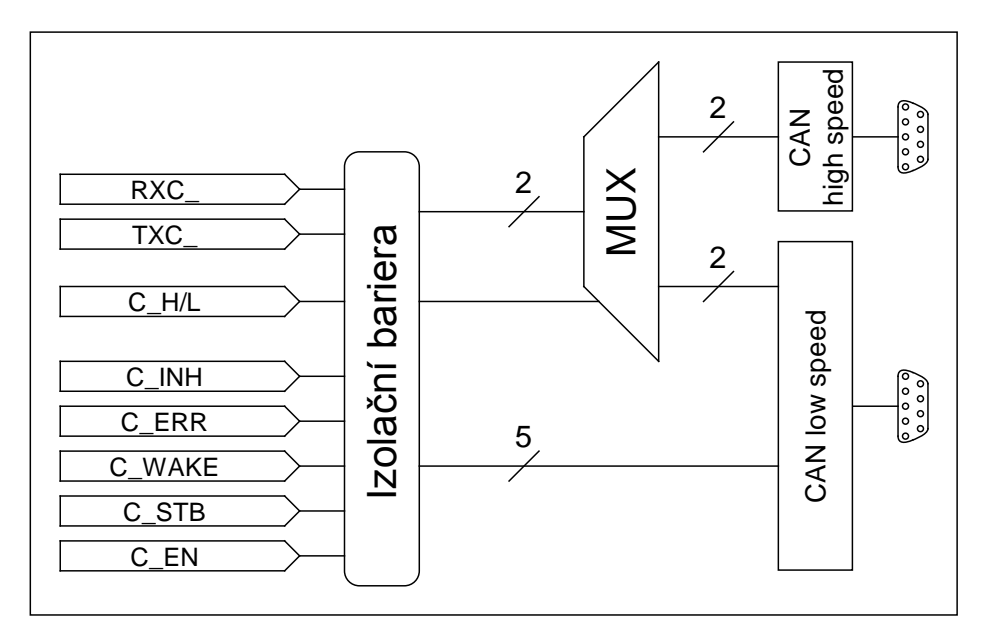

<span id="page-24-0"></span>**Obr. 3.3.1-1-Blokové schéma CAN**

#### **3.3.2 Ethernet**

Součástí mojí práce je také teoretická rozvaha nad možností připojení tohoto zařízení do sítě Internet. Z tohoto důvodu jsem pro budoucí praktickou realizaci modul navrhnul i s rozhraním Ethernet 10/100 Mb/s. Blokové schéma je na obrázku [Obr. 3.3.2-1.](#page-25-0) Jako budič je použit obvod STE100P, připojen přes rozhraní MII. Vývody připojené k mikropočítači jsou znázorněny v blokovém zapojení na [Obr. 3.3.2-1.](#page-25-0) Konkrétní zapojení je uvedeno v části [8](#page-68-0) [Přílohy](#page-68-0) Hlavní deska – sheet 2. Adresa MII budiče je 31 => 0x1F.

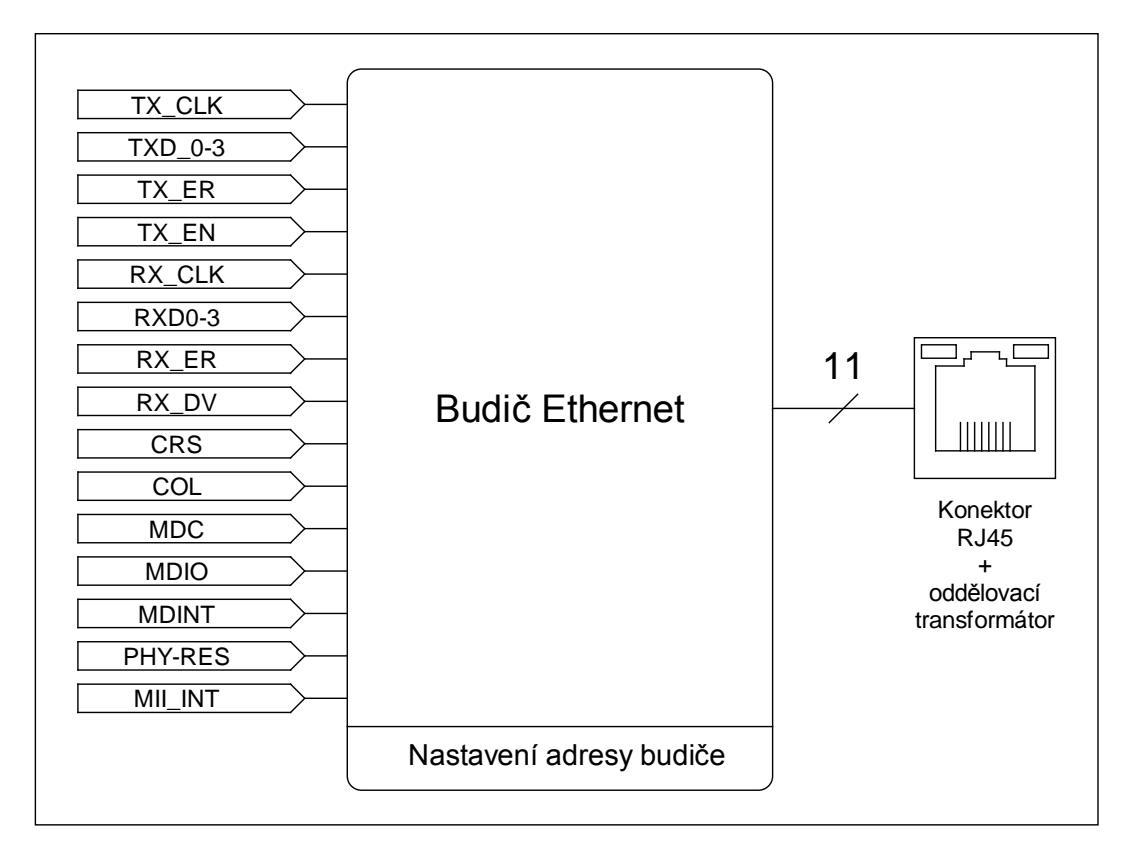

<span id="page-25-0"></span>**Obr. 3.3.2-1-Blokové schéma Ethernet**

#### **3.3.3 USB**

Součástí budoucího vývoje je možnost spojení s nadřazenou vizualizační a konfigurační jednotkou a možnost připojování jiných druhů paměťových médií. K tomuto účelu je zvolena sběrnice USB, která je v dnešní době standardem a je na každém osobním počítači. Její blokové zapojení je na [Obr. 3.3.3-1](#page-26-0) a konkrétní zapojení v části [8](#page-68-0) [Přílohy](#page-68-0) Hlavní deska – sheet 5. Použitý mikropočítač podporuje standart OTG (On-The-Go), který je zde implementován. Tento režim provozu umožňuje podle způsobu zapojení kabelu do 5-ti pinového konektoru fungovat v režimu HOST nebo DEVICE. Zařízení, které tuto specifikaci splňuje, musí umožňovat napájet připojené zařízení nebo být schopno provozu při napájení nadřazenou jednotkou. Informace byly čerpány ze zdroje [7].

- HOST Mikropočítač je jako master a lze k němu připojit libovolné USB zařízení, s kterým umíme komunikovat, jako je standardní protokol mass-storage HID atd…. V tomto režimu je pátý pin ID připojen na zemní potenciál GND.
- DEVICE Mikropočítač je jako podřízený a může být připojen k nadřazenému systému jako je osobní počítač nebo jiné zařízení v režimu HOST. Pin ID je v tomto režimu jako plovoucí, není zapojen.

Mikropočítač podle stavu pinu ID pozná, zda se má nakonfigurovat jako HOST nebo DEVICE a podle toho zvolí napájecí režim.

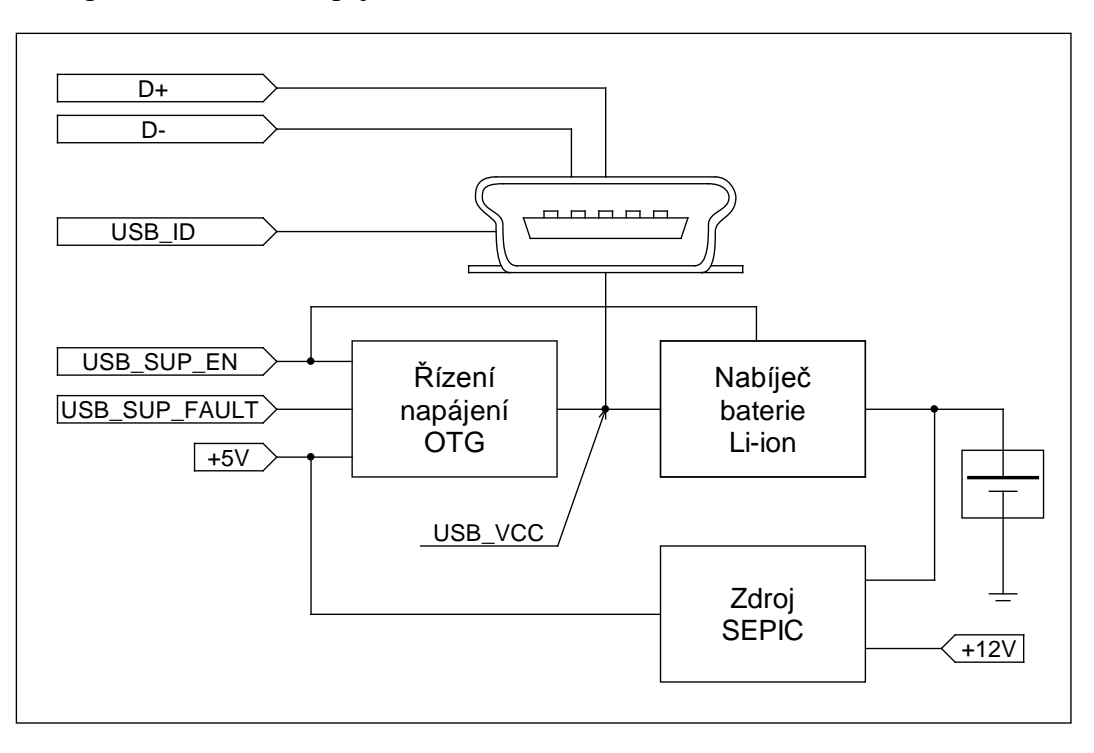

<span id="page-26-0"></span>**Obr. 3.3.3-1-Blokové schéma USB a dobíjení**

#### **3.3.4 Displej**

Další částí zadání je vytvořit vhodnou lokální vizualizaci. K tomuto účelu jsem použil barevný LCD panel z telefonu NOKIA E51. Ten pracuje na 1,8 V CMOS logice a analogová část je napájena napětím 2,5 V. Pro displej bylo třeba použít úrovňový převodník a dva lineární LDO stabilizátory. Dalším potřebným blokem byl obvod pro napájení podsvětlení panelu. Osvětlení je realizováno pomocí 3 vysoce svítivých led diod spojených do série, což vyvolává potřebu vyššího napájecího napětí okolo 10-12 V. Tento problém je řešen pomocí speciálního pulzního regulátoru pro proudové buzení vysoce svítivých LED diod, který zároveň umožňuje pomocí PWM signálu měnit jas.

Komunikace s displejem je po 8-mi bitové paralelní sběrnici INTEL 8080. Do tohoto režimu lze nakonfigurovat jednotka FSMC na použitém mikropočítači. Toto zapojení však není použito z důvodu sdílení stejných vývodů pouzdra řadičem CAN a Ethernet, a proto je protokol emulován programově a je o něco pomalejší. Mikropočítač v tomto pouzdru bohužel neumožňuje souběžnou činnost 2 kanálů CAN, Ethernet a FSMC v 8-mi bitovém režimu. Rozhraní pro komunikaci je navíc doplněno o dva signály pro povolení napěťových převodníků a jeden pro řízení datového toku pro zápis a čtení. Konkrétní signály viz blokové zapojení na obrázku [Obr. 3.3.4-1](#page-27-0) a přesné zapojení je v části [8](#page-68-0) [Přílohy](#page-68-0) Displej – sheet 1 – 2. Informace byly čerpány ze zdroje [4].

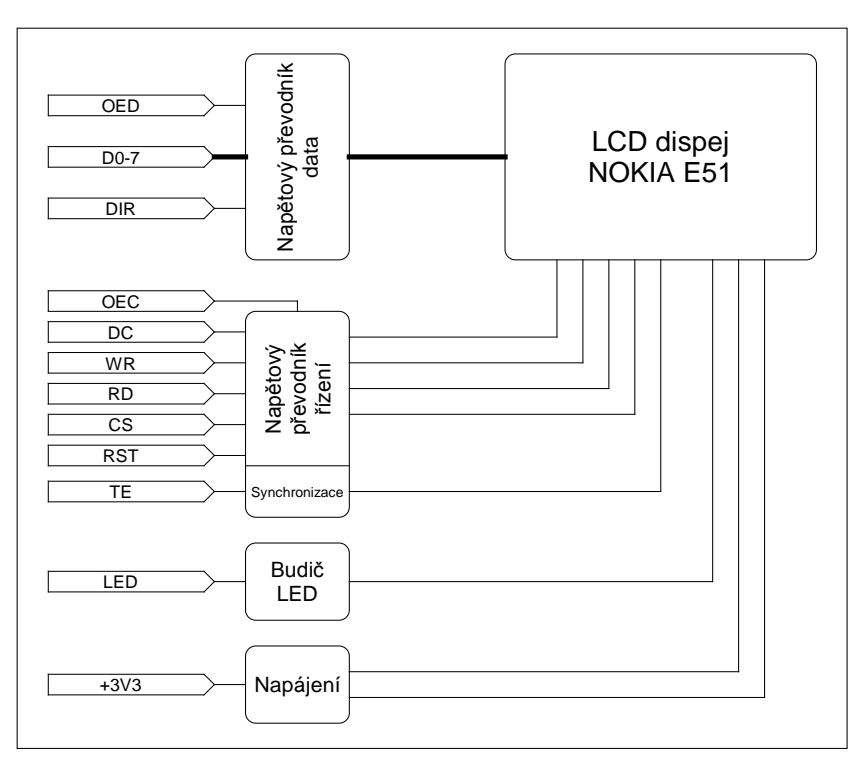

<span id="page-27-0"></span>**Obr. 3.3.4-1-Blokové schéma LCD**

#### **3.3.5 SD/MMC**

V zadání práce je požadavek na možnost ukládání a čtení dat z paměťového media. K tomuto účelu slouží paměť flash typu SD nebo MMC pracující v komunikačním režimu po sběrnici SPI. Blokové schéma je na [Obr. 3.3.5-1,](#page-28-0) konkrétní zapojení naleznete v části [8](#page-68-0) [Přílohy](#page-68-0) Hlavní deska – sheet 6. Informace byly čerpány ze zdroje [8].

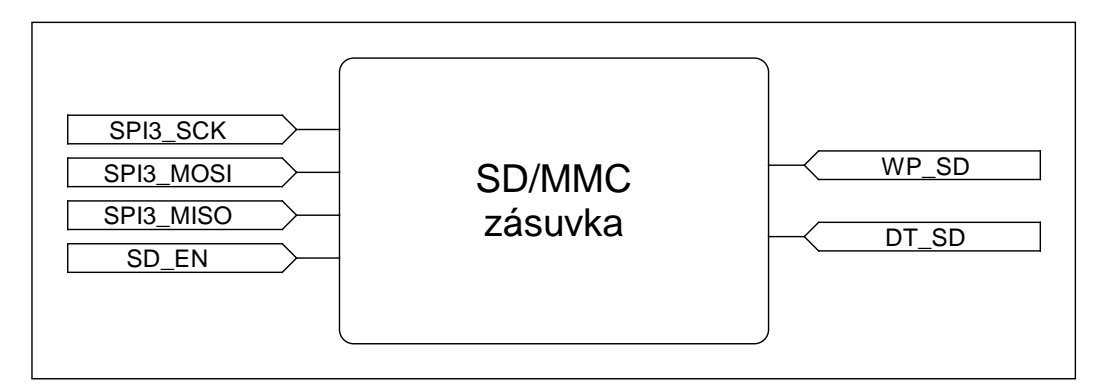

**Obr. 3.3.5-1-Blokové schéma SD/MMC**

#### <span id="page-28-0"></span>**3.3.6 Napájecí zdroj**

Je zde použit pulzní regulátor s topologií SEPIC. Jeho vstupem je napájení z palubní sítě automobilu a z baterie Li-ion, které jsou od sebe oddělené pomocí přepínače na přední straně zařízení, viz [Obr. 3.5.1-2.](#page-30-0) Pracovní rozsah je 3-16 V. Zdrojová jednotka dává napětí +3,3 V a +5 V. Hlavní části jsou v blokovém zapojení na [Obr. 3.3.6-1.](#page-28-1) Podrobné zapojení naleznete v části [8](#page-68-0) [Přílohy](#page-68-0) Hlavní deska – sheet 10. Informace byly čerpány ze zdroje [6].

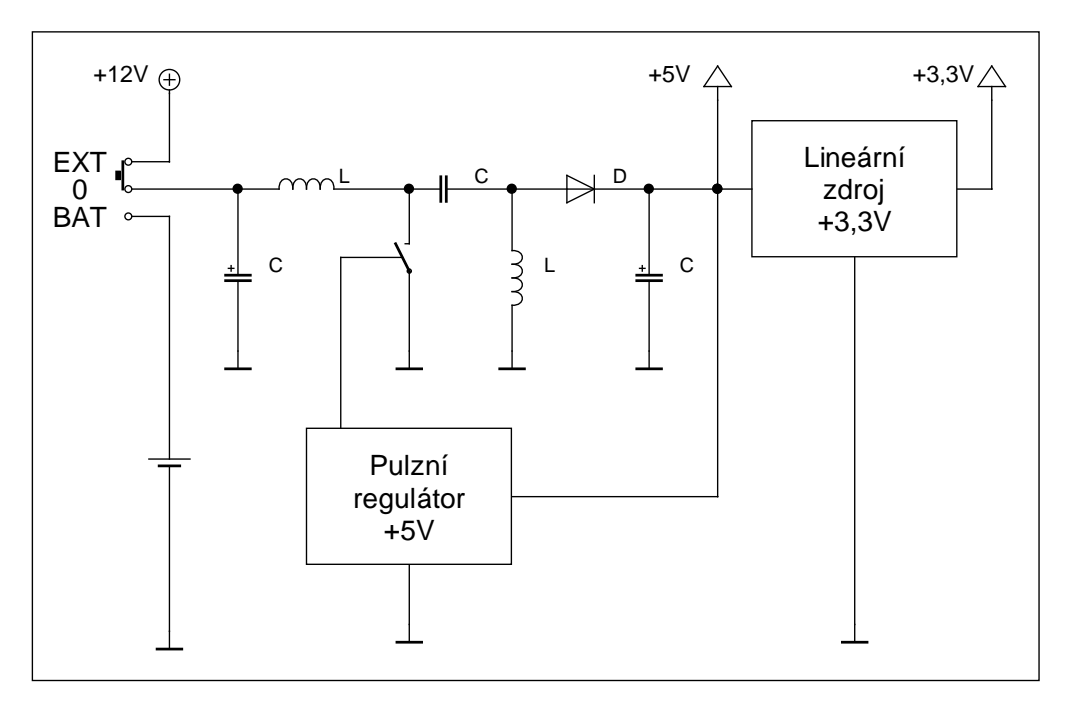

<span id="page-28-1"></span>**Obr. 3.3.6-1-Blokové schéma Zdroje**

#### **3.4 Plošný spoj**

Součástí práce je výroba celého zařízení, které je rozděleno na 3 části, z nichž každá má svoje dílčí zapojení a plošný spoj. Obrazce a osazovací plány spojů naleznete v části [8](#page-68-0) [Přílohy](#page-68-0) Hlavní deska DPS + osazovací plán, Panel DPS + osazovací plán a displej DPS + osazovací plán. Podrobnější popis konektoru a nastavení propojek je uveden v sekci [3.5](#page-30-1) [Návod](#page-30-1)  k [obsluze.](#page-30-1) Pro návrh plošného spoje a tvorbu schémat byl použit program Eagle verze 5.7.0. Výrobní data všech plošných spojů jsou k nalezení na přiloženém CD v adresáři \\Výrobní data.

Nejdůležitější, je hlavní deska, na které jsou komunikační periferie a řídící mikropočítač. Spoj je navržen jako dvouvrstvý. Minimální izolační vzdálenosti jsou větší než 150μm a vrtané otvory větší než 0,3mm. Hodnoty čerpány ze zdroje [9]. Splněním těchto podmínek bylo možné nechat plošný spoj vyrobit jako prototyp u společnosti PragoBoard s. r. o.. Spoj má zelenou nepájivou masku, bílý potisk z obou stran a jako jádro je použit materiál FR4.

Deska displej je nosičem zobrazovacího panelu LCD a obsahuje napájecí a přizpůsobovací obvody. Výrobní parametry a technologie je obdobná jako u hlavní desky, ale má popis pouze na spodní straně.

Deska panelu je nosičem LCD a tlačítek pro obsluhu programu. S ohledem na výrobní náklady je pouze jednostranná. Vyrobena byla pomocí modré nažehlovací fólie na jádru FR4.

#### <span id="page-30-1"></span>**3.5 Návod k obsluze**

### **3.5.1 Nákresy zařízení**

Zde jsou obrázky jednotlivých pohledů na zařízení.

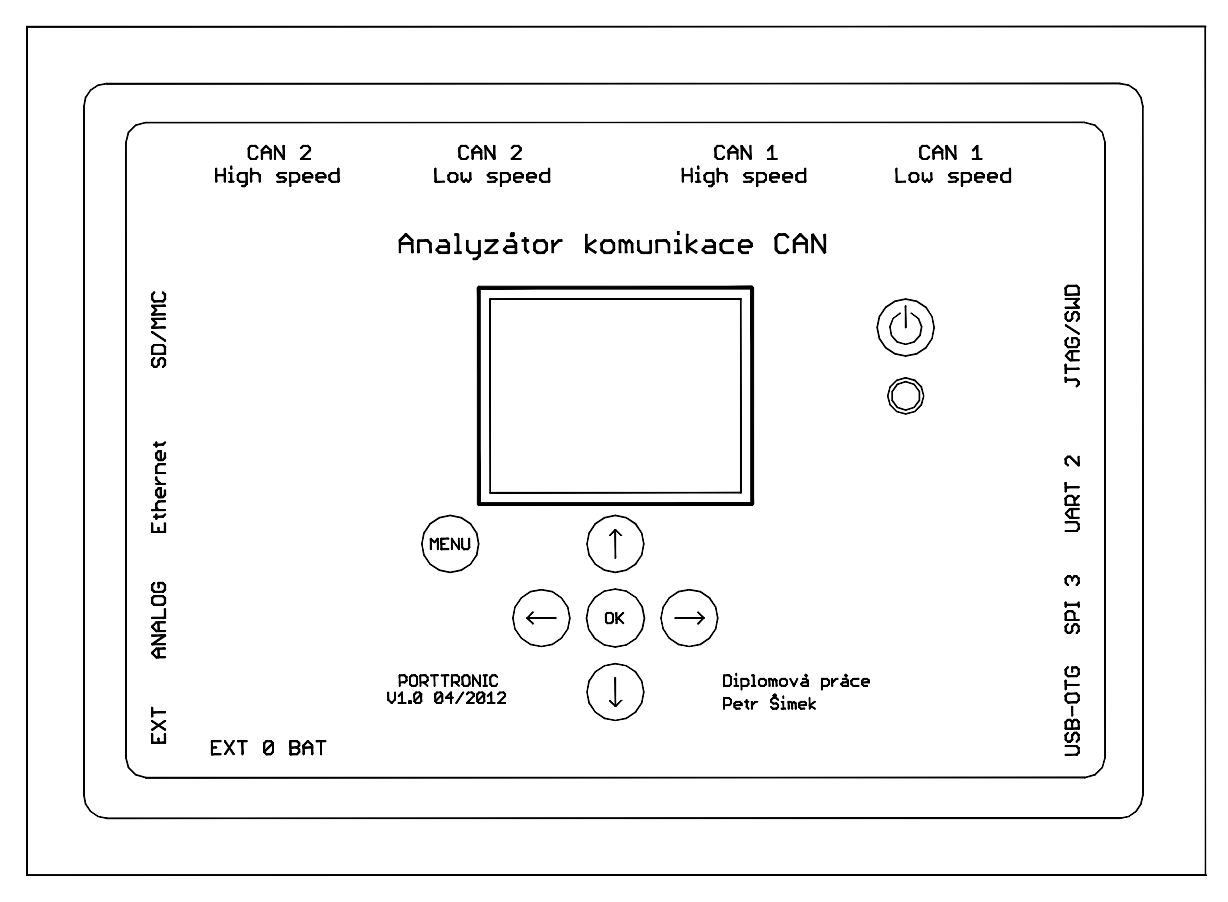

#### **Obr. 3.5.1-1-Pohled shora**

<span id="page-30-0"></span>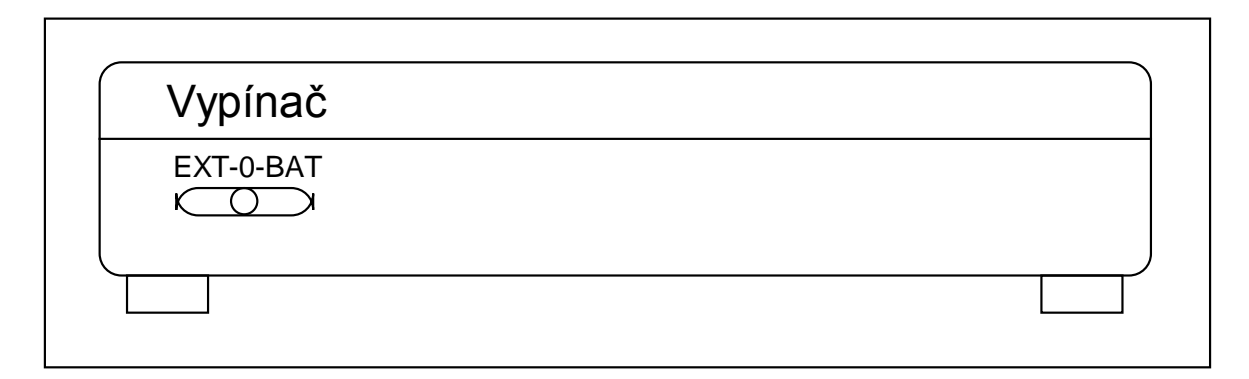

#### **Obr. 3.5.1-2-Pohled zepředu**

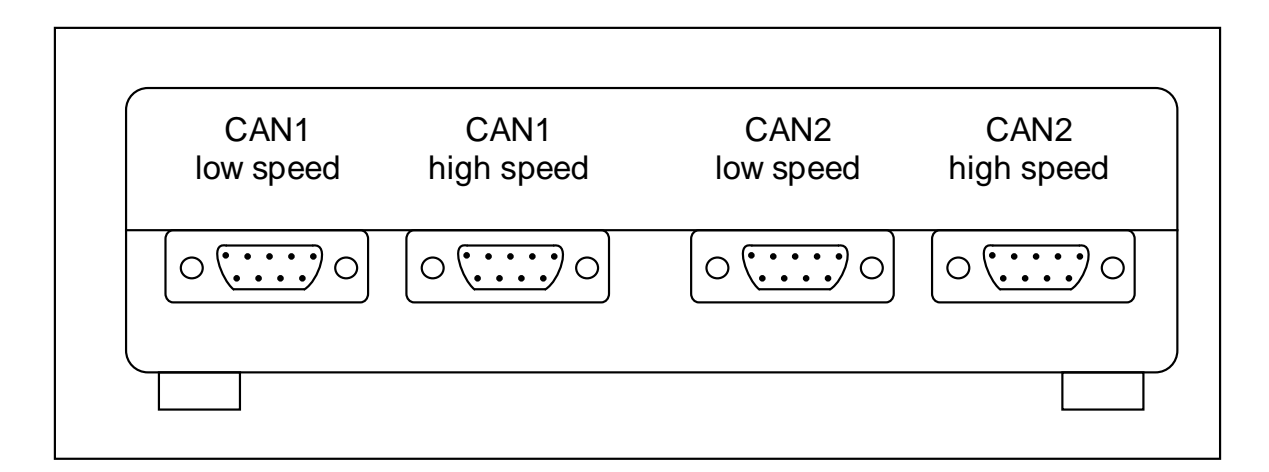

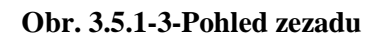

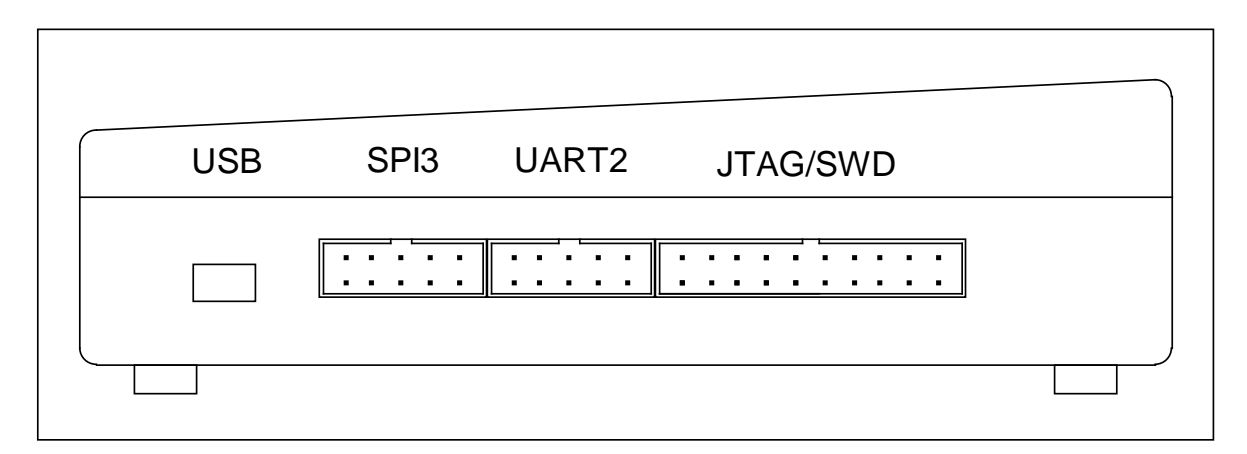

**Obr. 3.5.1-4-Pohled z pravého boku**

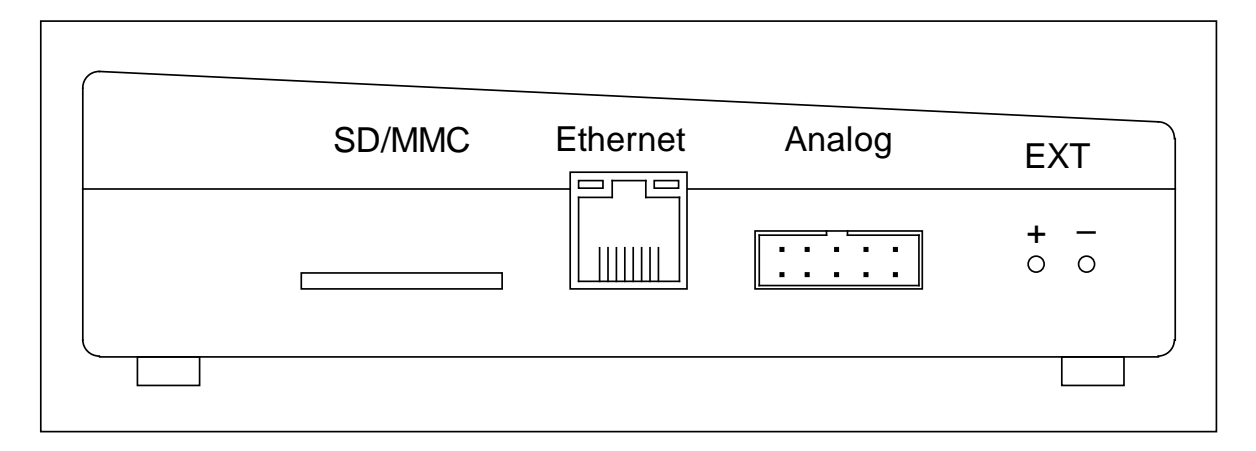

**Obr. 3.5.1-5-Pohled z levého boku**

V následujících sekcích jsou popsána zapojení jednotlivých konektorů, které jsou použity pro zjednodušení obsluhy.

#### **3.5.2 CAN**

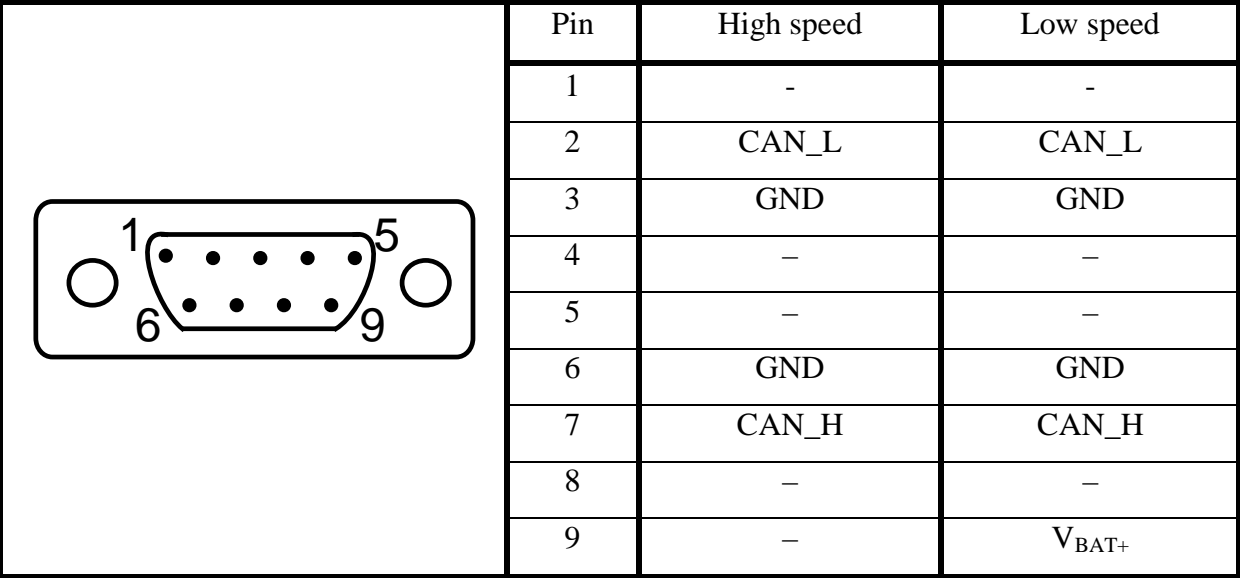

**Tab. 3.5.2-1-Popis konektorů CAN, čerpáno ze zdroje [10]**

#### **3.5.3 Ethernet**

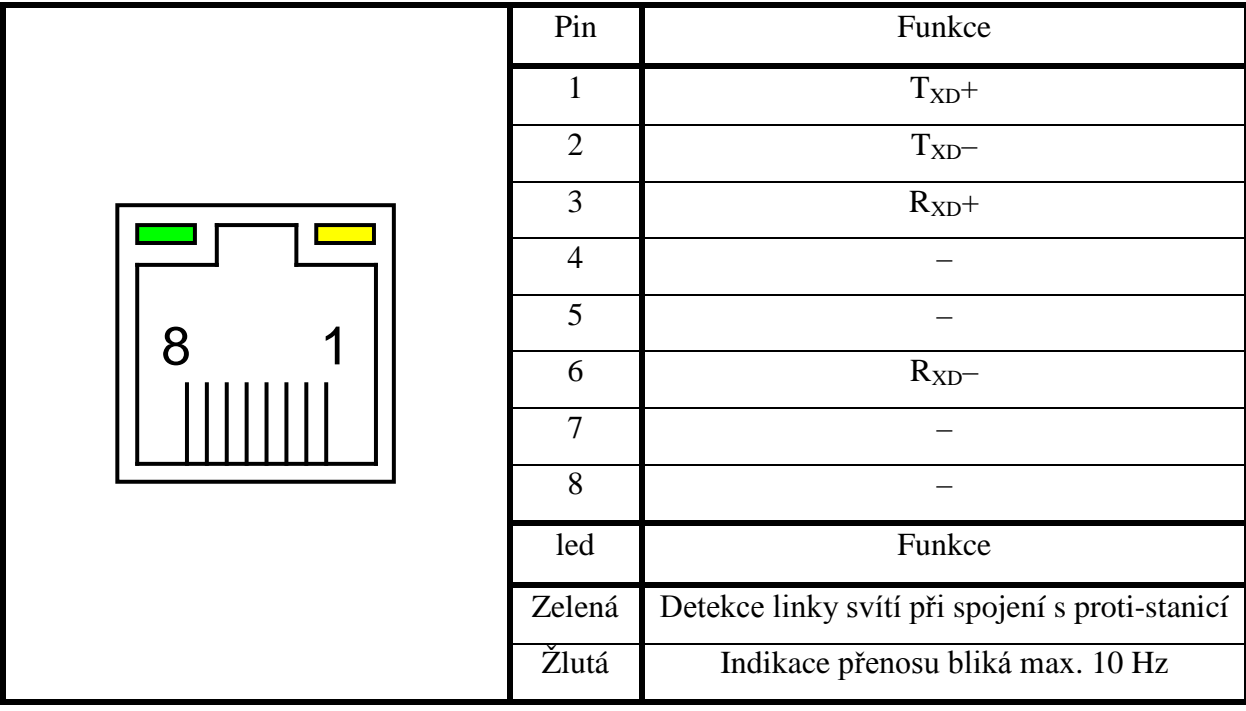

**Tab. 3.5.3-1-Popis konektoru Ethernet, čerpáno ze zdroje [11]**

#### **3.5.4 USB**

|        | Pin           | Funkce        |
|--------|---------------|---------------|
|        |               | $\rm V_{BUS}$ |
| ------ | ◠             | D-            |
|        | $\mathcal{R}$ | $D+$          |
|        |               | ID            |
|        | $\leq$        | <b>GND</b>    |

**Tab. 3.5.4-1-Popis konektoru mini USB, čerpáno ze zdroje [7]**

#### **3.5.5 SD/MMC**

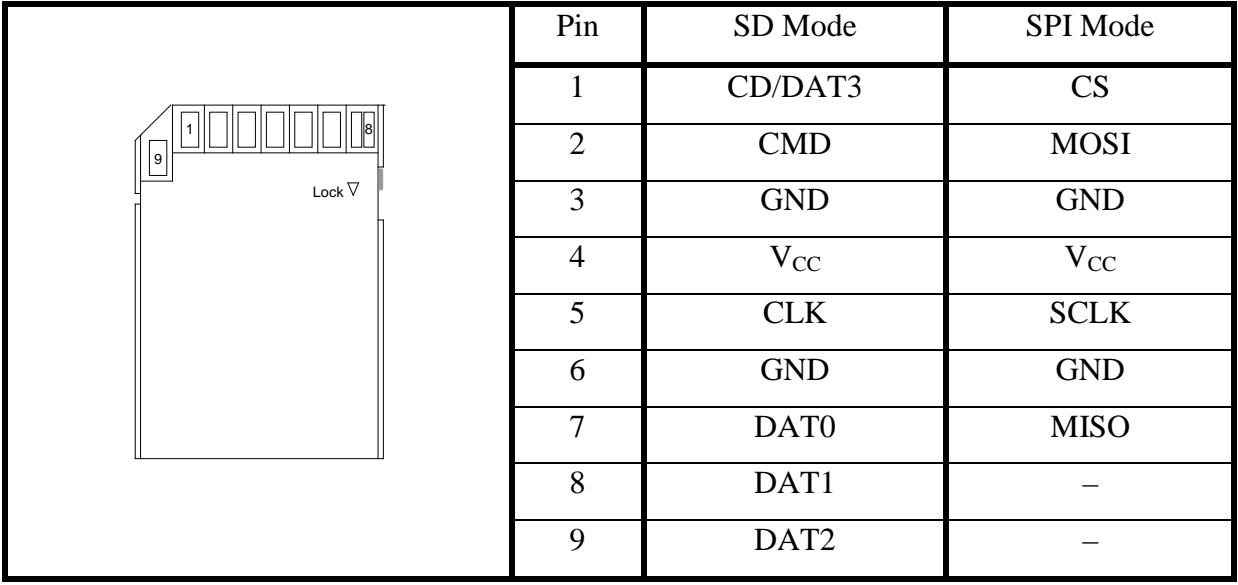

**Tab. 3.5.5-1-Popis konektoru SD/MMC, čerpáno ze zdroje [8]**

#### **3.5.6 USART**

|                      | Pin | Funkce     | Pin         | Funkce     |
|----------------------|-----|------------|-------------|------------|
| 9                    |     | $+3,3$ V   | ി           | <b>GND</b> |
| $\blacksquare$<br>٠  | 3   | <b>CK</b>  |             | <b>GND</b> |
| $\blacksquare$<br>10 | 5   | $R_{XD}$   | $\mathbf b$ | <b>GND</b> |
|                      | 7   | $T_{XD}$   | ∧           | <b>GND</b> |
|                      | 9   | <b>RTS</b> | 10          | <b>CTS</b> |

**Tab. 3.5.6-1-Popis konektoru USART 2**

#### **3.5.7 SPI**

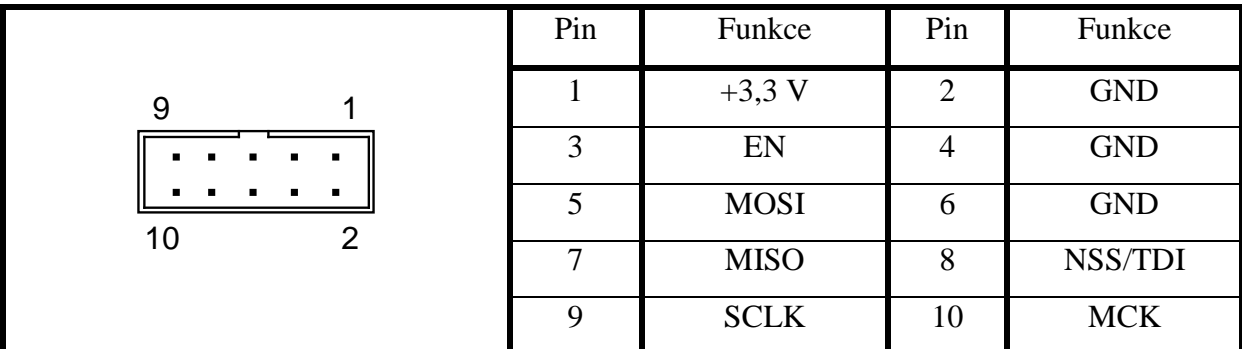

**Tab. 3.5.7-1-Popis konektoru SPI 3**

#### **3.5.8 I2C**

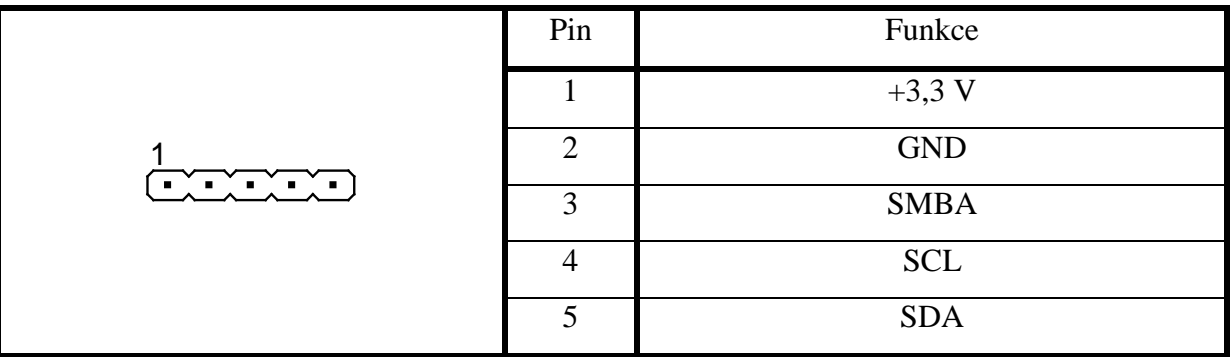

**Tab. 3.5.8-1-Popis konektoru I2C 2 (interní)**

#### **3.5.9 JTAG/SWD**

|                      | Pin          | Funkce           |                | Funkce     |
|----------------------|--------------|------------------|----------------|------------|
|                      | $\mathbf{1}$ | $+3,3$ V         | 2              | $+3,3$ V   |
|                      | 3            | <b>NTRST</b>     | $\overline{4}$ | <b>GND</b> |
| 1                    | 5            | <b>TDI</b>       | 6              | <b>GND</b> |
| 19                   | 7            | TMS/SWDIO        | 8              | <b>GND</b> |
|                      | 9            | <b>TCK/SWCLK</b> | 10             | <b>GND</b> |
| $\overline{2}$<br>20 | 11           | <b>RTCK</b>      | 12             | <b>GND</b> |
|                      | 13           | <b>TDO</b>       | 14             | <b>GND</b> |
|                      | 15           | <b>NSRST</b>     | 16             | <b>GND</b> |
|                      | 17           | <b>DBGRQ</b>     | 18             | <b>GND</b> |
|                      | 19           | <b>DBGACK</b>    | 20             | <b>GND</b> |

**Tab. 3.5.9-1-Popis konektoru JTAG/SWD**

#### **3.5.10 Rozšiřující port EXP**

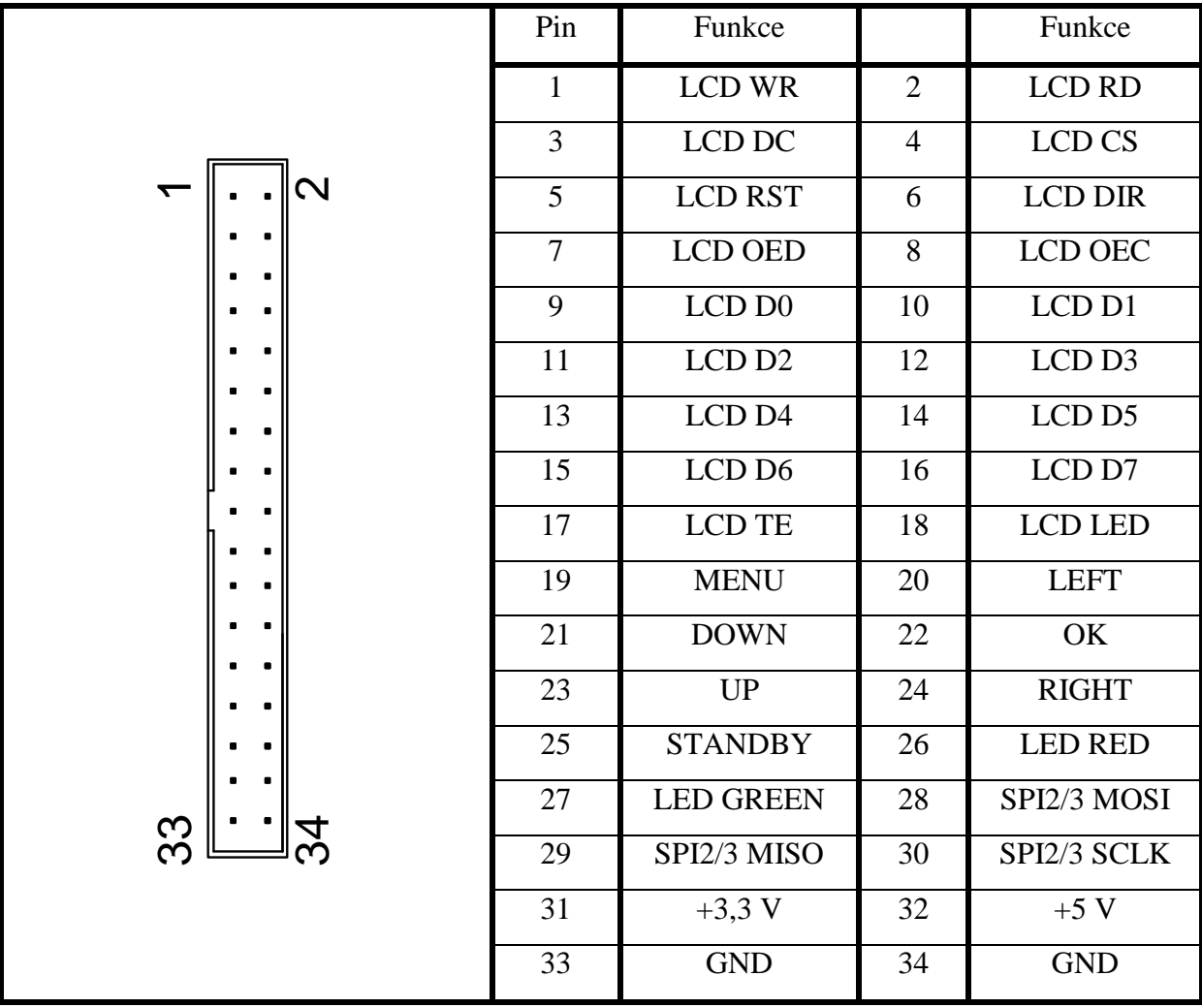

**Tab. 3.5.10-1-Popis konektoru externích zařízení**

#### **3.5.11 Analogový port ANALOG**

|                       | Pin | Funkce    | Pin | Funkce     |
|-----------------------|-----|-----------|-----|------------|
| 9                     |     | $+3,3$ V  | ി   | <b>GND</b> |
| . —<br>$\blacksquare$ | 3   | ADP(CH2)  |     | <b>GND</b> |
| $\blacksquare$<br>10  | 5   | ADL(CH1)  | h   | <b>GND</b> |
|                       | 7   | DAP(3CH8) |     | <b>GND</b> |
|                       | 9   | DAL(2CH6) | 10  | <b>GND</b> |

**Tab. 3.5.11-1-Popis konektoru analogových vstupů a výstupů**
## **3.5.12 Propojky**

Níže uvedené propojky se nachází v sekci [8](#page-68-0) [Přílohy](#page-68-0) Hlavní deska osazovací plán vrchní strana. Výjimkou jsou propojky MOSI, MISO, SCK, ty se nalézají v sekci [8](#page-68-0) [Přílohy](#page-68-0) Hlavní deska osazovací plán spodní strana.

| Název                             | Poloha                |                                        | Funkce                                                                                                    |  |
|-----------------------------------|-----------------------|----------------------------------------|----------------------------------------------------------------------------------------------------|--|
| BOOT0<br>BOOT1                    | <b>Qín,</b><br>BOOT 1 | <b>BOOT 0:1-2</b><br><b>BOOT 1:1-2</b> | Start programu z interní flash paměti.                                                                                                    |  |
|                                   |                       | $BOOT 0: 2-3$<br><b>BOOT 1:2-3</b>     | Start programu z externí SRAM.                                                                                                    |  |
|                                   |                       | <b>BOOT 0:2-3</b><br><b>BOOT 1:1-2</b> | Start programu z bootloaderu (UART,CAN).                                                                                                    |  |
| <b>VBAT</b>                       |                       | $1 - 2$                                | Napájení zálohované paměti z hlavního zdroje.                                                                                                    |  |
|                                   | $\sqrt{123}$          | $2 - 3$                                | Napájení zálohované paměti z baterie.                                                                                                    |  |
| <b>VBUS</b>                       |                       | Rozpojeno                              | Zakázání autodetekce režimu USB host.                                                                                                    |  |
|                                   |                       | Spojeno                                | Povolení autodetekce režimu USB host.                                                                                                    |  |
|                                   | Rozpojeno             |                                        | Režim řízení strmosti hrany signálu CAN.                                                                                                    |  |
| JP2,7                             | $1 - 2$               |                                        | Režim high speed.                                                                                                    |  |
|                                   | $\overline{2} - 3$    |                                        | Režim standby budiče CAN.                                                                                                    |  |
| JP3,4,6,8                         | Rozpojeno             |                                        | Terminace 120 $\Omega$ odpojena.                                                                                                    |  |
|                                   | Spojeno               |                                        | Terminace 120 $\Omega$ zapojena.                                                                                                    |  |
| <b>OTGEN</b>                      |                       | Rozpojeno                              | Napájení externího USB zařízení zakázáno.<br>Napájení externího USB zařízení povoleno.<br>SPI 2 MOSI přivedeno na konektor EXP.<br>SPI 3 MOSI přivedeno na konektor EXP.<br>SPI 2 MISO přivedeno na konektor EXP.<br>SPI 3 MISO přivedeno na konektor EXP.<br>SPI 2 SCK přivedeno na konektor EXP. |  |
|                                   |                       | Spojeno                                |                                                                                                    |  |
| <b>MOSI</b>                       |                       | $1 - 2$                                |                                                                                                    |  |
|                                   |                       | $2 - 3$                                |                                                                                                    |  |
| $1 - 2$<br><b>MISO</b><br>$2 - 3$ |                       |                                        |                                                                                                    |  |
|                                   |                       |                                        |                                                                                                    |  |
| <b>SCK</b>                        |                       | $1 - 2$                                |                                                                                                    |  |
|                                   |                       | $2 - 3$                                | SPI 3 SCK přivedeno na konektor EXP.                                                                                                    |  |
| <b>USB_CHG</b>                    |                       | $1 - 2$                                | Samostatné řízení nabíjení.                                                                                                    |  |
|                                   |                       | $2 - 3$                                | Společné řízení nabíjení.                                                                                                    |  |

<span id="page-36-0"></span>**Tab. 3.5.12-1-Seznam a nastavení propojek**

## **3.5.13 Hlavní přepínač**

Jedná se o přepínač určený k úplnému vypnutí zařízení, který je znázorněn na [Obr.](#page-30-0)  [3.5.1-2,](#page-30-0) lze pomocí něj vybrat zdroj napájení. V poloze EXT je do zařízení dodávána energie z externího zdroje, například z palubní sítě automobilu v rozsahu 3 – 16 V. V poloze BAT je energie dodávána z vnitřního akumulátoru.

## <span id="page-37-1"></span>**3.5.14 Obsluha programu**

Tato kapitola obsahuje návod k obsluze programového vybavení navrženého zařízení a ukázky obrazovek s jejich popisem.

Při zapnutí zařízení se zobrazí uvítací obrazovka a program přejde na obrazovku ručního vysílání, viz [Obr. 3.5.14-1.](#page-37-0) V tomto režimu není používán klasický kursor šipky, ale k nastavení hodnot vysílané zprávy slouží ovládací šipky. Pravá a levá šipka vybírají nastavovaný znak a šipka nahoru zvyšuje hodnotu a šipka dolů snižuje.

Data

StdId:734 IDE: 0 DLC: 8 FMI:0 Rx:672FR57826FCE87E

IDE: 0 DLC: 8 FMI:0 Rx:E72FF45826FCE871 StdId:735

<span id="page-37-0"></span>**Obr. 3.5.14-1-Obrazovka Rucni vysilani**

Po stisku tlačítka **MENU** (viz [Obr. 3.5.1-1\)](#page-30-1) dojde k zobrazení obrazovky MENU znázorněné na [Obr. 3.5.14-2,](#page-38-0) v níž je možno vybrat jinou z funkčních obrazovek nebo přejít do nastavení zařízení.

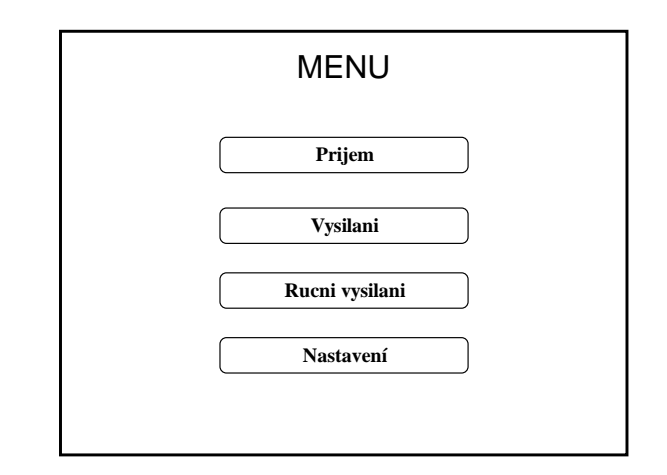

**Obr. 3.5.14-2-Obrazovka MENU**

<span id="page-38-0"></span>Obrazovka Prijem na [Obr. 3.5.14-3](#page-38-1) slouží k zobrazování dat z předem nastavených čtyř příjmových boxů. Režim zobrazení a nastavení těchto parametrů je popsán v sekci [3.6.1.2](#page-45-0) [Nastavení přijímacích boxů](#page-45-0). V režimu příjmu proměnných se zobrazuje pouze ID zprávy, v režimu příjmu dat i pomocné informace jako je délka zprávy a druh rámce. Při povolení **Neprekladat** se zobrazují celé datové zprávy. V tomto režimu obrazovky Prijem se jedná o programový filtr hodnot sloužící pro zobrazení a převod dat přenášených ve zprávě lze kombinovat s filtry řadiče.

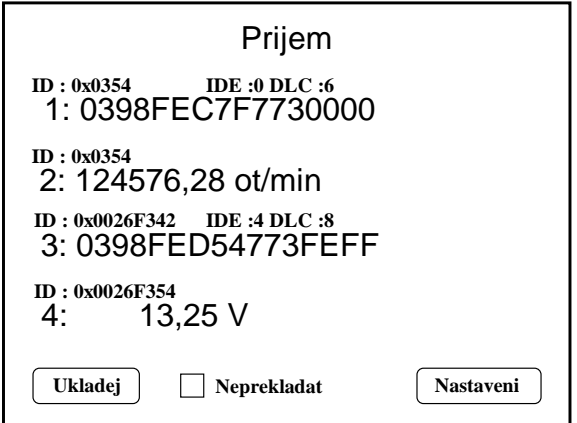

<span id="page-38-1"></span>**Obr. 3.5.14-3-Obrazovka Prijem**

Po stisknutí tlačítka **Nastaveni** dojde k přechodu na obrazovku Prijem nastaveni na [Obr.](#page-39-0)  [3.5.14-4](#page-39-0). Na této obrazovce je možnost zjištění podrobnějšího nastavení parametrů jednotlivých přijímacích boxů a nastavení druhu souborů, do něhož budou ukládána přijatá data. Výchozí nastavení souboru je binární s příponou **.DAT**, který umožňuje i pozdější reprodukci provozu na sběrnici, nebo textový s příponou **.CSV**. Konverze těchto souborů se provádí pomocí níže popsaného programu s názvem KonvertorV1.0.exe. Pomocí šipek ve výběrovém boxu se zobrazují hodnoty nastavení jednotlivých přijímacích boxů, popis hodnot naleznete v [Tab. 3.6.1-3.](#page-45-1)

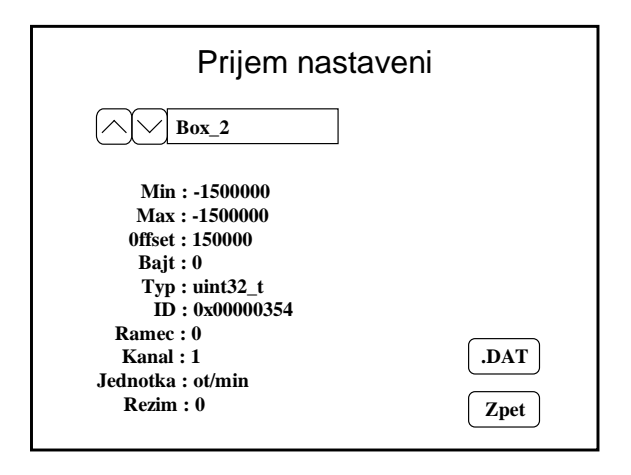

<span id="page-39-0"></span>**Obr. 3.5.14-4-Obrazovka Prijem nastaveni**

Obrazovka Vysilani na [Obr. 3.5.14-5](#page-40-0) zajišťuje nastavení základních funkcí a povolení vysílacích boxů. Přepínač **BOX** má stavy **BOX / DATA**, přepínač **Rucne** má stavy **Rucne / Automat**.

- **BOX**
	- **Rucne**
		- **Opakuj** Při stisku tlačítka **Odeslat** cyklicky odesílá data z povolených boxů s definovanou periodou.

**Opakuj** – Při stisku tlačítka **Odeslat** odešle jednou data z povolených boxů zpožděné o jednu periodu.

- **Automat**
	- **Opakuj** Při příchodu zprávy určené v daném boxu nastavením filtrovací zprávy dojde k odeslání datové zprávy zpožděné o jenu periodu po každém příjmu.

**Opakuj** – Zpráva se odešle pouze po prvním příjmu

- **DATA** Jméno datového souboru je definováno v souboru VYSILANI.INI.
	- **Rucne**
		- **Opakuj** Při stisku tlačítka **Odeslat** se odešle jedna položka z datového souboru, položky se odesílají opakovaně.

**Opakuj** – Data z datového souboru se odešlou pouze jednou.

- **Automat**
	- **Opakuj** Data z datového souboru se odesílají automaticky s uloženou periodou. Data v souboru se odesílají dokola.

**Opakuj** – Data z datového souboru se odešlou pouze jednou.

- **Nastaveni** – Přepne na obrazovku Vysilani nastaveni.

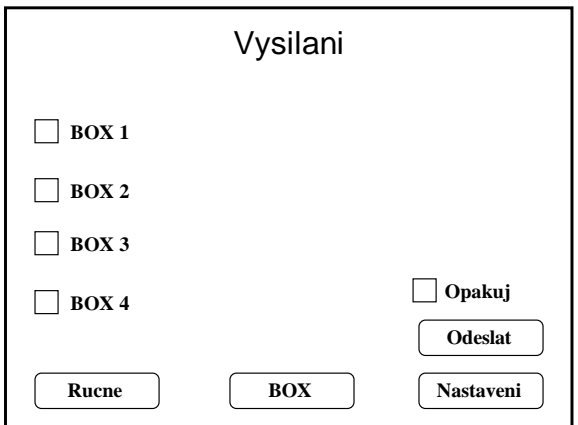

<span id="page-40-0"></span>**Obr. 3.5.14-5-Obrazovka Vysilani**

Obrazovka Vysilani nastaveni na [Obr. 3.5.14-6](#page-41-0) plní obdobnou informační funkci jako obrazovka Prijem nastaveni.

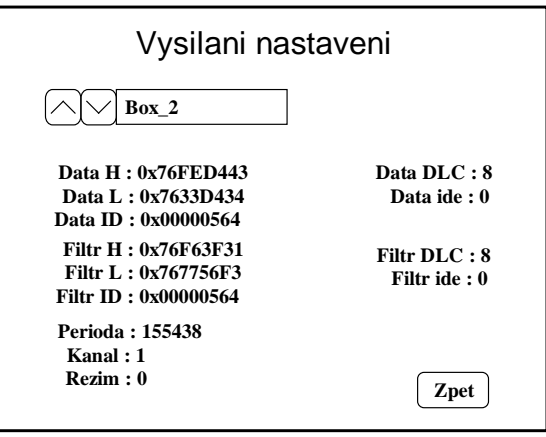

**Obr. 3.5.14-6-Obrazovka Vysilani nastaveni**

<span id="page-41-0"></span>Obrazovka Nastaveni na [Obr. 3.5.14-7](#page-41-1) je rozcestník pro nastavování jednotlivých funkcí zařízení.

- **CAN 1** – Otevře obrazovku pro nastavení řadiče CAN 1

- **CAN 2** – Otevře obrazovku pro nastavení řadiče CAN 2

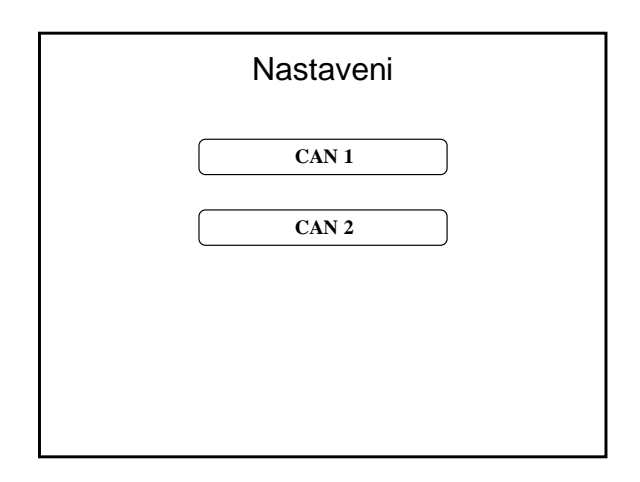

<span id="page-41-1"></span>**Obr. 3.5.14-7-Obrazovka Nastaveni**

Obrazovka nastavení CAN 1 a 2 na [Obr. 3.5.14-8.](#page-42-0) Je určena pro nastavení režimu a přenosové rychlosti řadičů CAN.

- **High** Přepíná budič sběrnice dle požadované normy.
- **Expert** Podrobnější nastavení režimu řadiče.
- **Uloz** Přepíše nastavení v konfiguračním souboru CAN.INI
- **Zpet** Provede nastavené změny a vrátí se na obrazovku Nastavení.
- **+** a **–** Zvyšuje a snižuje hodnotu parametru v daném řádku.
- **Povoleni** Aktivuje a deaktivuje příslušný řadič CAN.
- **Rezim** Nastavuje parametr MODE v souboru CAN.INI

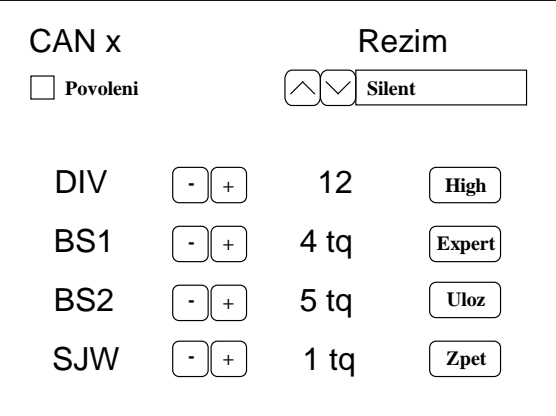

<span id="page-42-0"></span>**Obr. 3.5.14-8-Obrazovka CANx**

## <span id="page-43-1"></span>**3.6 Program**

V této sekci bude popsán program, jeho dílčí části, konfigurační a výstupní datové soubory. V části popisu funkcí budou popsány pouze důležité procedury, zbylé části programu jsou komentovány ve zdrojovém kódu – vstupní a výstupní proměnné funkcí jsou vždy popsány v hlavičkových souborech s komentářem účelu funkce, k nalezení na CD : \\Projekt.

## **3.6.1 Konfigurační soubory**

Zařízení je koncipováno, tak že jeho konfigurace se provádí pomocí INI souborů. Zde je uloženo nastavení řadičů CAN, filtrů a zpráv, určených k příjmu a vysílání. Všechny potřebné soubory a podpůrné programy jsou uloženy na kartě SD/MMC.

#### **3.6.1.1 Nastavení řadiče CAN**

Soubor je umístěn ve složce \\CONFIG na kartě SD/MMC a jmenuje se CAN.INI – jsou zde hodnoty pro nastavení řadiče a filtrů podle standardních ovladačů periferií dodávaných od ST. Popis souboru je uveden v [Tab. 3.6.1-1](#page-43-0) a [Tab. 3.6.1-2](#page-44-0) Konkrétní informace jsou k nalezení v souboru s nápovědou dodávanou společně s ovladači. Naleznete na [20].

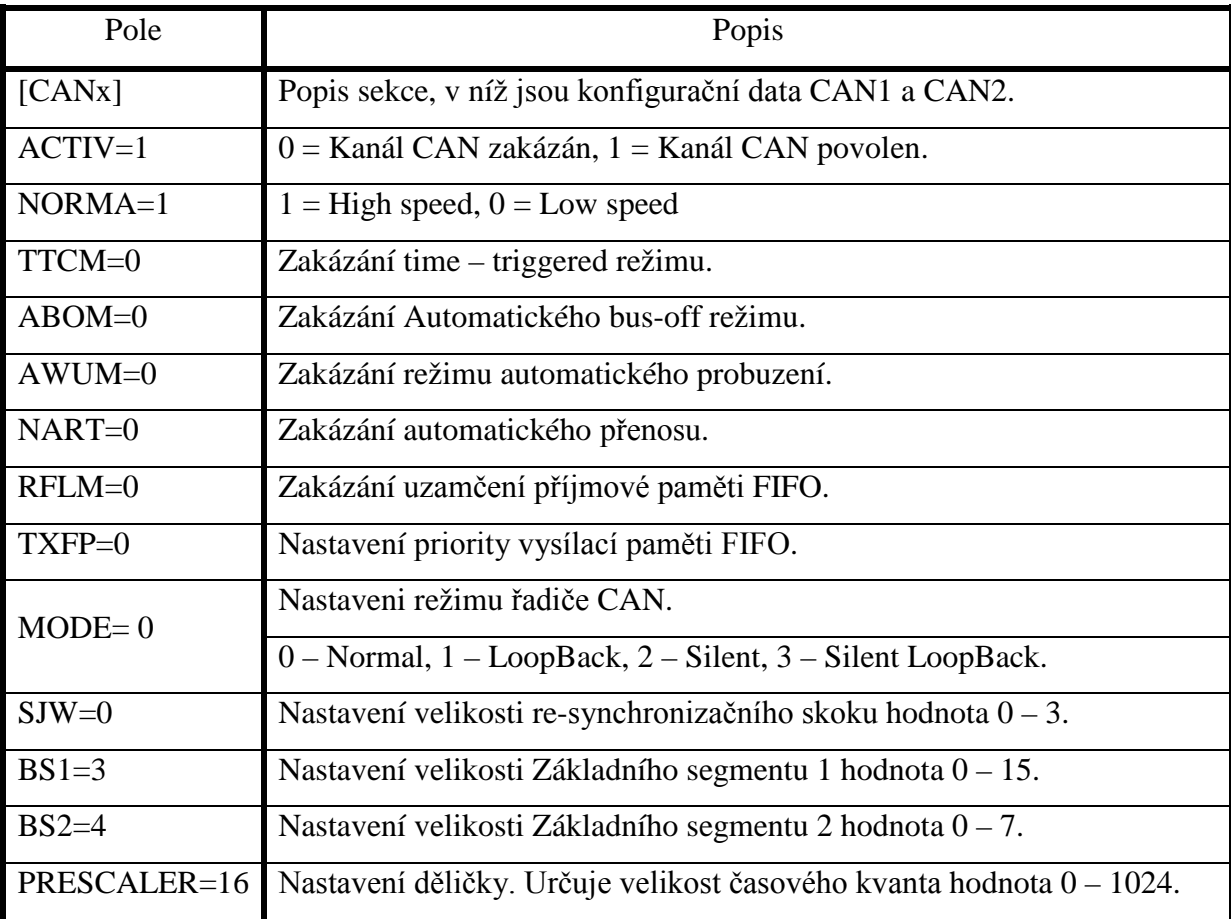

<span id="page-43-0"></span>**Tab. 3.6.1-1-Popis konfiguračního souboru CAN – nastavení řadiče**

 $\left| \frac{b}{s} \right|$ *BS BS PRESCALER f V APB*  $p = \frac{PRESCALER}{BS1 + BS2 + 1} =$ 1

**Rovnice 3.6.1-1- Vzorec pro výpočet přenosové rychlosti**

<span id="page-44-1"></span>Při nastavování přenosové rychlosti se vychází ze základního vstupního kmitočtu  $f_{APB1} = 30 MHz$ , ten se vydělí hodnotou děličky a celkovým počtem časových kvant viz [Rovnice 3.6.1-1.](#page-44-1) Zde se automaticky připočítává jedno časové kvantum, jako úsek Sync popsaný na [Obr. 2.2-1.](#page-16-0)

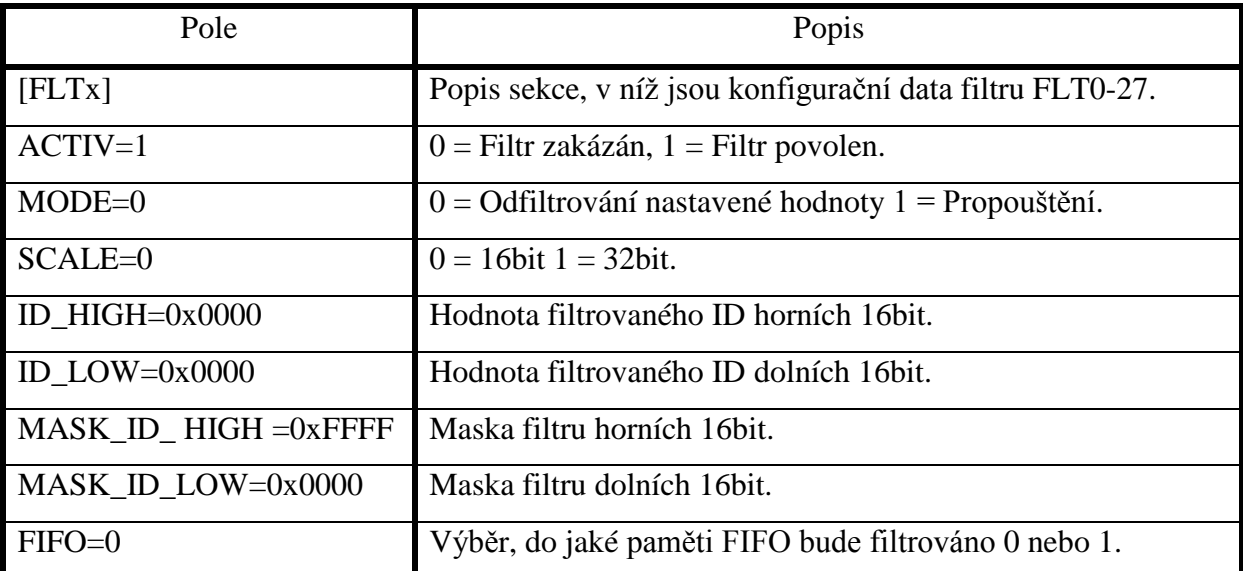

**Tab. 3.6.1-2-Popis konfiguračního souboru CAN – nastavení filtrů**

<span id="page-44-0"></span>V šestnáctibitovém režimu filtr pracuje jako dva, což při použití 11 – bitových identifikátorů zvyšuje počet filtrů na dvojnásobek. Hodnotu 11 – bitového identifikátoru je třeba v 16bit registru posunout o 5 bitů do leva (vynásobit 32). Filtr pro identifikátor 0x723 má hodnotu 0xE460. Pro 29 – bitový identifikátor se použije režim filtru 32 – bitový a posouvá se o 3bity, hodnota se rozdělí a vloží do 2 16 – bitových registrů. Pro masku je postup obdobný. Filtry jsou rozděleny na 2 sekce. Filtr 0 – 13 pro CAN 1 a 14 – 27 pro CAN 2.

#### <span id="page-45-0"></span>**3.6.1.2 Nastavení přijímacích boxů**

Soubor je umístěn ve složce \\CONFIG na paměťové kartě SD/MMC a jmenuje se PRIJEM.INI. Slouží pro nastavení programového filtrování a převod proměnných ve zprávě. Soubor obsahuje data pro 4 boxy, v nichž jsou zprávy zpracovány a zobrazovány na zařízení. Pro ukládání pouze těchto zpráv, je třeba nakonfigurovat filtr řadiče daného kanálu CAN na stejné identifikátory. Při spuštění záznamu, jsou zaznamenány všechny zprávy, které projdou přes filtr daného řadiče CAN. Filtry boxů jsou pouze pro účel zobrazování proměnných nebo celých zpráv.

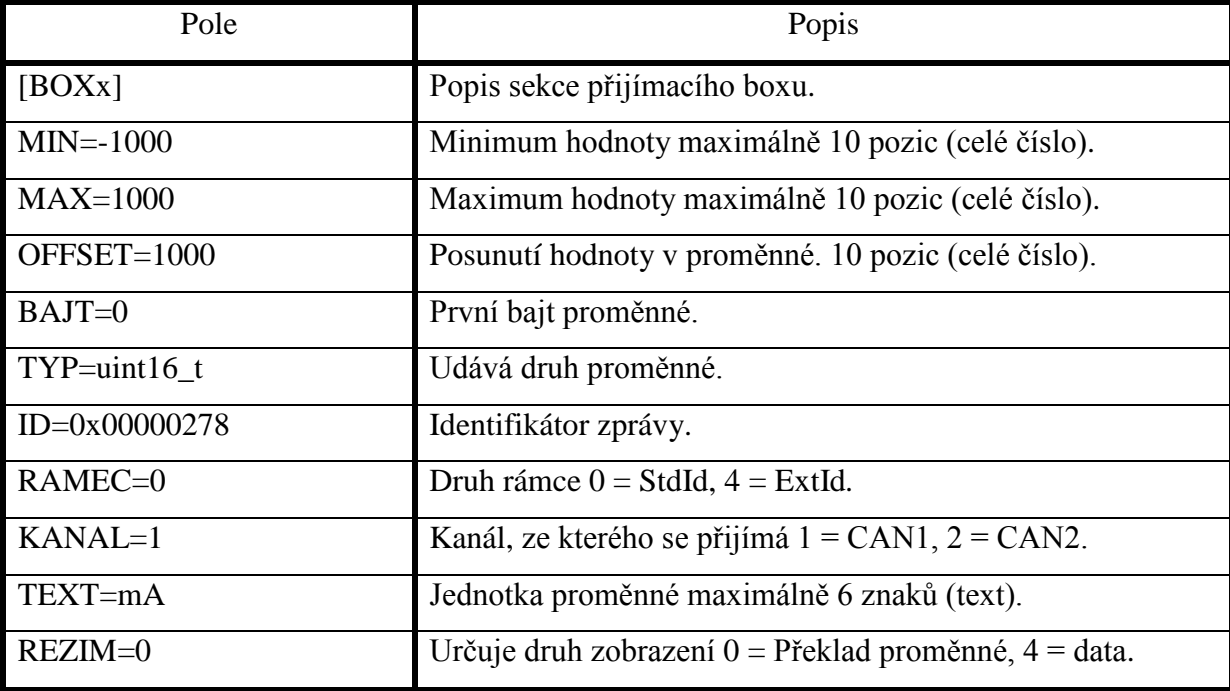

**Tab. 3.6.1-3-Popis konfiguračního souboru PRIJEM.INI**

<span id="page-45-1"></span>Výše uvedená konfigurace definuje bezznaménkovou proměnnou s rozlišením 16 – bitů umístěnou ve zprávě v nultém (dolních 8 bitů) a prvním (horních 8 bitů) bajtu. Hodnota má rozsah 0 – 2000, proměnná 0 – 65536. Z tohoto plyne, že váha nejnižšího bitu je 0,030517578125. Z důvodu bezznaménkové proměnné je zde zaveden offset, který se od přijaté hodnoty odečte, a tím se docílí i záporných hodnot. Převodní vztah viz [Rovnice](#page-45-2)  [3.6.1-2.](#page-45-2) Takto interpretovaná hodnota se zpracovává dále jako reálné číslo typu float.

$$
Hodnota = \left( promenna \times \frac{MAX - MIN}{2^{8 \times sizeof(TYP)}} \right) - OFFSET
$$

#### **Rovnice 3.6.1-2-Vztah pro převod proměnné**

<span id="page-45-2"></span>Takto je definován TYP: uint8\_t, uint16\_t, uint24\_t, uint32\_t, jako další možností je přímé zobrazení přenášené hodnoty float jako TYP: real32\_t, nebo zobrazení jednotlivých bitů daného bajtu proměnné jako TYP: binar. Detaily převodní funkce jsou popsány v sekci [3.6.5](#page-51-0) funkce Tisk\_hodnoty(BOXx);.

#### **3.6.1.3 Nastavení vysílacích boxů**

Soubor je umístěn ve složce \\CONFIG na paměťové kartě SD/MMC a jmenuje se VYSILANI.INI. Slouží pro nastavení obsahu datové a filtrovací zprávy.

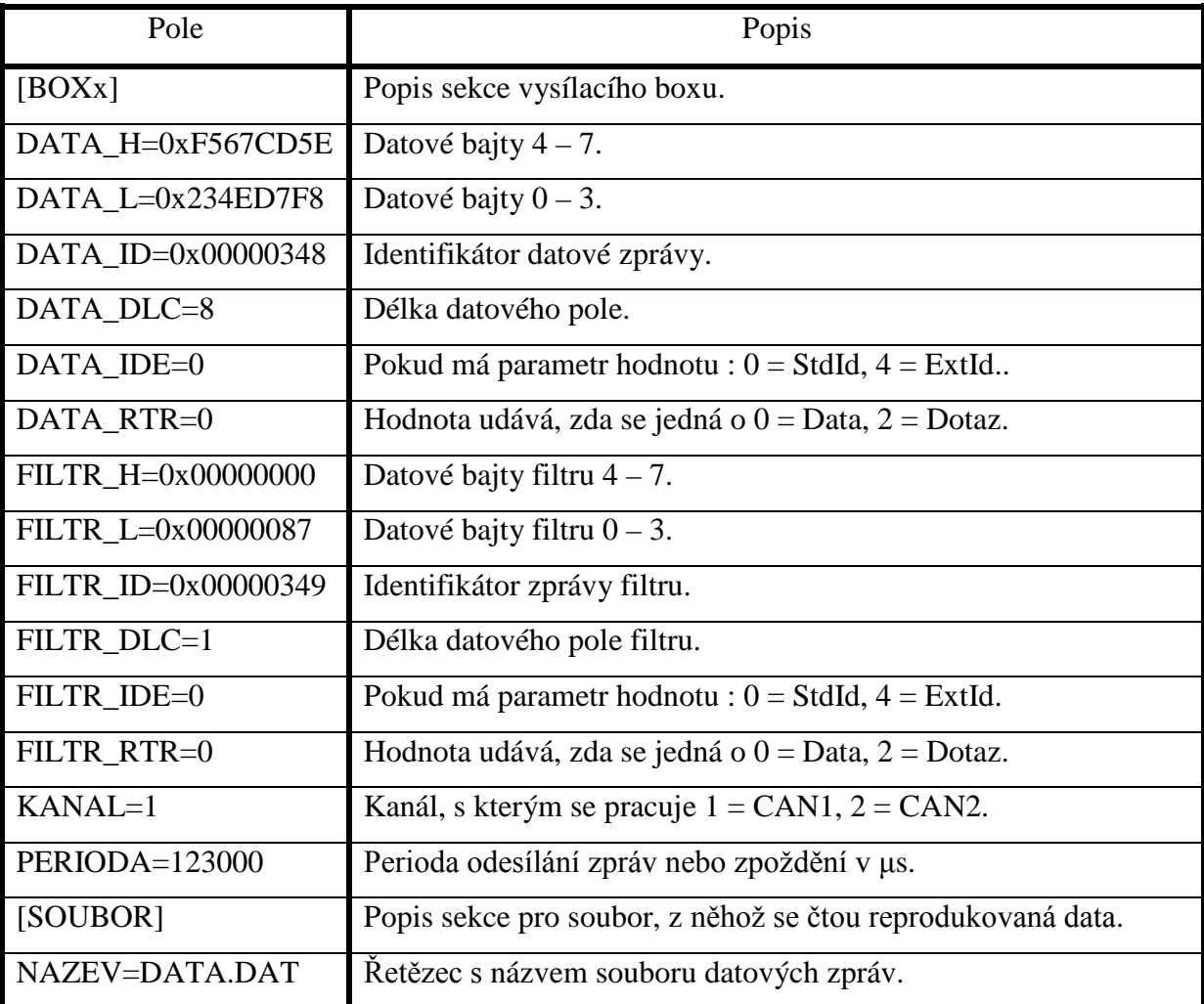

#### **Tab. 3.6.1-4-Popis konfiguračního souboru VYSILANI.INI**

<span id="page-46-0"></span>Položky DATA slouží pro nastavení vysílané zprávy. Položky FILTR slouží pro nastavení filtrační zprávy. Při přijetí stejné zprávy, která je nastavena v položkách FILTR, jednotka odešle zprávu definovanou v položkách DATA zpožděnou o počet mikrosekund uvedených v položce PERIODA. Podrobnější popis funkcí viz sekce [3.5.14,](#page-37-1) strana [39.](#page-40-0)

#### **3.6.2 Datové soubory**

Textový soubor je ukládán v kořenové složce na paměťové kartě SD/MMC a jmenuje se 00000000.CSV. Při každém spuštění záznamu, je vytvořen nový, jeho název je o jedničku vyšší číslo. Na každém řádku je uložena jedna zpráva v textové podobě.

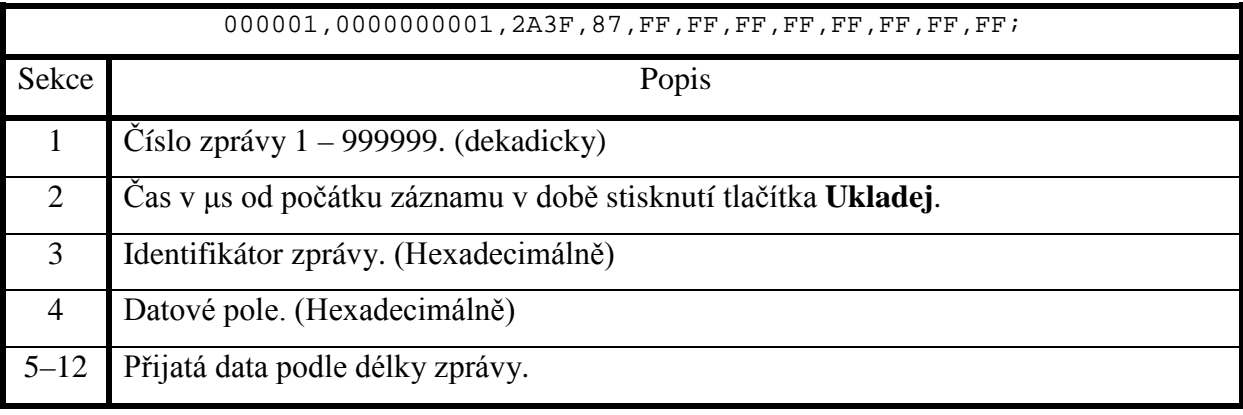

**Tab. 3.6.2-1.Popis zprávy v datovém souboru**

<span id="page-47-0"></span>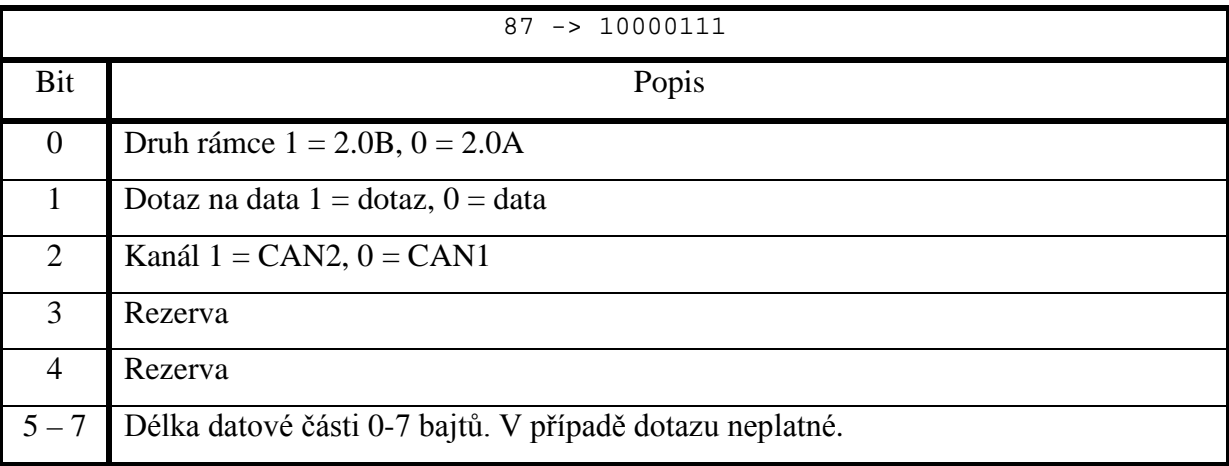

<span id="page-47-1"></span>**Tab. 3.6.2-2-Popis datového pole ve zprávě**

Binární soubor je ukládán v kořenové složce a jmenuje se 00000000.DAT. Vytváření nových souborů je obdobné jako u textového formátu. Zaznamenávají se zde přímo data nepřevedená na text. Tvar dat je udán strukturou **Zasobnik**. V [Tab. 3.6.2-3,](#page-48-0) v níž je použita struktura **CanRxMsg** uvedená v [Tab. 3.6.2-4.](#page-48-1) Pro jejich zobrazení a převod do formátu .CSV slouží program KonvertorV1.0.exe. Další popis programu je v kapitole [3.6.3](#page-49-0) [Editační pr](#page-49-0)o[gram.](#page-49-0)

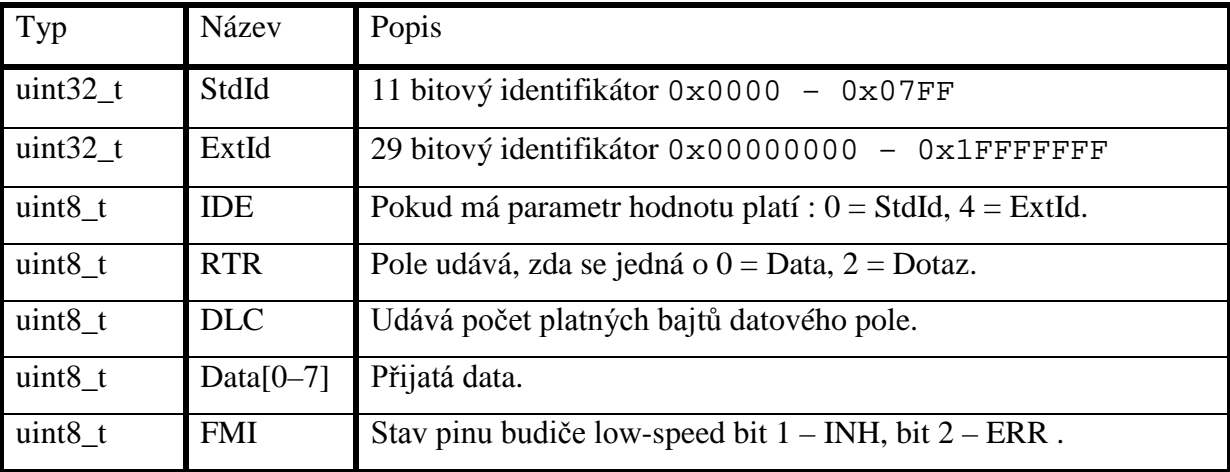

**Tab. 3.6.2-3-Struktura datové zprávy**

<span id="page-48-0"></span>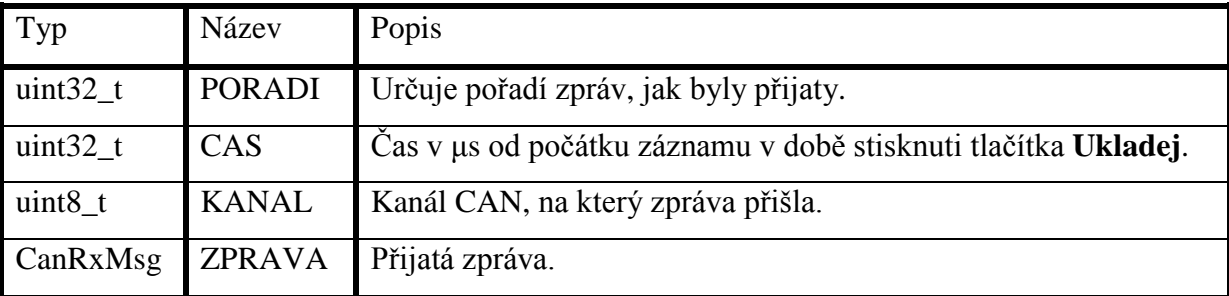

<span id="page-48-1"></span>**Tab. 3.6.2-4-Struktura zásobníku**

#### <span id="page-49-0"></span>**3.6.3 Editační program**

Z důvodu jednoduššího reprodukování datových zpráv se data primárně ukládají jako binární, a proto je třeba konverzní program. Jeho účelem je vzájemný převod datových souborů, možnost prohlížení a editace. Dále program může sloužit pro tvorbu a editaci .INI konfiguračních souborů. Po stažení datového souboru z paměťové karty SD/MMC je soubor otevřen nebo importován a může být dále zpracován nebo exportován či uložen. Program je napsán jako aplikace pro MS Windows a je uložený ve složce \\Program na přiloženém CD. Informace byly čerpány z ukázek ze zdroje [12].

| Souborový editor                                       |                                                                                                    |  |  |
|--------------------------------------------------------|----------------------------------------------------------------------------------------------------|--|--|
| Nápověda<br>Soubor                                     |                                                                                                    |  |  |
| Otevřit<br>Uložit<br>Importovat<br>Exportovat<br>Konec | ,0100,80,00,00,00,00,00,00,00,00;<br>!0100.80.10.00.00.00.00.00.00.00;<br>.0100.80.20.00.00.00.00.00.00.00<br>.0100.80.30.00.00.00.00.00.00.00<br>0100,80,40,00,00,00,00,00,00,00;<br>0100,80,50,00,00,00,00,00,00,00;<br>L0100.80.60.00.00.00.00.00.00.00;<br>000008.0021331650.0100.80.62.00.00.00.00.00.00.00;<br>000009.0022920240.0100.80.63.00.00.00.00.00.00.00.<br>000010.0024508290.0100.80.64.00.00.00.00.00.00.00;<br>000011.0026626070.0100.80.65.00.00.00.00.00.00.00;<br>000012.0029272590.0100.80.66.00.00.00.00.00.00.00; |  |  |
|                                                        |                                                                                                    |  |  |

**Obr. 3.6.3-1-Ukázka konverzního programu**

Obsluha aplikace je pomocí záložky **Soubor** v liště menu okna programu.

- **Otevřít** slouží pro načtení .CSV souboru a jeho kontrolu.
- **Uložit** Uloží otevřená data do souboru .CSV.
- **Importovat** Otevře a převede binární soubor .DAT na textový .CSV
- **Exportovat** převede otevřená data do binárního souboru .DAT.

#### <span id="page-49-1"></span>**3.6.4 Struktura projektu**

Vzhledem k rozsahu projektu je třeba dělit dílčí části do knihoven. Z tohoto důvodu zde popíši základní strukturu programu a obsah jednotlivých částí. Projekt je uložen ve složce \\Projekt\Can\_loger\_V1.0 a v jeho podsložkách na přiloženém CD. Každá knihovna má podsložku \src obsahující soubory .c se zdrojovým kódem a podsložku \inc obsahující hlavičkové soubory. Jako základ pro interakci s uživatelem je použita grafická komponenta společnosti ST s názvem Embedded GUI, čerpáno ze zdroje [21], která zajišťuje vykreslování jednotlivých objektů a reakci na jejich změnu stavu. Pomocí aplikace Resource Editor For Embedded GUI Library čerpáno ze zdroje [21] jsou sestaveny jednotlivé obrazovky interpretované uživateli a je pro ně vygenerován kód pro vykreslování objektů a funkce prováděné jako reakce na změnu stavu jednotlivých vykreslených objektů.

## **3.6.4.1 Knihovny**

Složka : \\Projekt\Can\_loger\_V1.0\Libraries\

## **Podsložka : analyzer**

*analyzer.c a .h* – Obsahuje funkce pro práci s daty, jejich zpracování, vykreslování a dále také nastavení řadiče CAN a obsluhu displeje.

## **Podsložka : CMSIS**

Obsahuje soubory zavaděče a konfiguraci jádra ARM. Podrobnější informace najdete na přiloženém CD ve složce : \\Projekt\Libraries\CMSIS.

## **Podsložka : Embedded\_GUI\_HAL**

*LcdHal.c a .h* – Obsahuje funkce pro vykreslování objektů na LCD.

*JoyHal.c a .h* – Funkce pro čtení stavu tlačítek, pro obsluhu kurzoru.

## **Podsložka : Embedded\_GUI\_Library**

*uiframework.c a .h* – Funkce pro vykreslováni obrazovek.

*uiappuser.c a .h* – Reakce na obsluhu objektů.

*pictures.c a ,h* – Definice konvertovaných obrázků.

*graphicObject.c a .h* – Funkce vyšších objektů.

*gl\_fonts.c a .h* – Definice textových fontů.

*cursor.c a .h* – Vykreslování kurzoru.

Podrobnější informace najdete na přiloženém CD ve složce:

\\Projekt\Libraries\Embedded\_GUI\_Library

## **Podsložka : fat\_sd**

*sd\_spi\_stm32.c* – Zprostředkovává komunikaci FAT s SD/MMC kartou.

Podrobnější informace najdete na přiloženém CD ve složce:

\\Projekt\Libraries\ fat\_sd

## **Podsložka : lcd\_driver**

*lcd\_driver.c a .h* – Obsahuje základní moduly pro obsluhu a inicializaci paralelního LCD.

*lcd\_cmd.h* – Obsahuje definice příkazu pro paralelní LCD.

*lcd\_SPI\_driver.c* – Obsahuje základní moduly pro obsluhu a inicializaci sériového LCD.

## **Podsložka : minIni**

*minIni.c a .h* – Pracuje s konfiguračními .INI soubory.

## **Podsložka : STM32F2xx\_StdPeriph\_Driver**

Obsahuje knihovny pro obsluhu periferií daného mikropočítače. Podrobnější informace najdete na přiloženém CD ve složce: \\Projekt\Libraries\STM32F2xx\_StdPeriph\_Driver

#### **3.6.4.2 Inicializace**

Složka : \\Projekt\Can\_loger\_V1.0\Utilities

#### **Podsložka : CAN\_LOGER**

*Hardware\_profile.h* – Obsahuje deklarace všech použitých rozhraní a jejich konkrétní mapování na daný mikropočítač.

*can\_loger.c a .h* – Obsahují základní inicializační funkce a makra.

#### **3.6.4.3 Základní soubory**

Složka : \\Projekt\Can\_loger\_V1.0

main.c – Hlavní základní soubor.

stm32f2xx\_it.c a .h – Obsluha přerušení.

system\_stm32f2xx.c – Základní konfigurace sběrnicí a rozvodu hodin.

stm32f2xx\_conf.h – Konfigurace základního projektu a výběr ovladačů periferií.

### <span id="page-51-0"></span>**3.6.5 Popis funkcí**

Umístění souborů je popisováno z hlavní projektové složky nazvané \\Can\_logerV1.0 umístěné na přiloženém CD. Hlavičkové soubory jsou vždy ve stejném podadresáři ve složce \inc.

#### **3.6.5.1 Hlavní část**

**int** main (**void**)

- Funkce hlavní programové smyčky provádí počáteční inicializaci a poté cyklickou obsluhu grafického rozhraní, vysílání a ukládání zpráv z řadiče CAN.
- Umístění \\ src\main.c
- **void** init\_prog (**void**)
	- Funkce inicializace zařízení konfiguruje používané periferie mikropočítače.
	- Umístění \\ src\main.c

**void** idle\_loop (**void**)

- Funkce pro obsluhu grafického rozhraní a práce s kartou SD/MMC načítání a ukládání datových zpráv.
- Umístění \\ src\main.c

#### **3.6.5.2 Důležité funkce**

```
void Load_CAN_INI (void)
```
- Funkce pro načtení inicializačního souboru pro řadič CAN. Zpracovává soubor CAN.INI. Voláno při inicializaci zařízení.
- Umístění \\Libraries\analyzer\src\analyzer.c

**void** Load\_CAN\_X\_Config (**char** CAN\_X)

- Pomocná funkce pro načtení parametru konfigurace ze souboru CAN.INI. Využívá se při ručním nastavení přenosové rychlosti řadiče CAN. Volá se při stisk u CAN 1 a CAN 2 v obrazovce Nastaveni.
- Vstupní parametry 1 nebo 2 podle nastavovaného kanálu.
- Umístění \\Libraries\analyzer\src\analyzer.c

```
void Load_BOX_data (void)
```
- Naplnění proměnných BOX 1–4. Voláno při vstupu na obrazovku Prijem a Nastaveni prijem.
- Umístění \\Libraries\analyzer\src\analyzer.c
- **void** Screen\_select (**void**)
	- Provádí vykreslováni obrazovek obsluhu kurzoru a periodickou obnovu dat pro vybrané obrazovky. Voláno v idle\_loop ();
	- Umístění \\Libraries\analyzer\src\analyzer.c

**void** Load\_prijem\_nastaveni (Prijem\_BOX \*BOX)

- Provádí výpis hodnot nastavených v souboru PRIJEM.INI.
- Vstupní parametr je ukazatel na proměnnou BOX\_1–4, v níž jsou umístěny parametry načtené předchozí funkcí Load\_box\_data();.
- Umístění \\Libraries\analyzer\src\analyzer.c
- **void** Tisk\_hodnoty (Prijem\_BOX \*BOX)
	- Provádí převod přijatých dat podle nastavení jednotlivých boxů. Voláno v Screen\_select();
	- Vstupní parametr je ukazatel na proměnnou BOX\_1–4.
	- Umístění \\Libraries\analyzer\src\analyzer.c

**void** Uloz\_data\_prijem (**void**)

- Plnění kruhového vyrovnávacího zásobníku pro jeho pozdější zpracování funkcí Nacti\_data\_prijem(); Voláno v přerušení CAN kanálu 1 a 2.
- Umístění \\Libraries\analyzer\src\analyzer.c

**void** Nacti\_data\_prijem (**void**)

- Provádí vyčítání, zpracování a ukládání přijatých dat na paměťové médium. Voláno v idle\_loop ();
- Umístění \\Libraries\analyzer\src\analyzer.c

**void** Uloz\_data\_vysilani (**void**)

- Plnění kruhového vyrovnávacího zásobníku pro jeho pozdější zpracování funkcí Nacti\_data\_vysilani(); Voláno cyklicky v případě uvolnění místa v zásobníku. Provádí předpřipravení dat pro jejich přesné odeslání.
- Umístění \\Libraries\analyzer\src\analyzer.c

**void** Nacti\_data\_vysilani (**void**)

- Provádí vyčítání a zpracování dat a nastavování časové spoušti. Voláno v přerušeních systémového časovače, CAN 1 a CAN 2.
- Umístění \\Libraries\analyzer\src\analyzer.c

uint8\_t Porovnej\_zpravy (CanRxMsg Data, CanRxMsg Filtr)

- Provádí porovnání 2 přijatých zpráv.
- Vstupní parametry struktury zpráv CanRxMsg.
- Výstupní parametr Zprávy jsou stejné = 1, rozdílné = 0.
- Umístění \\Libraries\analyzer\src\analyzer.c

uint8\_t CAN\_Transmit\_RxMsg(CAN\_TypeDef\* CANx, CanRxMsg\* RxMes)

- Odesílá zprávy ze struktury CanRxMsg pro možnost využití přijímacího zásobníku i pro vysílání zpráv voláno funkcí Nacti\_data\_vysilani();.
- Vstupní parametry Kanál CAN a struktura zprávy.
- Výstupní parametr číslo odesílacího boxu řadiče CAN.
- Umístění \\Libraries\analyzer\src\analyzer.c

**void** Uprava\_zpravy (**void**)

- Nastavuje vysílací zprávu na obrazovce Rucni nastaveni voláno ve funkci Screen\_select();
- Umístění \\Libraries\analyzer\src\analyzer.c

#### **3.6.5.3 Přerušení**

**void** SysTick\_Handler(**void**)

- Obsluhuje přerušení od systémového časovače, který pracuje synchronně s taktem jádra a přerušuje každých 10 μs. Obsluhuje čekací smyčky pro Souborový systém, měření času při ukládáni zpráv a přesné odesíláni zpráv na CAN.
- Umístění \\src\stm32f2xx\_it.c

**void** CAN1\_RX0\_IRQHandler(**void**)

- Obsluha přerušení od řadiče CAN 1. Po příchodu zprávy provede její zpracování nebo uložení. Zprávy jsou ukládány do paměti FIFO 0 a mohou využívat filtry řadiče 0–13.
- Umístění \\src\stm32f2xx\_it.c

**void** CAN2\_RX0\_IRQHandler(**void**)

- Obsluha přerušení od řadiče CAN 2. Po příchodu zprávy provede její zpracování nebo uložení. Zprávy jsou ukládány do paměti FIFO 1 a mohou využívat filtry řadiče  $14 - 27$ .
- Umístění \\src\stm32f2xx\_it.c

Celý program probíhá v hlavní smyčce main(), kde se volají funkce obsluhy grafického prostředí jako je funkce Screen\_select();, která zajišťuje zobrazování grafických objektů na displej. Funkce zajišťující záznam a čtení dat z karty SD/MMC jako je Nacti data prijem(); a Uloz data vysilani();. Další důležité a méně časové náročné funkce jako je příjem nebo vysílání rámců jsou volány v přerušeních řadiče CAN 1 a 2 a systémového čítače.

Zbytek funkcí je popsán a komentován přímo ve zdrojovém kódu umístěném na přiloženém CD v adresáři \\Projekt. Členění a obsah jednotlivých souborů je popsán v sekci [3.6.4](#page-49-1) [Struktura projektu.](#page-49-1)

## **3.7 Vývojové prostředí**

Mikropočítače s jádrem ARM jsou univerzální platformou jakou je architektura x86 nebo x64. Z tohoto důvodu je na trhu velké množství vývojových prostředí jak volně šiřitelných pod licencí GPL až po plně komerční. Výhodou použití jádra ARM je jeho standardní základní sada instrukcí, která umožňuje přenositelnost kódu od jednoho výrobce mikropočítačů k jinému, bez nutnosti zásadní změny kódu. Nyní zde popíši několik nejznámějších prostředí, která se vyskytují na trhu, a projekt s nimi lze přeložit. Pro ladění a programování jsem použil adapter ST-Link s rozhraním SWD. Jako vývojové prostředí, byla použita školní verze KEIL omezená na kompilaci 256KB kódu.

#### **3.7.1 Nastavení parametrů kompilátoru**

Projekt je možno zkompilovat i s nejvyšší úrovní optimalizace (-O3). Do projektu je třeba vložit cesty ke všem hlavičkovým souborům – ty se vždy nalézají ve složce \inc.

#### **Seznam cest k souborům:**

..\inc

- ..\Libraries\CMSIS\CM3\DeviceSupport\ST\STM32F2xx
- ..\Libraries\CMSIS\CM3\CoreSupport
- ..\Libraries\STM32F2xx\_StdPeriph\_Driver\inc
- ..\Utilities\CAN\_LOGER\inc
- ..\Libraries\fat sd\inc
- ..\Libraries\lcd\_driver\inc
- ..\Libraries\analyzer\inc
- ..\Libraries\minIni\inc
- ..\Libraries\Embedded\_GUI\_HAL\inc
- ..\Libraries\Embedded\_GUI\_Library\inc

Jako použitý mikropočítač se musí zvolit obvod STM32F217ZG. Podle tohoto si kompilátor nastaví velikosti pamětí počáteční adresy a umístění systémových zásobníků.

### **3.7.2 Keil**

Jedná se o plně komerční prostředí se spoustou komponent pro vývoj a ladění programu. Společnost také vyvíjí svůj vlastní překladač, ale umožňuje použití i překladače gcc. Je zde podpora širokého množství programovacích adapterů. Základní zkušební verze Lite je omezena 32Kb kódu. Podrobnější informace na [13].

#### **3.7.3 Altium**

Jedná se pouze o modul pro vývojové prostředí, které poté umožňuje kompletní vývoj elektronického zařízení od návrhu zapojení až po vytvoření výrobní dokumentace a podkladu pro výrobu zařízení včetně možnosti softwarové simulace zařízení jako celku. Toto prostředí je víceúčelové a je zaměřeno na komplexní vývoj zařízení. Podrobnější informace na [14].

#### **3.7.4 Raid**

Jedná se o prostředí vyvíjené společností Raisonance. Jeho starší verze je zdarma dostupná ke stažení. Prostředí používá volný kompilátor gcc a nahrávání programu probíhá pomocí adapteru R-Link, který podporuje jak rozhraní SWD tak JTAG. Základní verze tohoto adapteru bez klíče umožňuje ladění kódu pouze do velikosti 64Kb, zato však kompilaci kódu neomezené velikosti. Podrobnější informace na [15].

#### **3.7.5 Atollic**

Jedná se o prostředí založené na Eclipse používající překladač gcc. Volná verze Lite není omezena velkostí kódu, ale neobsahuje spoustu podpůrných komponent pro vývoj jako plná placená verze. Podrobnější informace na [16].

#### **3.7.6 Eclipse + GCC + OpenOCD**

Jedná se o využití programu Eclipse jako standardního prostředí IDE. Je zde třeba vše nastavit, jaký se použije kompilátor a programovací rozhraní. Pracuje se zde s gcc kompilátorem a programovacím a ladícím serverem Open OCD. Výhodou je, že vše je plně zdarma šířeno pod licencí GPL. Nevýhodou je nutná podrobná znalost funkce všech komponent a jejich nastavení. Tuto nevýhodu se snaží řešit projekt CooCox, který provede konfiguraci za vás. Podrobnější informace na [17], [18].

## <span id="page-57-0"></span>**4 Pokračování vývoje**

Jako další rozvoj tohoto projektu bude zdokonalování obslužného programu a implementace nových funkcí, pro zpracování a generování dat. Další potřebnou implementací je sběrnice USB, vytvoření nadřazeného programu pro obsluhu a integrace mass-storage protokolu. V další generaci obvodového zapojení bude třeba doplnit systémové programové řízení některých funkcí jako je například terminace sběrnice CAN a vylepšení řízení napájení. Zde je třeba doplnit vypínání měničů pro napájení jednotlivých budičů sběrnice CAN, upravit a překreslit řízení napájení hlavního zdroje. V další generaci, by byl využit mikropočítač s vyšším počtem vývodů z důvodu možnosti využití sběrnice FSMC pro připojení displeje a SDIO pro zrychlení ukládání dat. Jako další často používanou komunikační linkou je LIN a v další generaci by proběhla jeho implementace přímo do zařízení, ne pouze možnost jako přídavný modul. Další zvažovanou možností je analýza Ethernetu nebo jeho případné využití pro spojení více zařízení a vytvořit tak most mezi více sběrnicemi CAN. Tento režim může být vhodný pro analýzu sběrnicí v průmyslové technologii a svedení několika analyzátorů do centrální jednotky, kde může probíhat komplexní analýza celé technologie.

## **Ekonomické zhodnocení**

Zde je provedena finanční rozvaha celého zařízení, ceny byly čerpány z online katalogů společností GM electronic, TME Electronic Component a Mobil-Partner.cz v prvním pololetí roku 2012. V [Tab. 5-1](#page-59-0) je provedená cenová rozvaha pro hlavní desku. V [Tab. 5-2](#page-60-0) je cenová rozvaha panelu a v [Tab. 5-3](#page-60-1) displeje. Rozvaha ceny pro celkové zařízení je uvedena v [Tab.](#page-60-2)  [5-4](#page-60-2). Jedná se o náklady pro vytvoření prototypu v množství jednoho kusu. V zapojení by se dalo nalézt ještě spoustu míst k podstatným úsporám výrobních nákladů zejména na výrobě plošných spojů a použitím levnějších LCD panelů. Vzhledem k účelu daného zařízení se nedá předpokládat jeho velkosériová výroba, proto množstevní slevy nebudou tak značné. V celkovém soupisu je 700 Kč jako náklady na dopravu, tato položka by se dala podstatě snížit provedením 1 kompletní objednávky, což není úplně možné, protože neexistuje společnost, která by dodala vše. Velká část nákladů na dopravu, vyvstala z toho, že některé díly bylo potřeba objednat přednostně před finálním návrhem z důvodu testování zapojení a před-přípravy programových komponent.

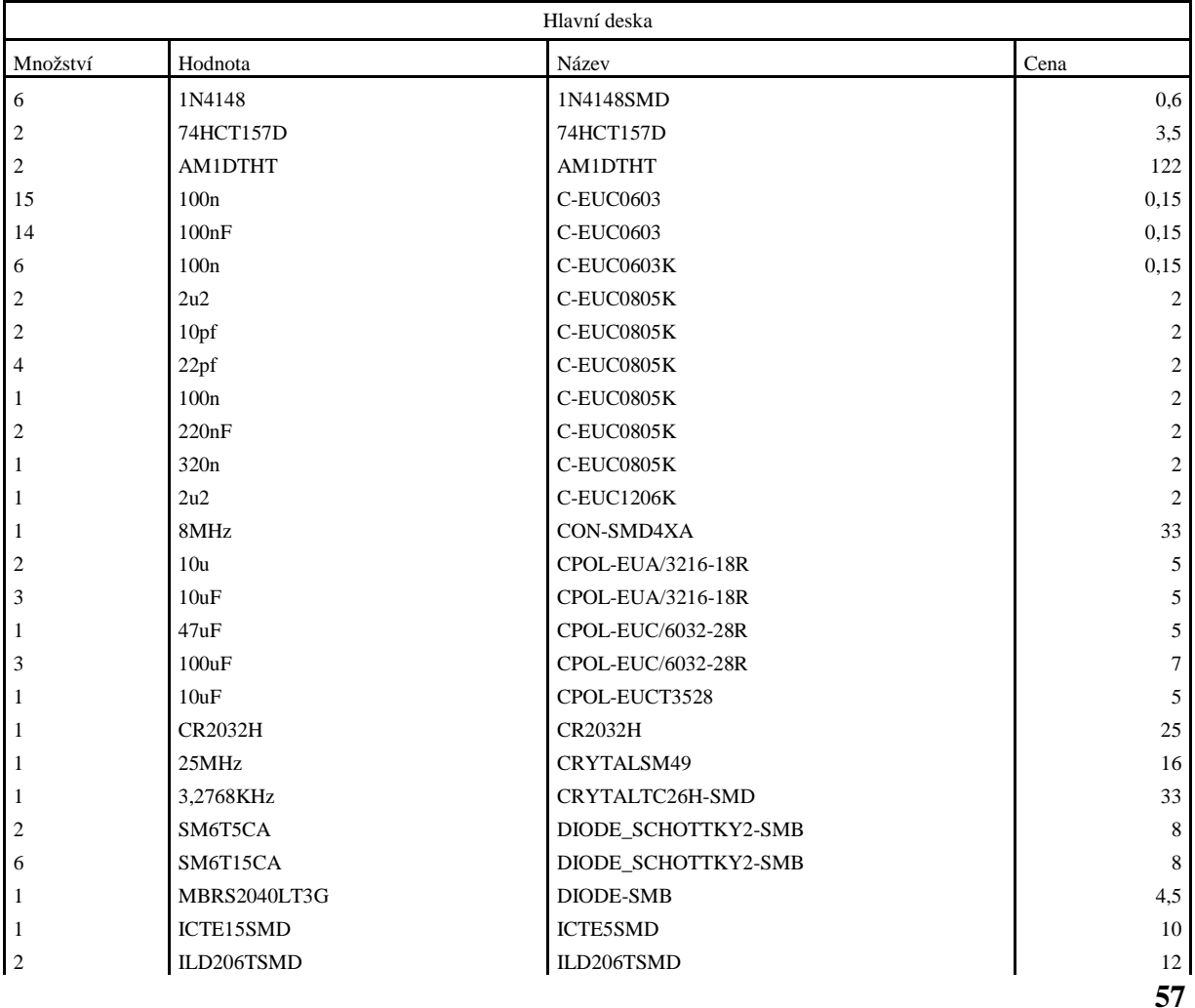

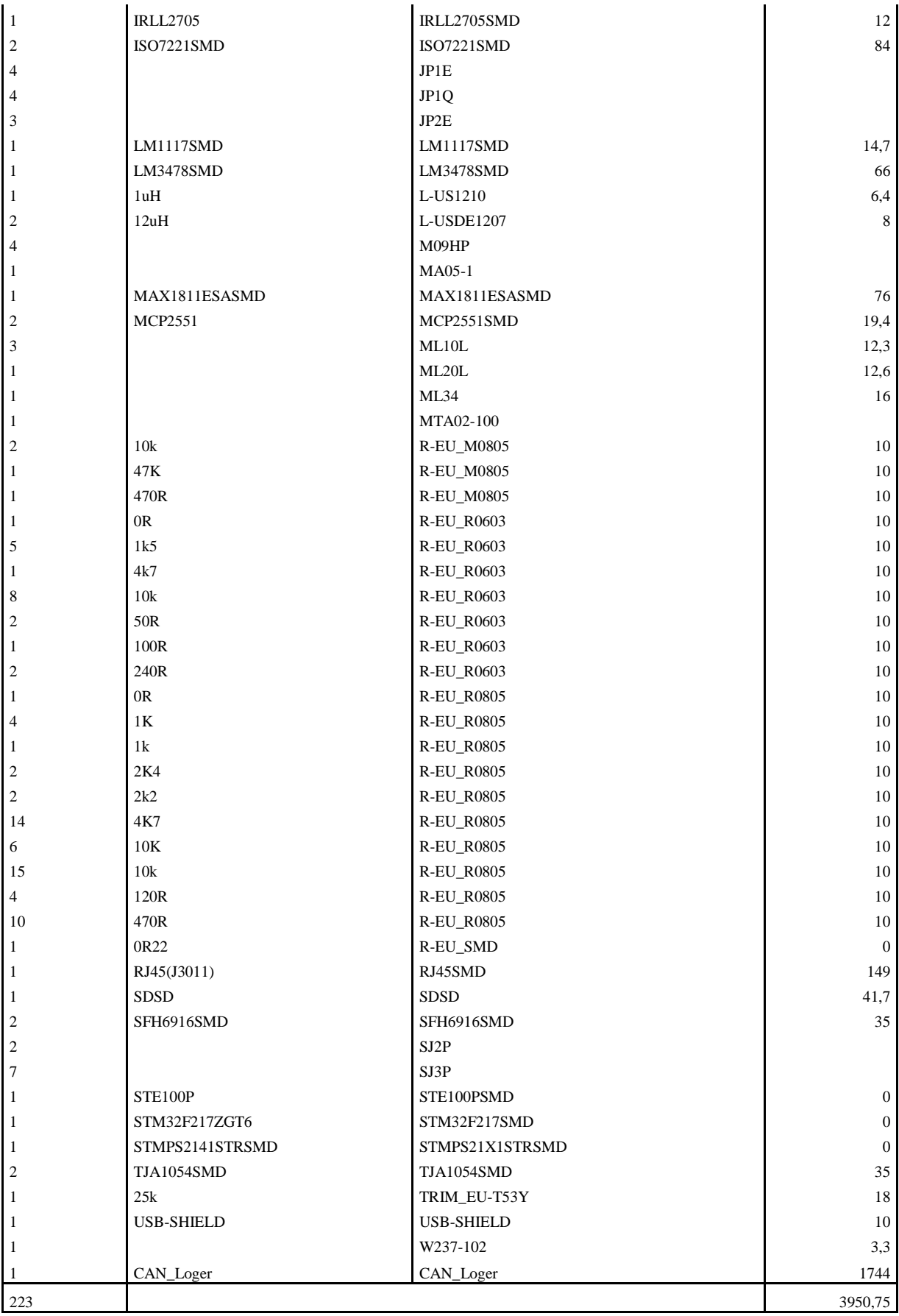

<span id="page-59-0"></span>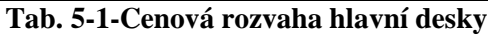

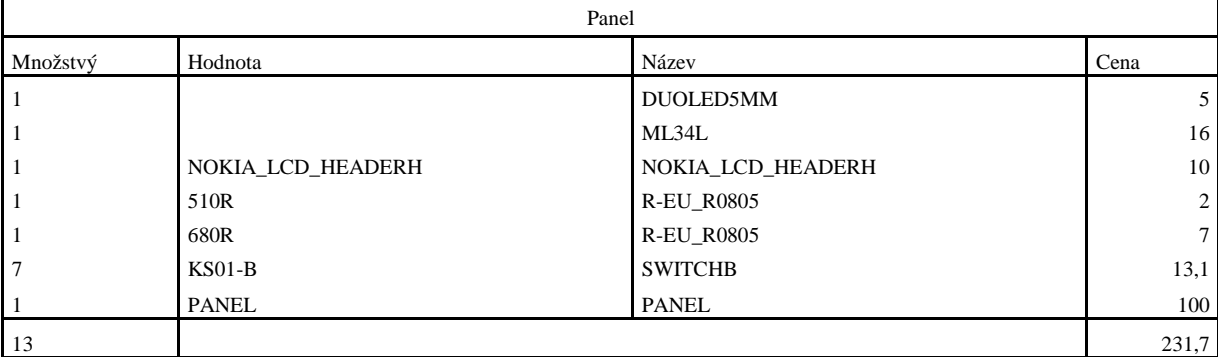

#### **Tab. 5-2-Cenová rozvaha panelu**

<span id="page-60-0"></span>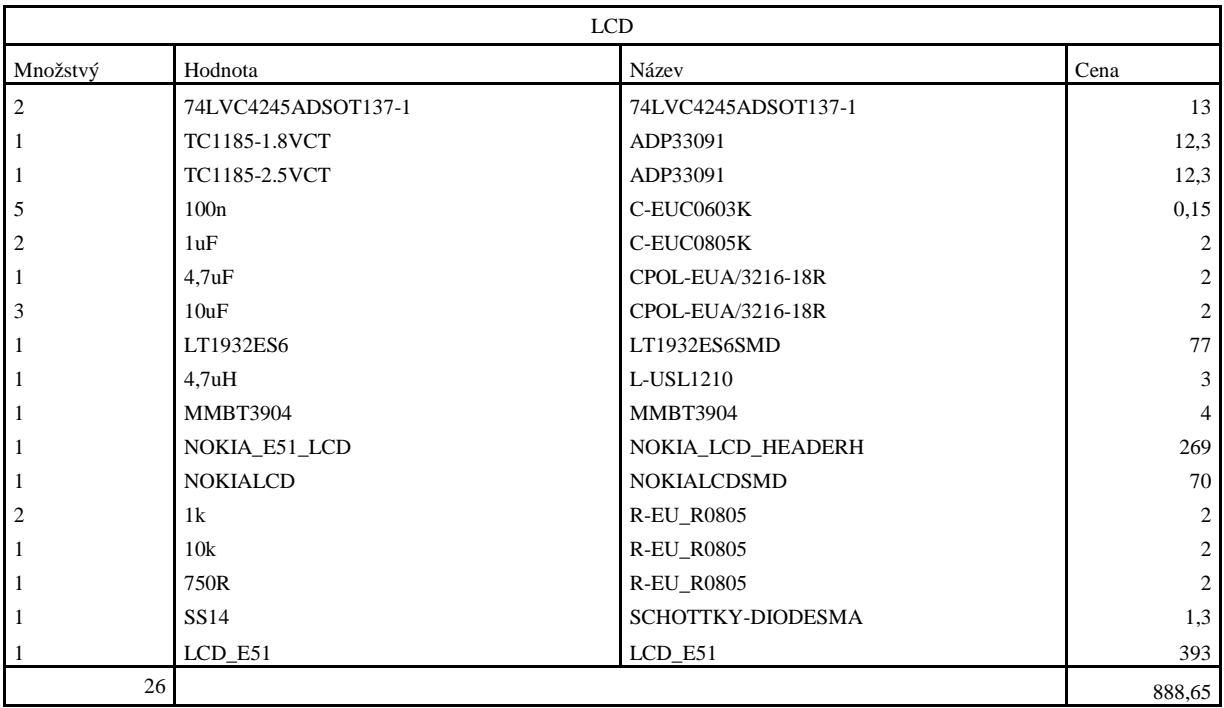

#### **Tab. 5-3-Cenová rozvaha displeje**

<span id="page-60-1"></span>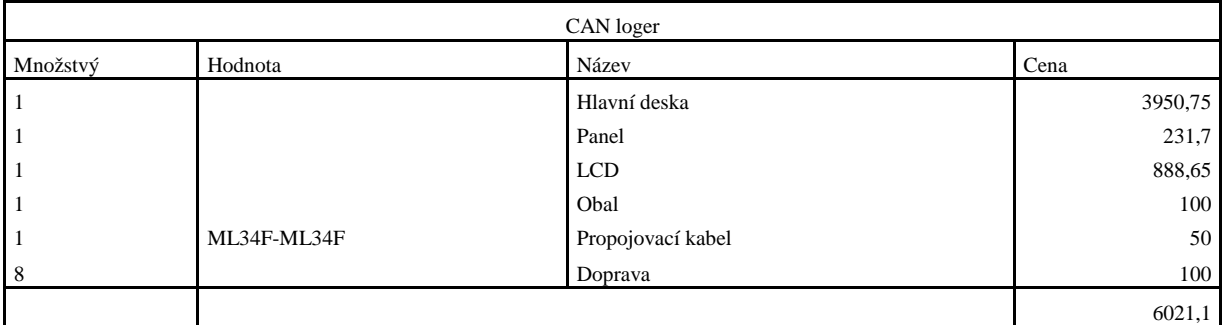

## <span id="page-60-2"></span>**Tab. 5-4-Cenová rozvaha celého zařízení**

## **6 Závěr**

Prvním bodem práce bylo seznámit se s normou ISO 11898. Její výtah je uveden v sekci [2](#page-11-0) CAN – [Controller Area Network.](#page-11-0)

Druhým bodem je vytvoření blokové struktury, která je znázorněna v sekci [3.1](#page-20-0) [Blokové](#page-20-0)  [zapojení.](#page-20-0) A v dalších sekcích bloku [3](#page-20-1) je struktura podrobněji komentována a rozkreslena.

Třetím bodem byla fyzická realizace celého zařízení. Tento postup je popsán taktéž v sekci [3.](#page-20-1) Obrázky a fotky zařízení jsou připojeny v sekci [8](#page-68-0) [Přílohy](#page-68-0) Obrázky a fotky zařízení.

Čtvrtým bodem práce je vytvoření řídícího programu. Řídící program je popsán v sekci [3.6](#page-43-1) [Program](#page-43-1) a jeho obsluha v sekci [3.5.14](#page-37-1) [Obsluha programu.](#page-37-1)

Pátým a posledním bodem, je rozvaha nad použitím dalších komunikačních periferií jako je USB a Ethernet. Tato diskuze je řešena v sekci [4](#page-57-0) [Pokračování](#page-57-0) vývoje.

Nejvíce práce a času na celém projektu zabrala jeho fyzická realizace, což způsobilo snížení nároku na množství funkcí implementovaných do zařízení pouze na ty stanovené v zadání práce. Při následném vývoji programového vybavení vyvstaly nové požadavky na zapojení systému, které jsou popsány v sekci [4](#page-57-0) [Pokračování](#page-57-0) vývoje.

## **7 Literatura**

- [1] Norma : ISO11898-1
- [2] Norma : ISO11898-2
- [3] Norma : ISO11898-3
- [4] Informace o komunikaci z LCD panelem z NOKIA E51. Dostupné na: < http://gobotronics.wordpress.com/tag/e51/>
- [5] Informace o souborovém systému FAT. Dostupné na: < http://elm-chan.org/fsw/ff/00index\_e.html >
- [6] Informace a ukázkové aplikace zdrojů SEPIC. Dostupné na: < http://www.ti.com/product/LM3478 >
- [7] Konsorcium USB. Dostupné na: < http://www.usb.org/developers/onthego/ >
- [8] Informace o paměťových médiích SD/MMC. Dostupné na: < http://www.hw.cz/navrh-obvodu/reseni-pro-zapis-na-pametove-karty-sdmcu-atmega16.html>
- [9] Prago Board. Dostupné na: < http://www.pragoboard.cz>
- [10] Informace o CAN a zapojení konektorů. Dostupné na: < http://www.interfacebus.com/CAN-Bus-Description-Vendors-Canbus-Protocol.html >
- [11] Zapojení zásuvky RJ-45. Dostupné na: < http://www.hw.cz/navrh-obvodu/rozhrani/zapojeni-konektoru-a-kabelutp.html >
- [12] Vývojové prostředí C++ pro platformu x86. Dostupné na: < http://www.bloodshed.net/devcpp.html >
- [13] KEIL. Dostupné na: < http://www.keil.com >
- [14] Altium. Dostupné na: < http://www.altium.com >
- [15] Raisonance. Dostupné na: < http://www.raisonance.com >
- [16] Atolic. Dostupné na: < http://www.atollic.com >
- [17] CooCox. Dostupné na: < http://www.coocox.org >
- [18] Eclipse. Dostupné na: < http://www.eclipse.org >
- [19] Kosturik, K.: Controller Area Network, 2007
- [20] Knihovna ovladačů STM32F2xx . Dostupné na: <http://www.st.com/internet/mcu/product/250173.jsp>
- [21] Grafické rozhraní Embedded GUI. Dostupné na: <http://www.st.com/internet/mcu/product/250173.jsp>
- [22] Seznam norem ISO 11898. Dostupné na: <http://www.iso.org/iso/iso\_catalogue/catalogue\_tc/catalogue\_detail.htm?csnu mber=33422>

# Seznam obrázků

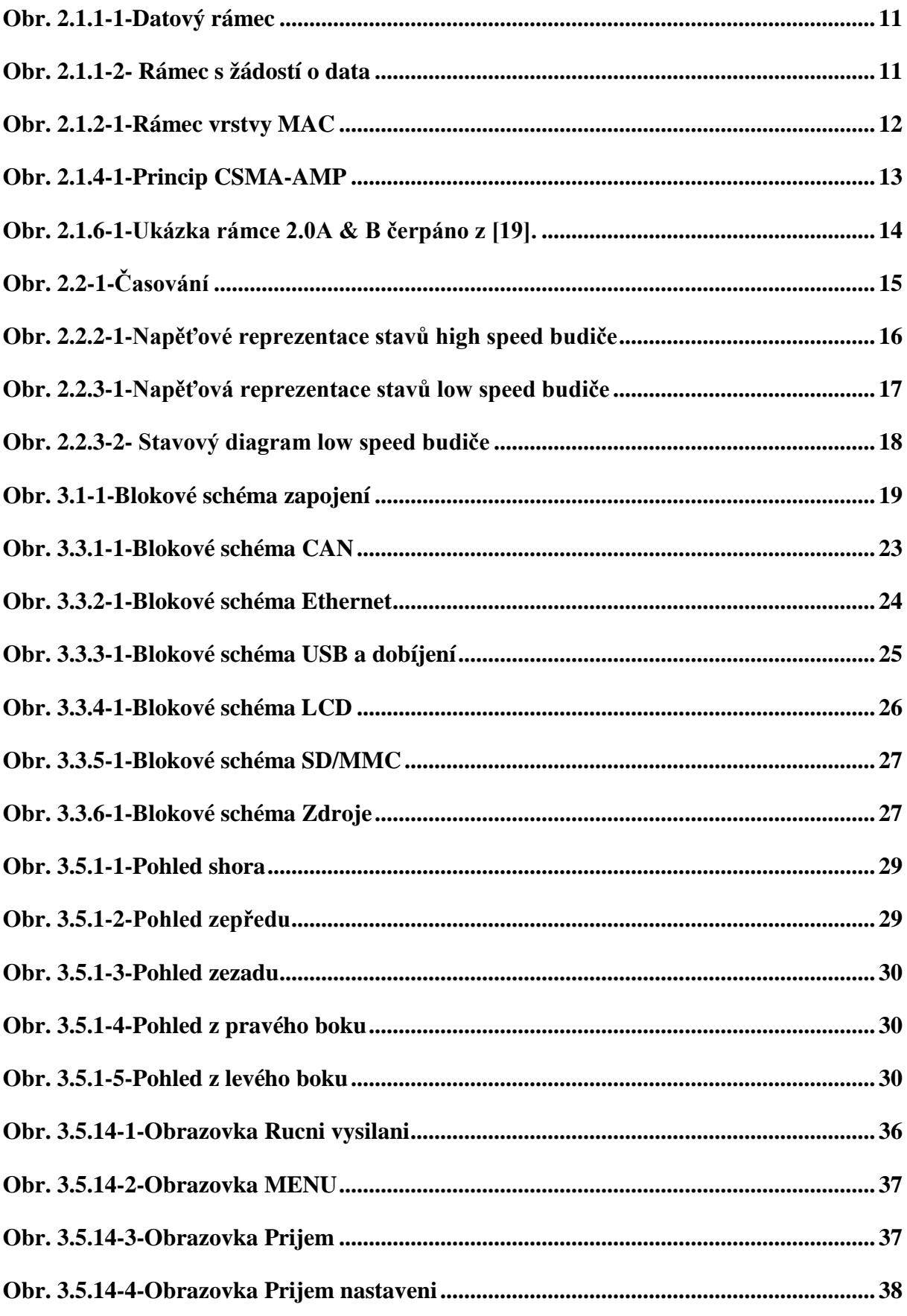

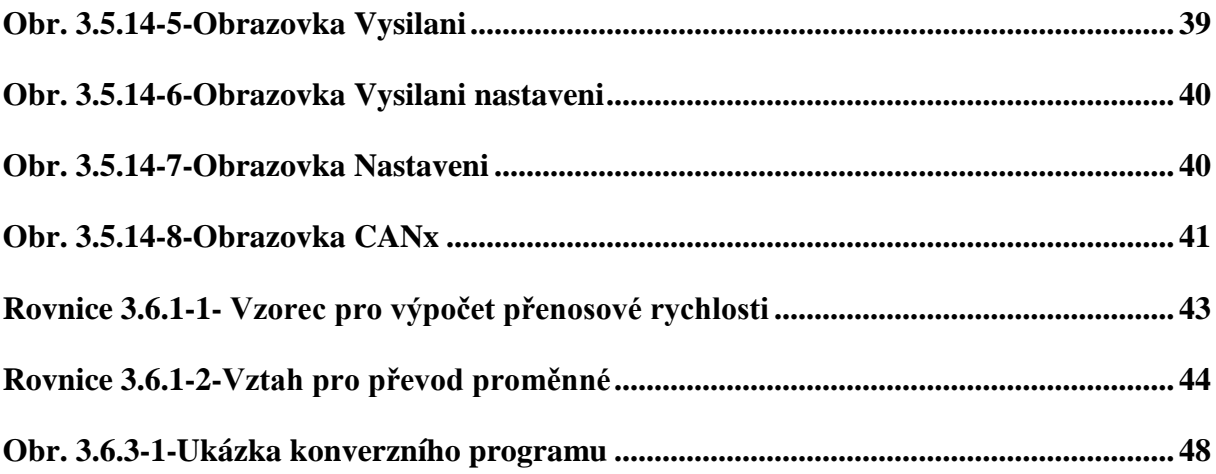

# **Seznam tabulek**

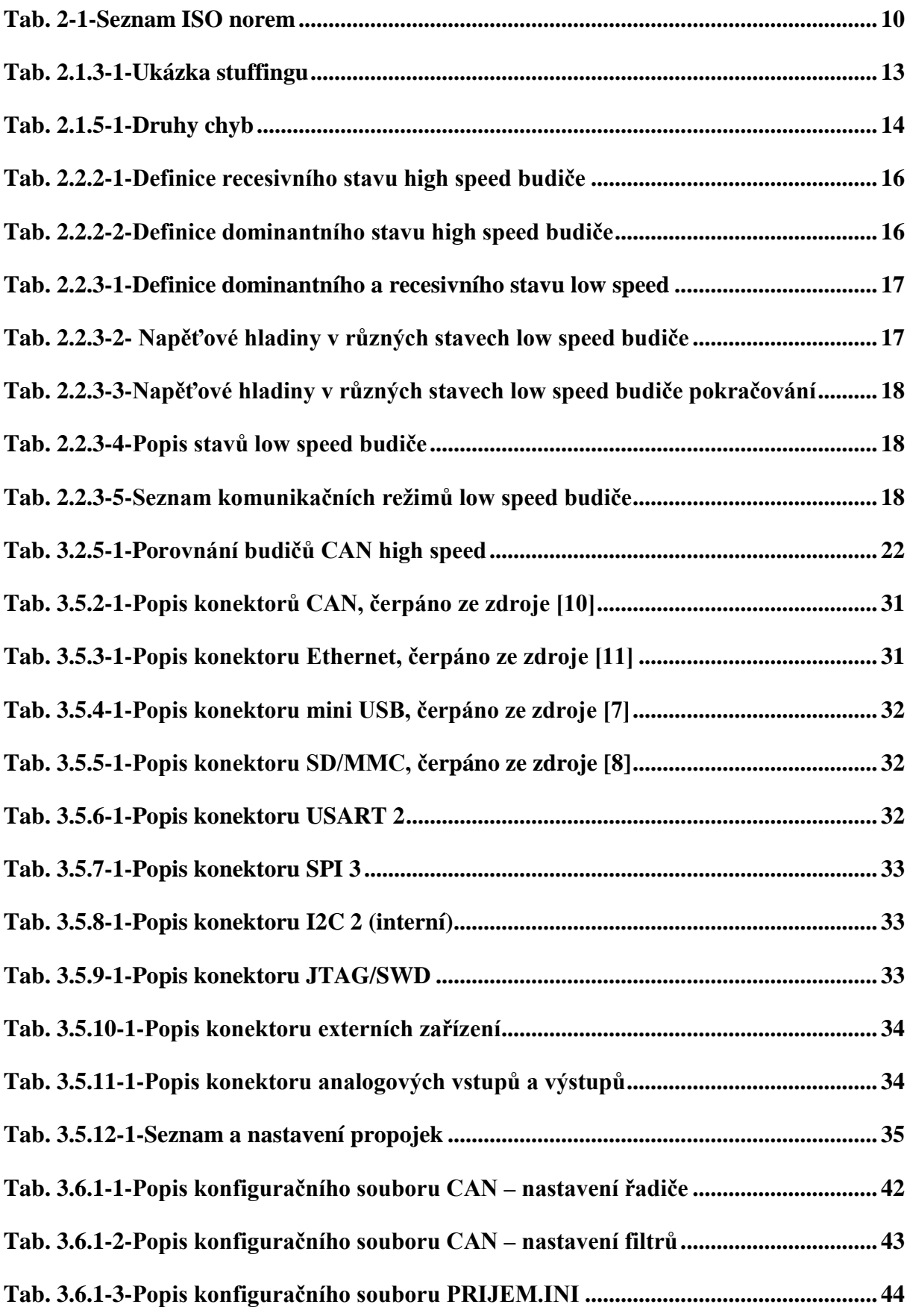

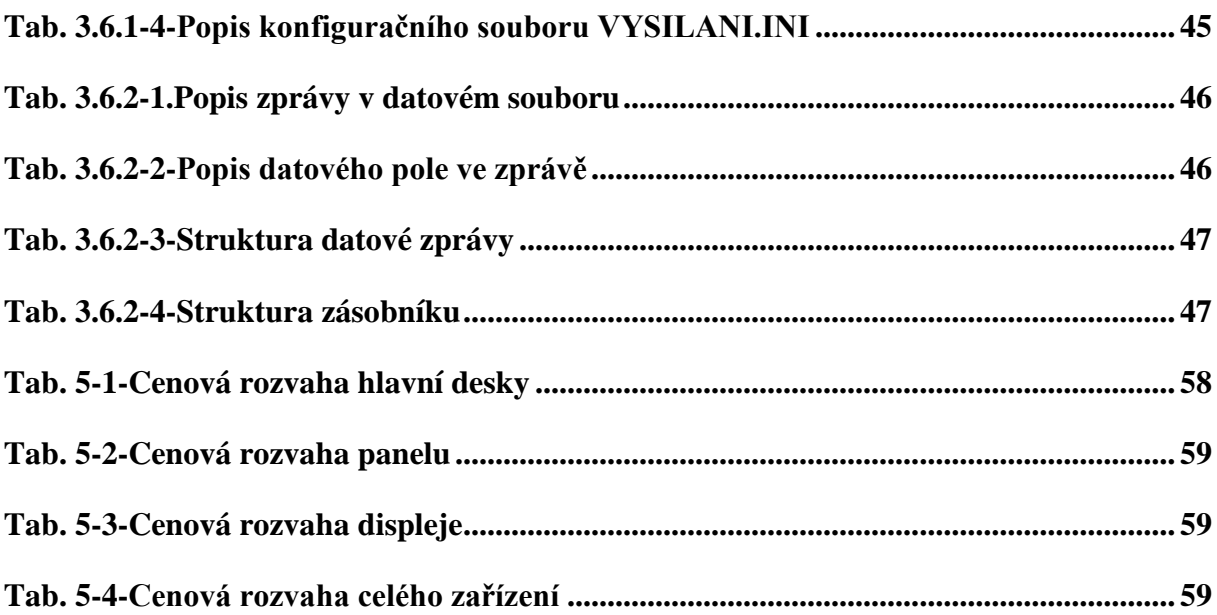

# <span id="page-68-0"></span>**8 Přílohy**

# **Seznam příloh**

- Obrázky a fotky zařízení
- Hlavní deska (zapojení)
- Panel (zapojení)
- Displej (zapojení)
- Hlavní deska DPS + osazovací plán
- Panel DPS + osazovací plán
- Displej DPS + osazovací plán

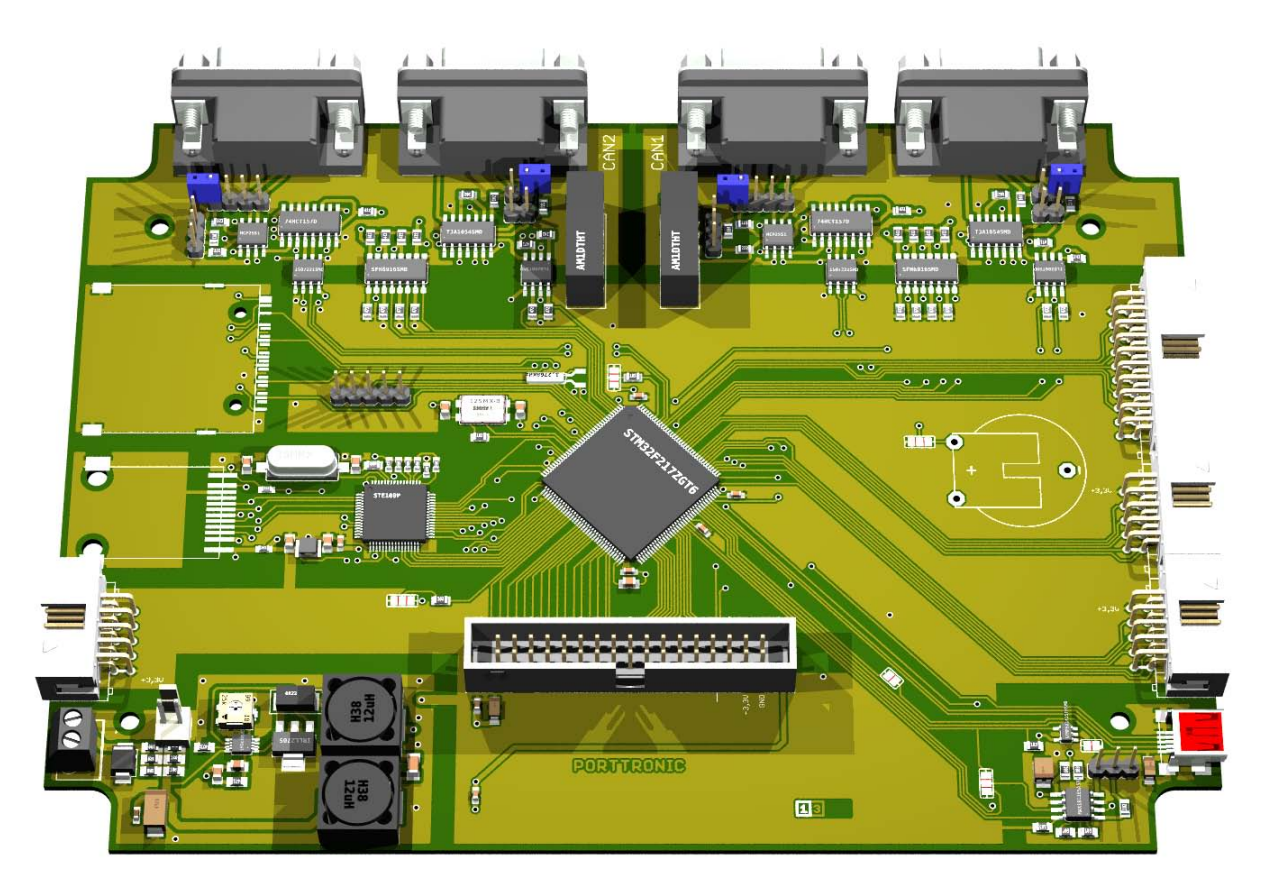

**Obrázek 8-1-Hlavní deska**

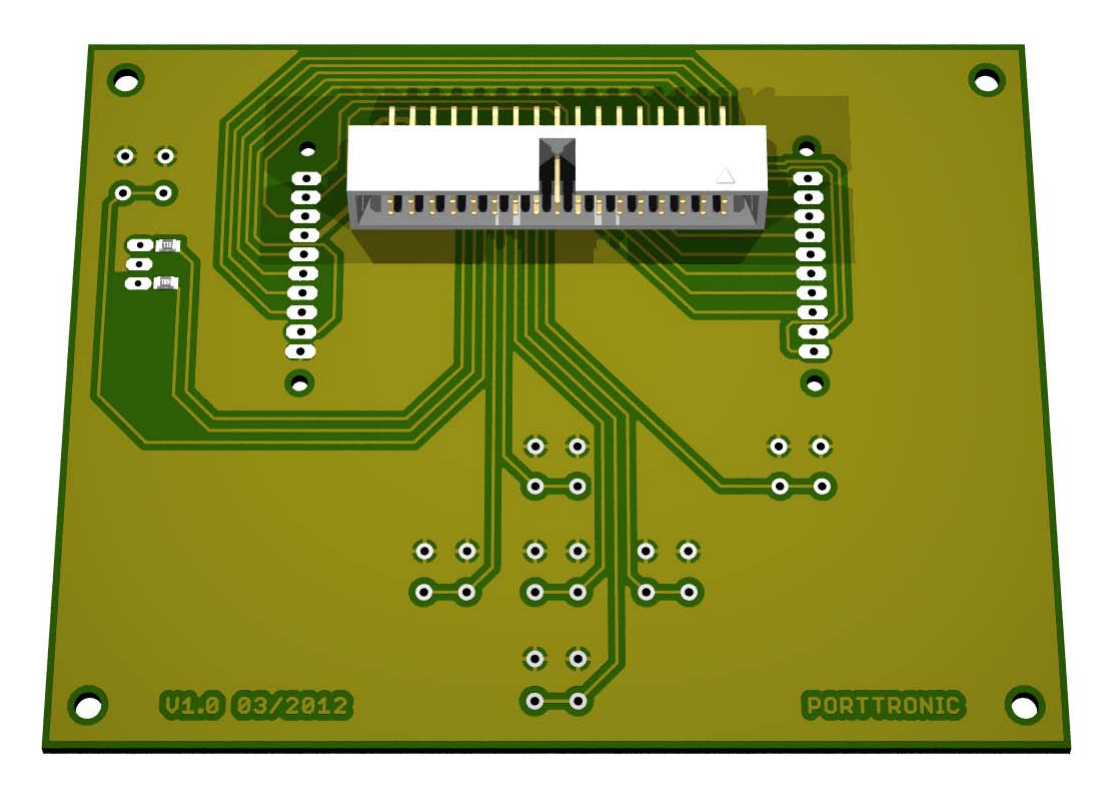

**Obrázek 8-2-panel**

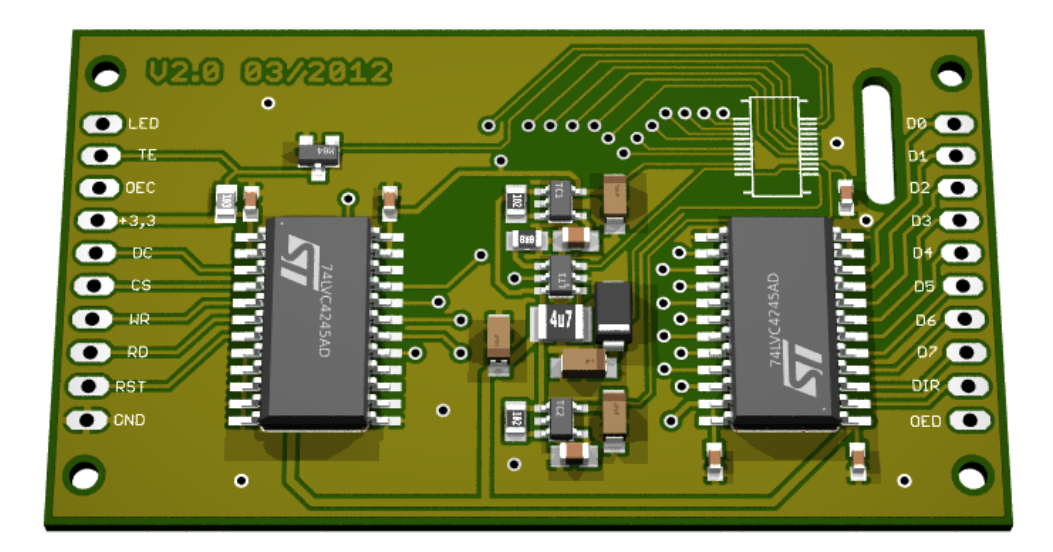

**Obrázek 8-3-displej**

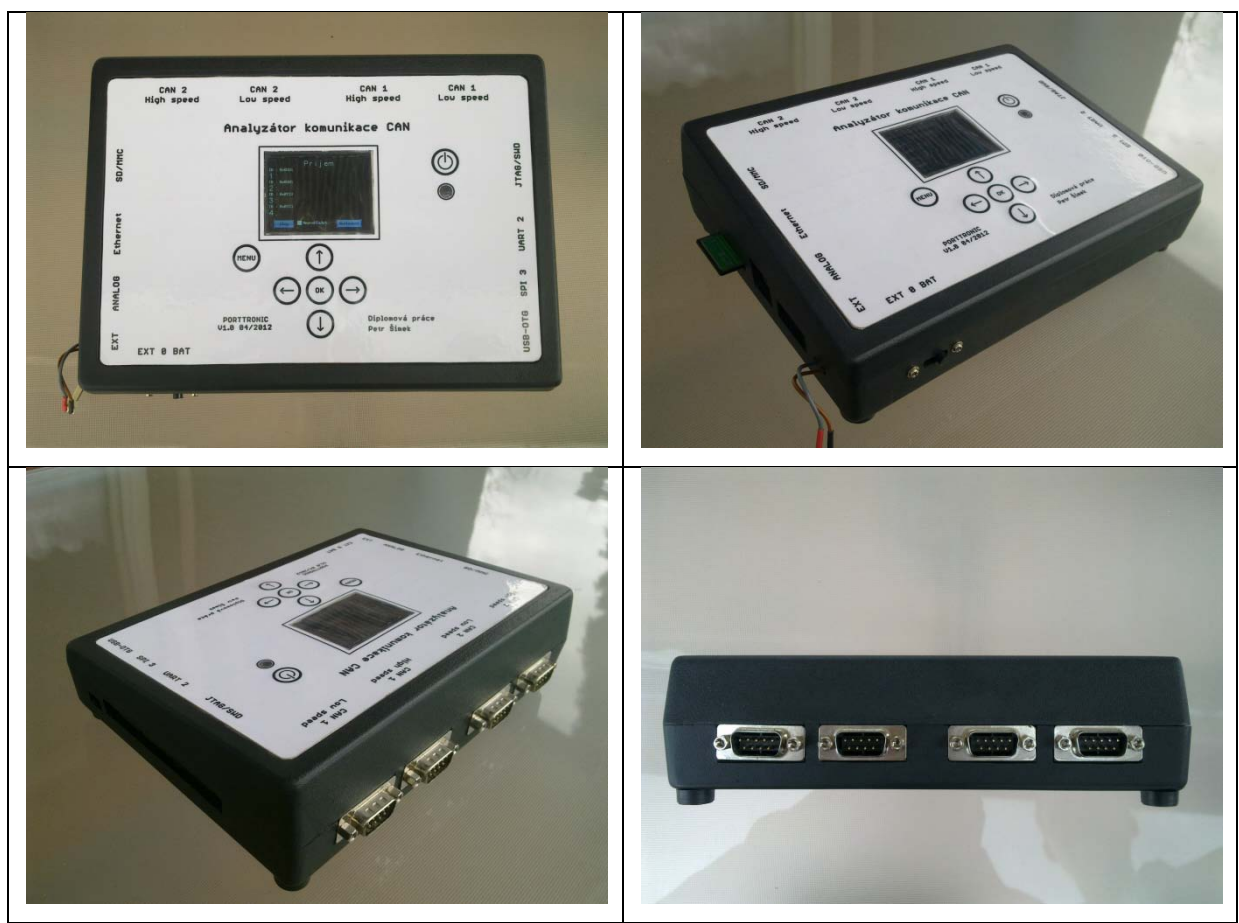

**Obrázek 8-4-Fotky zařízení**

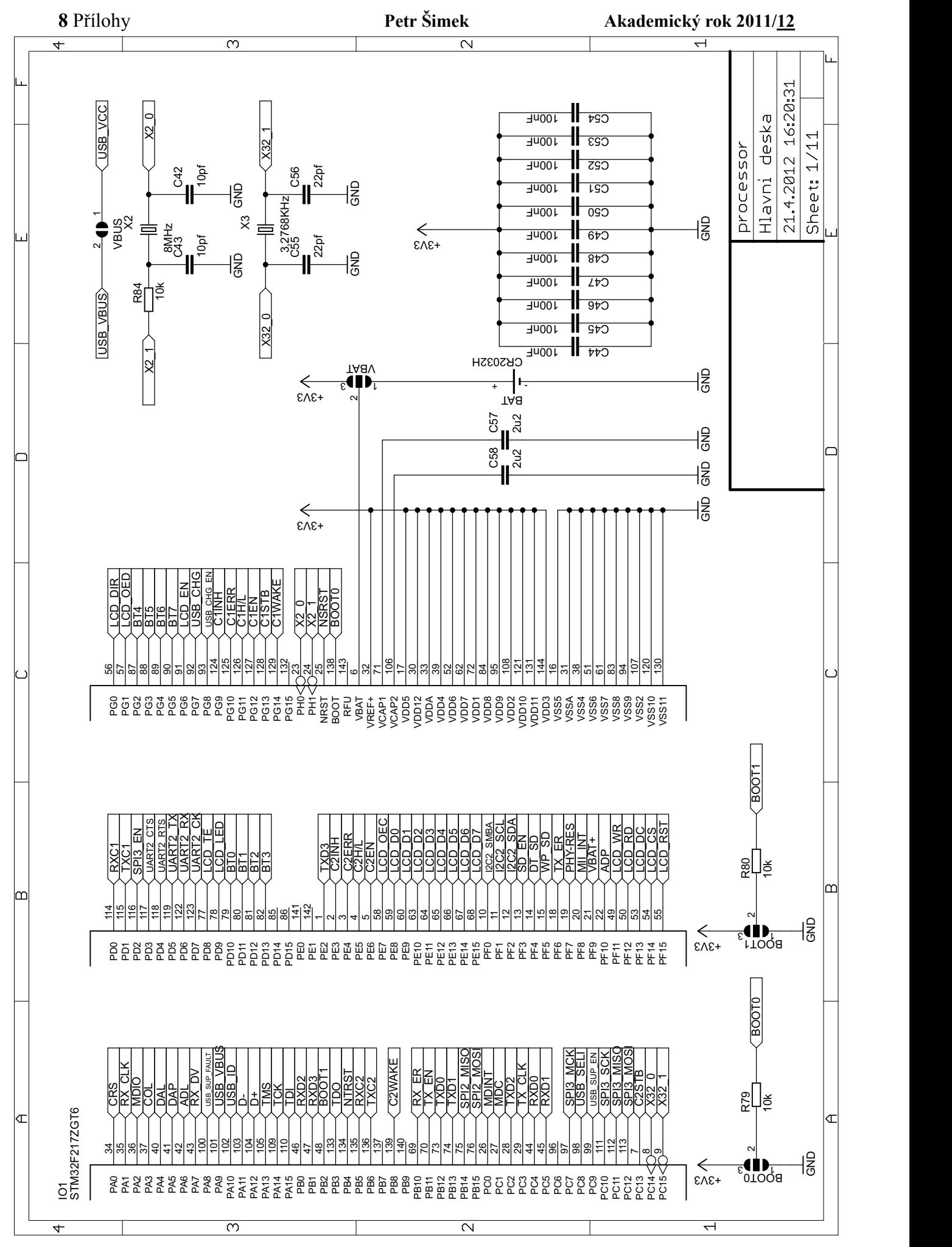
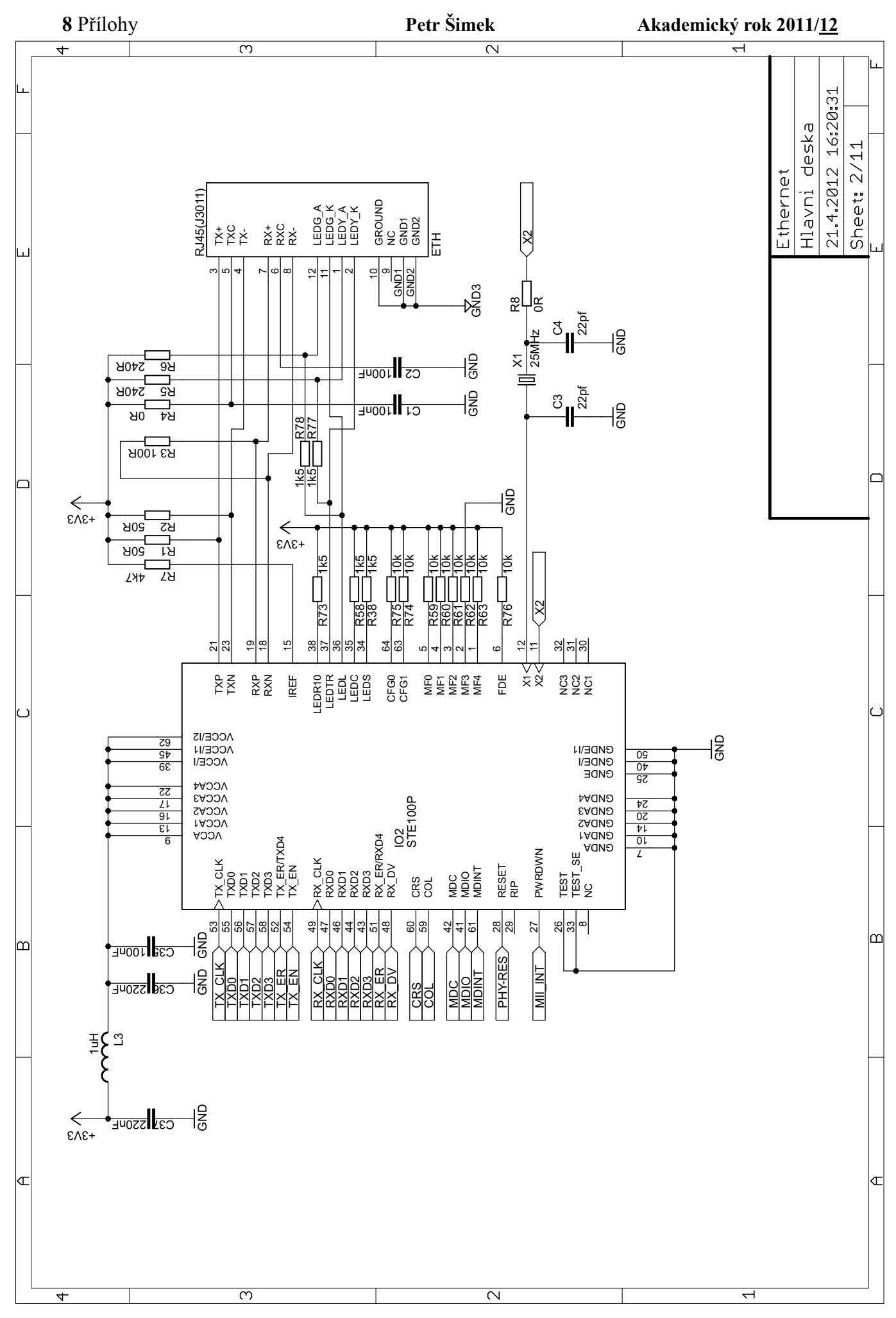

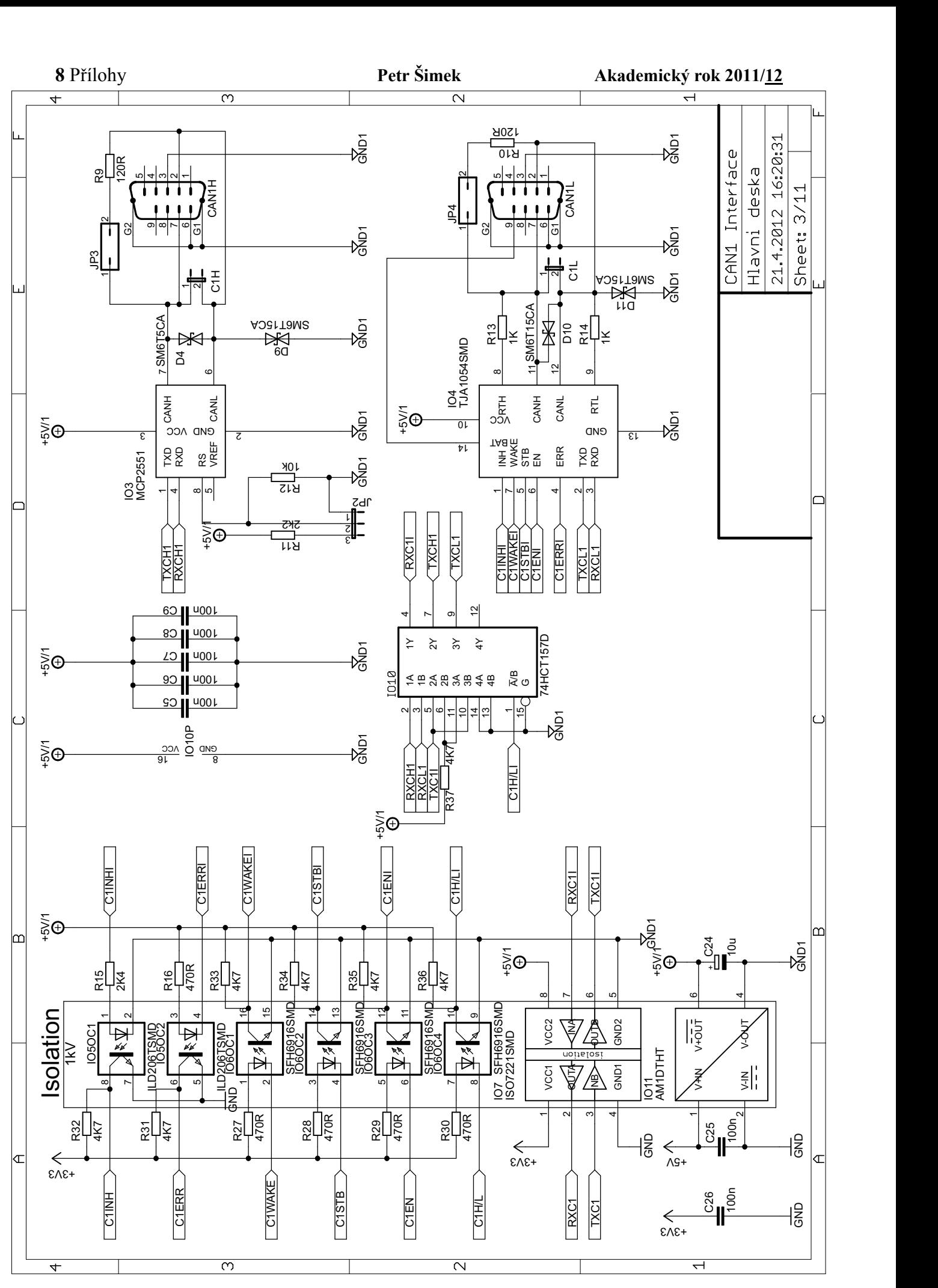

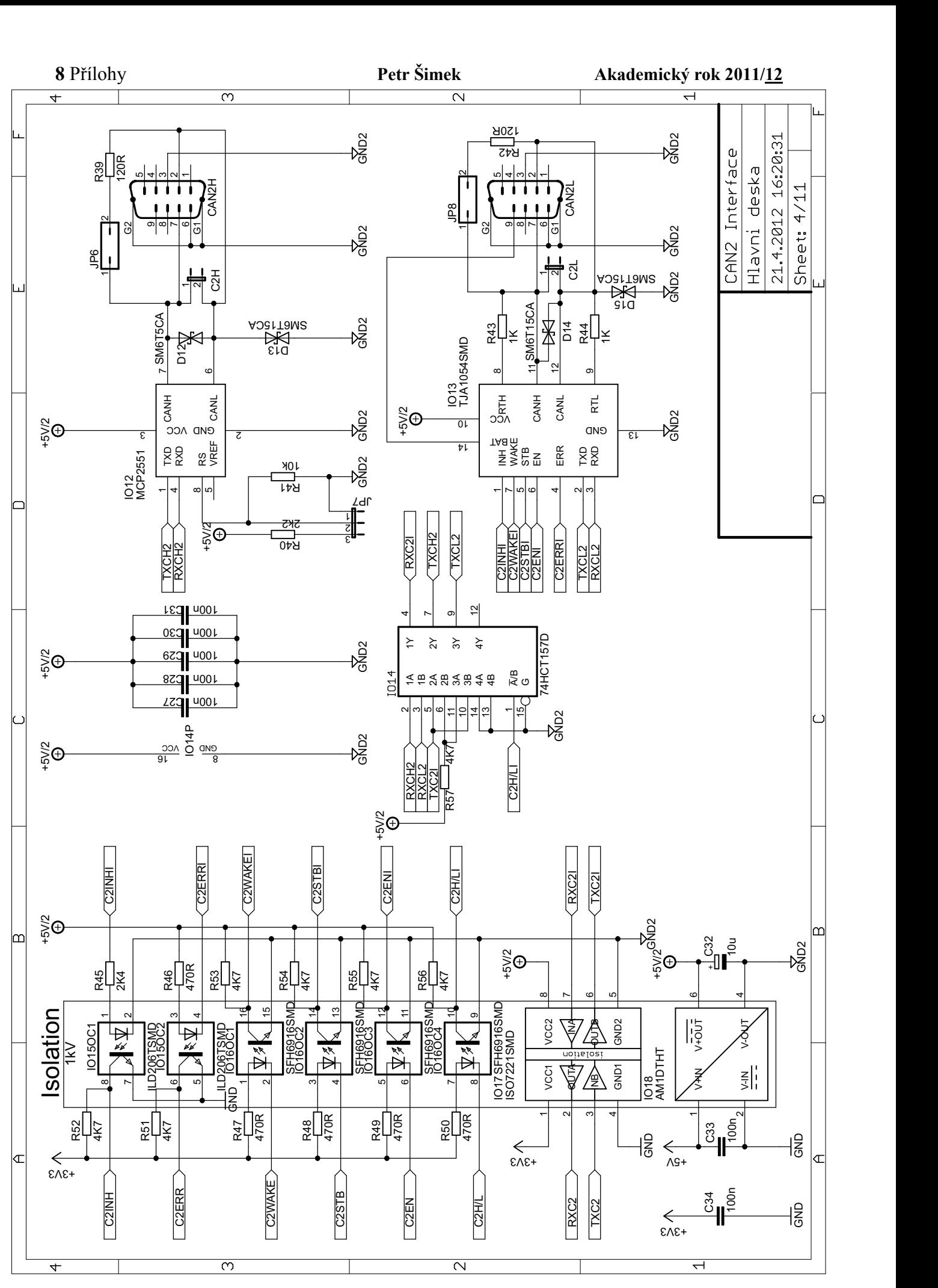

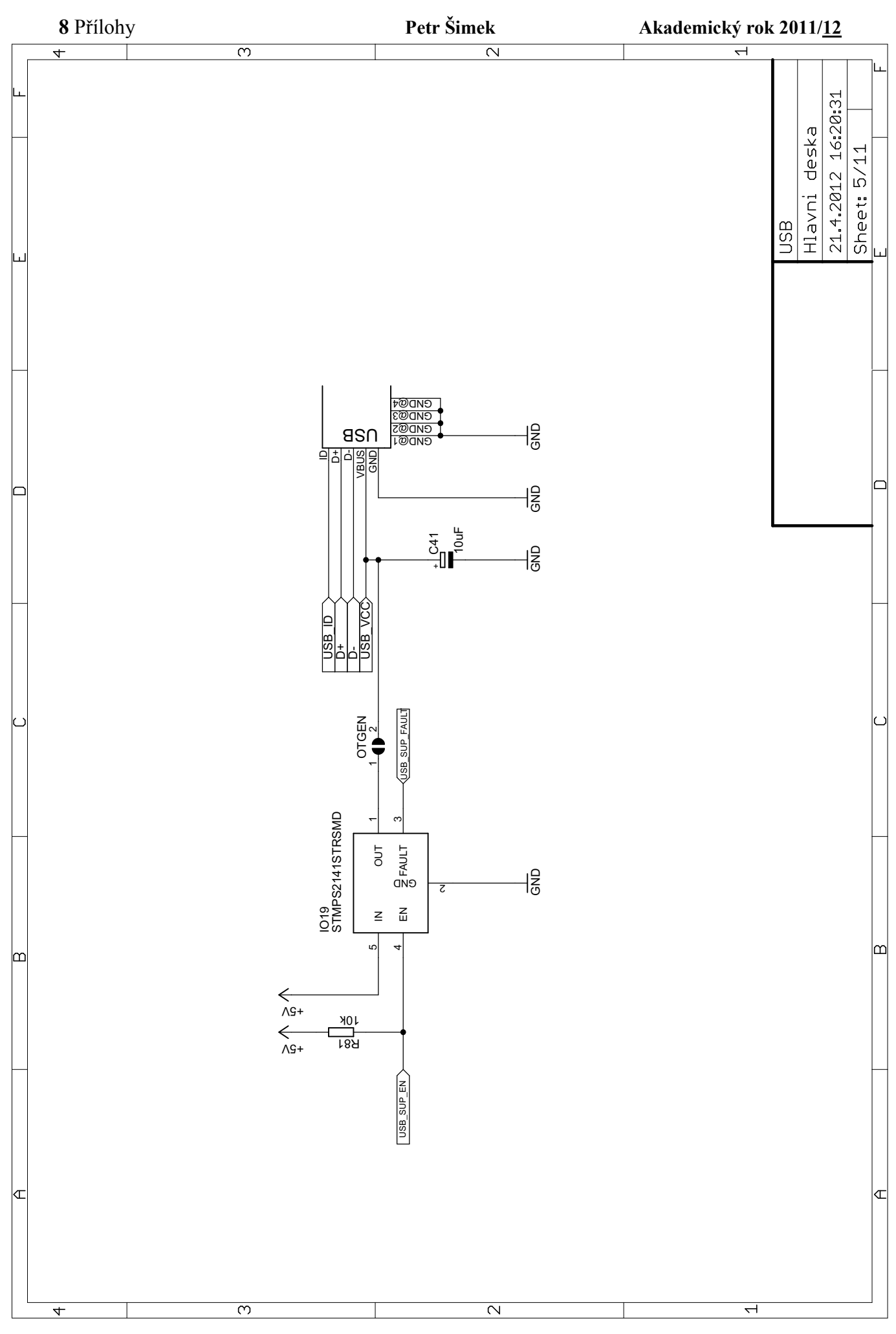

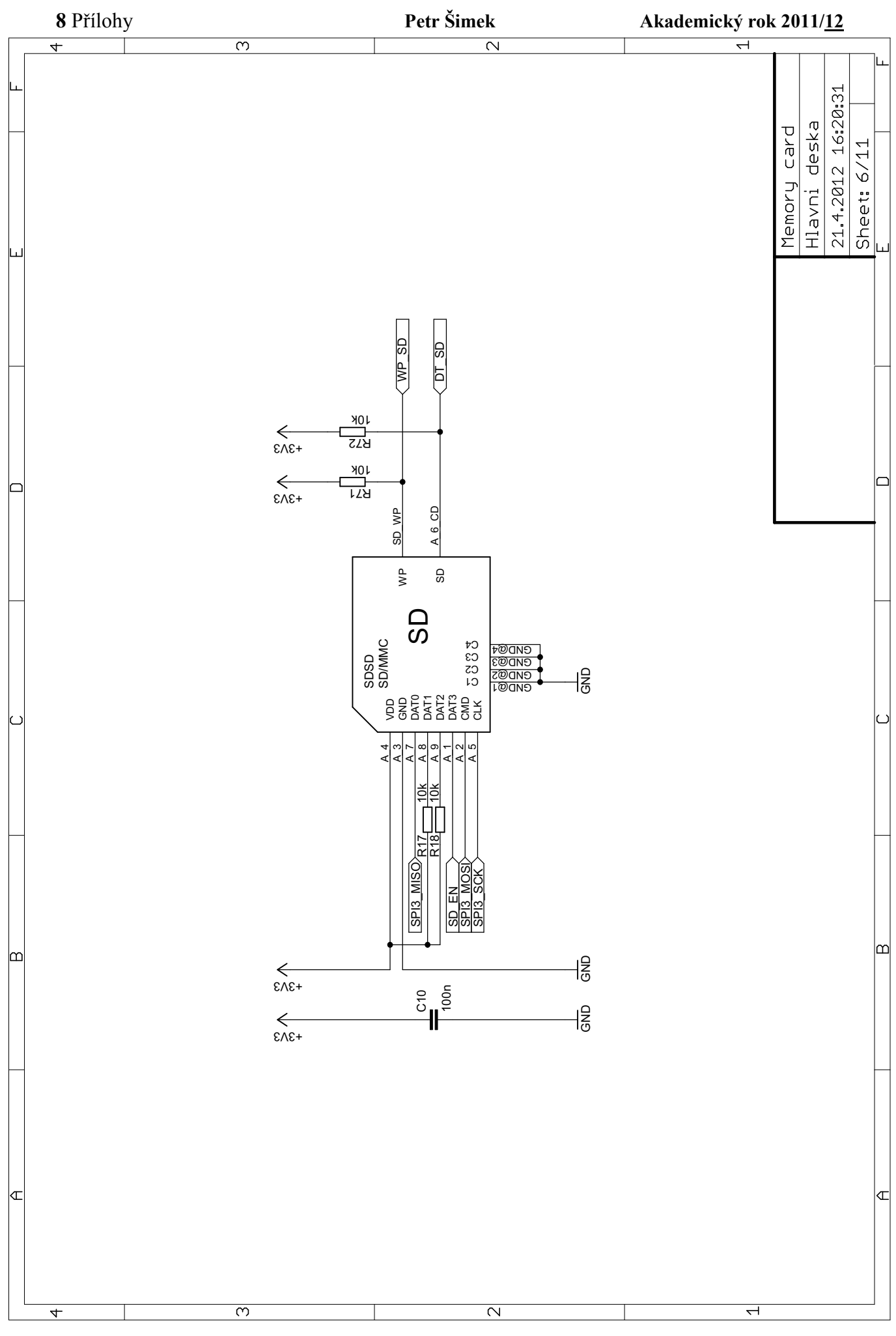

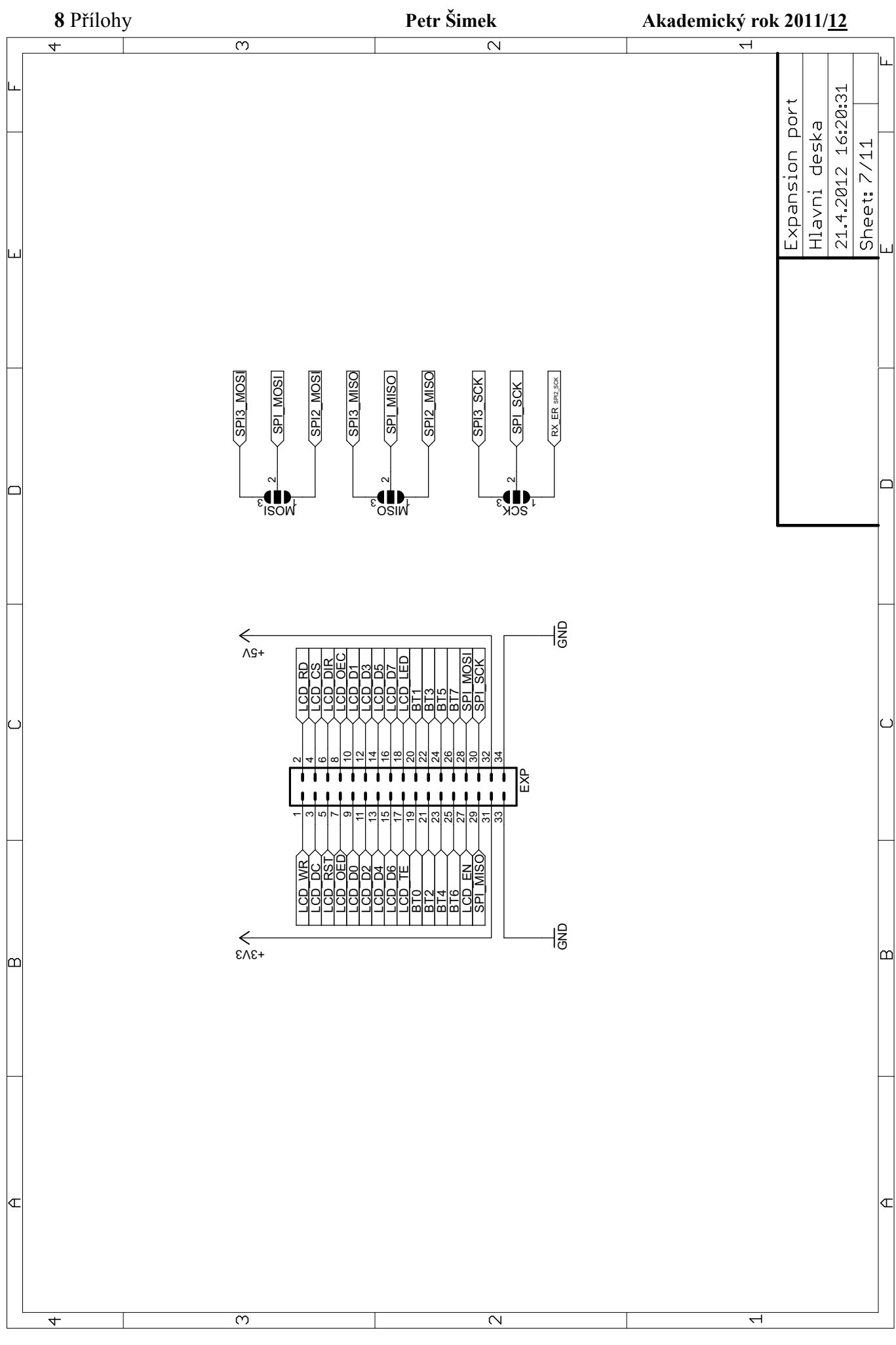

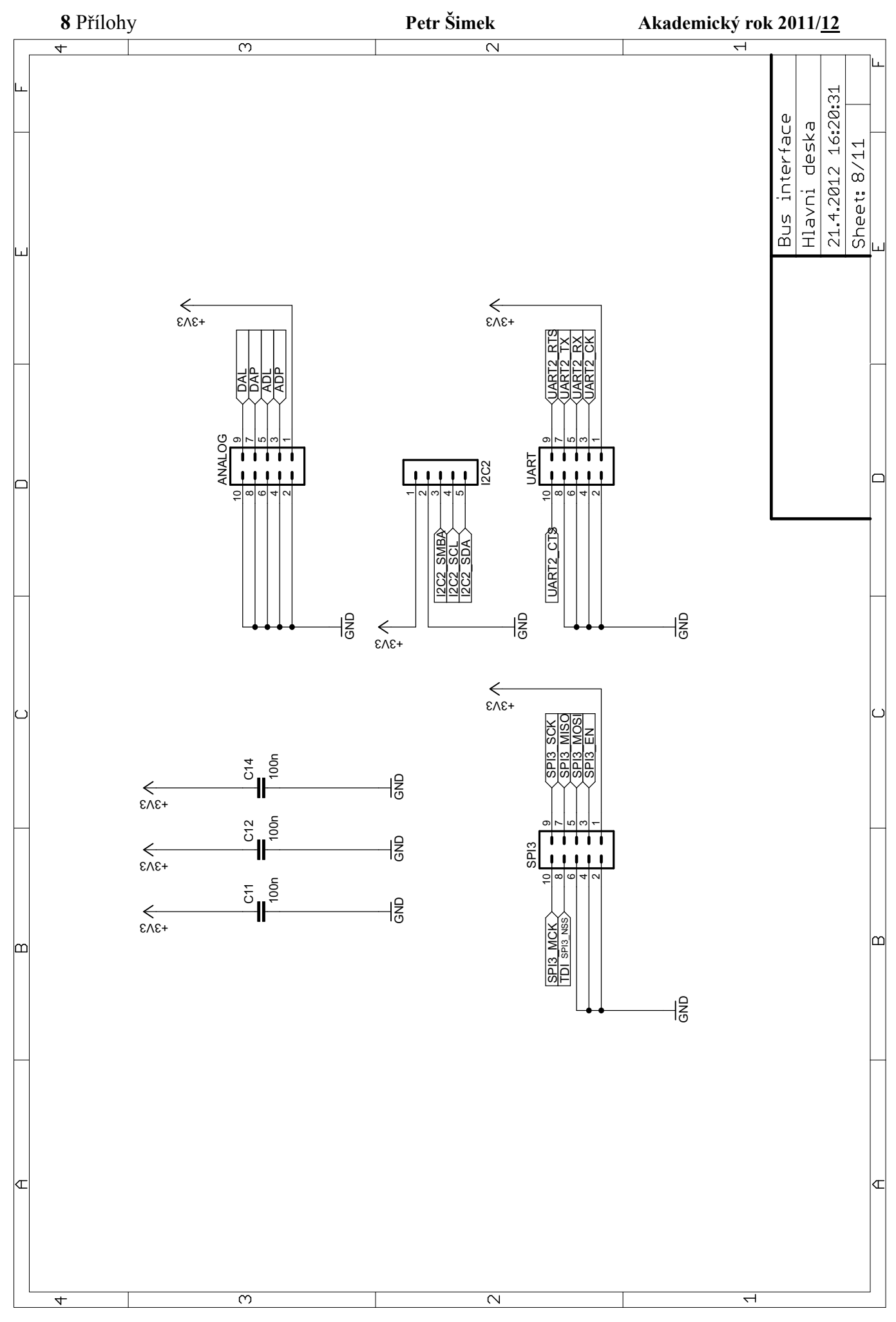

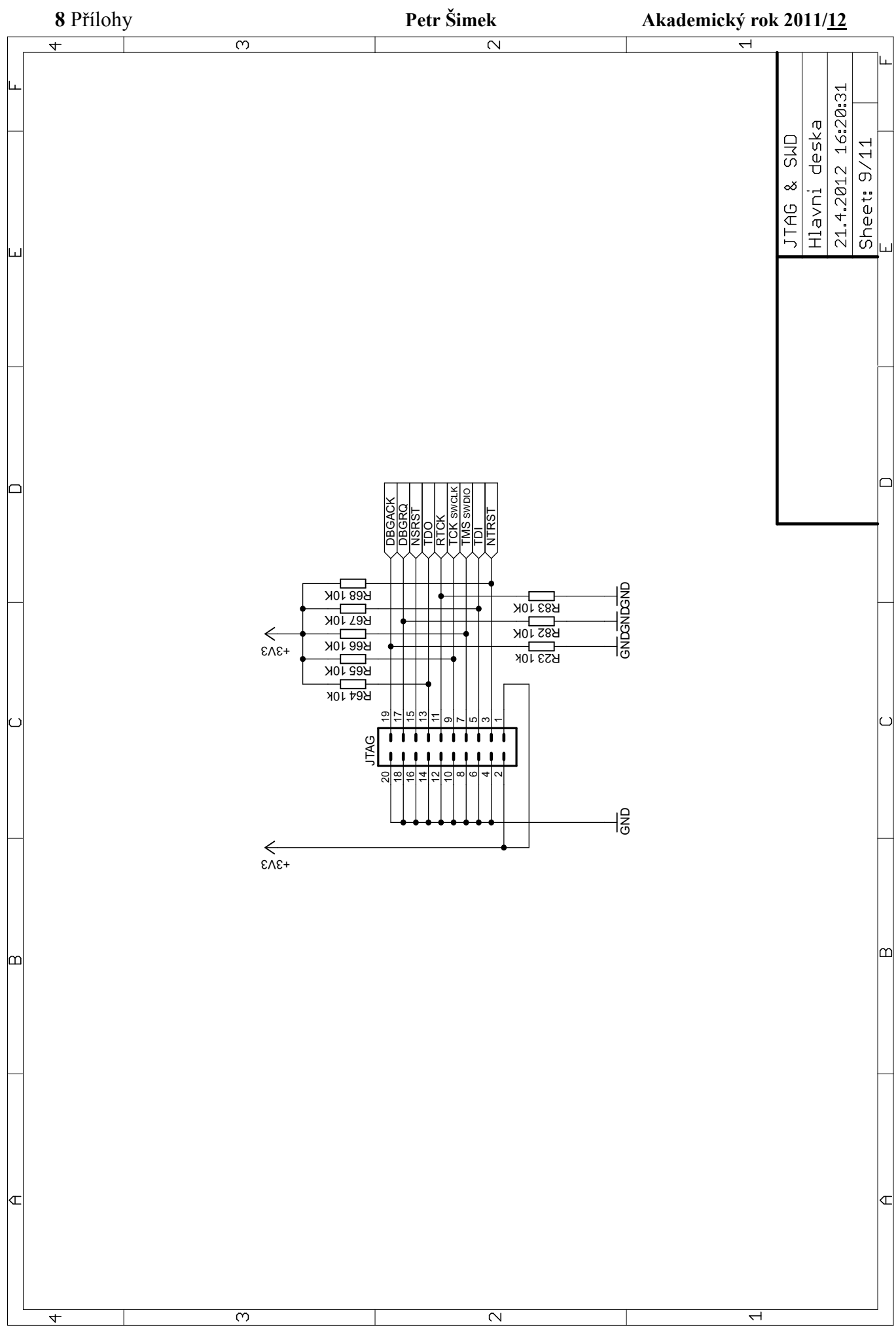

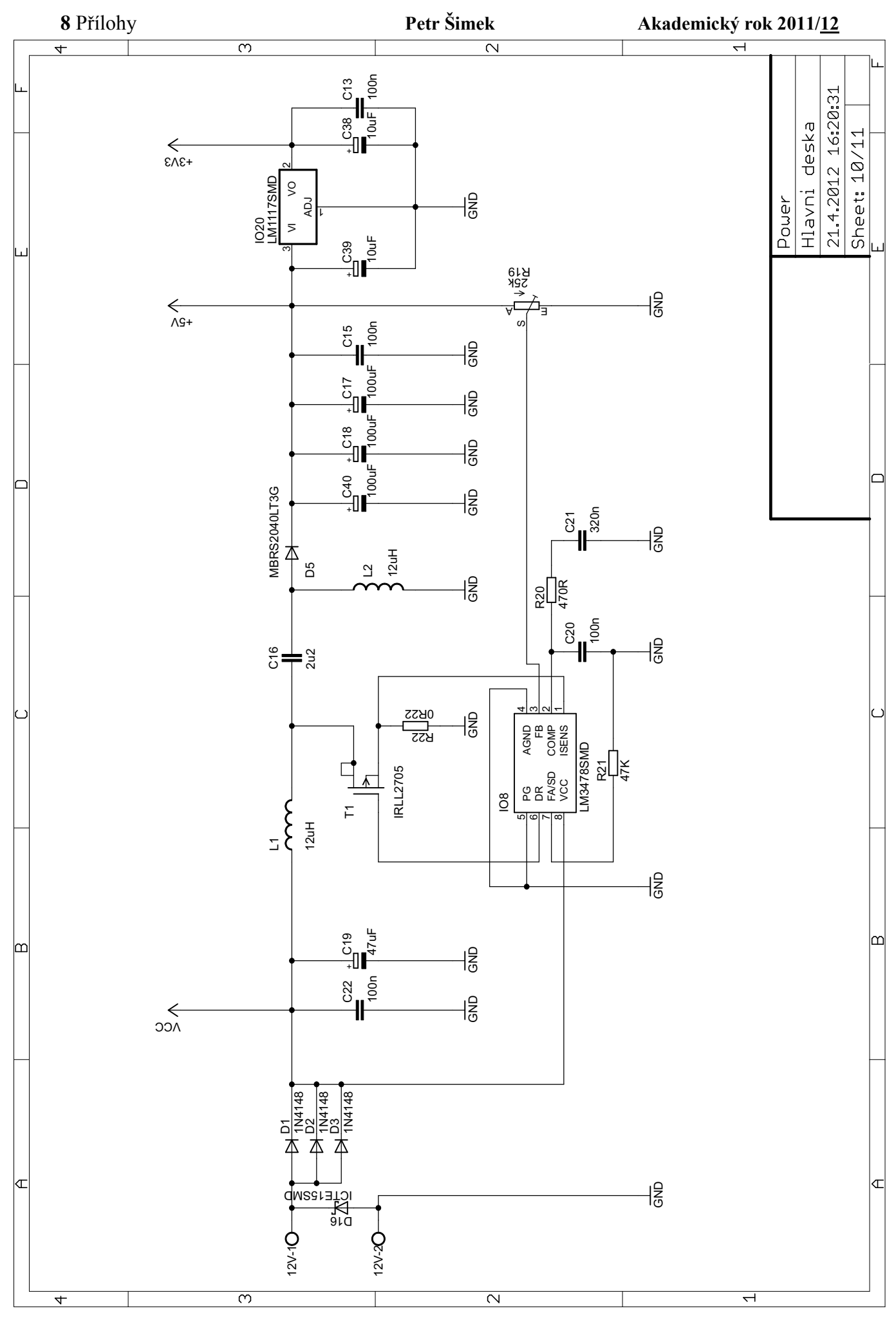

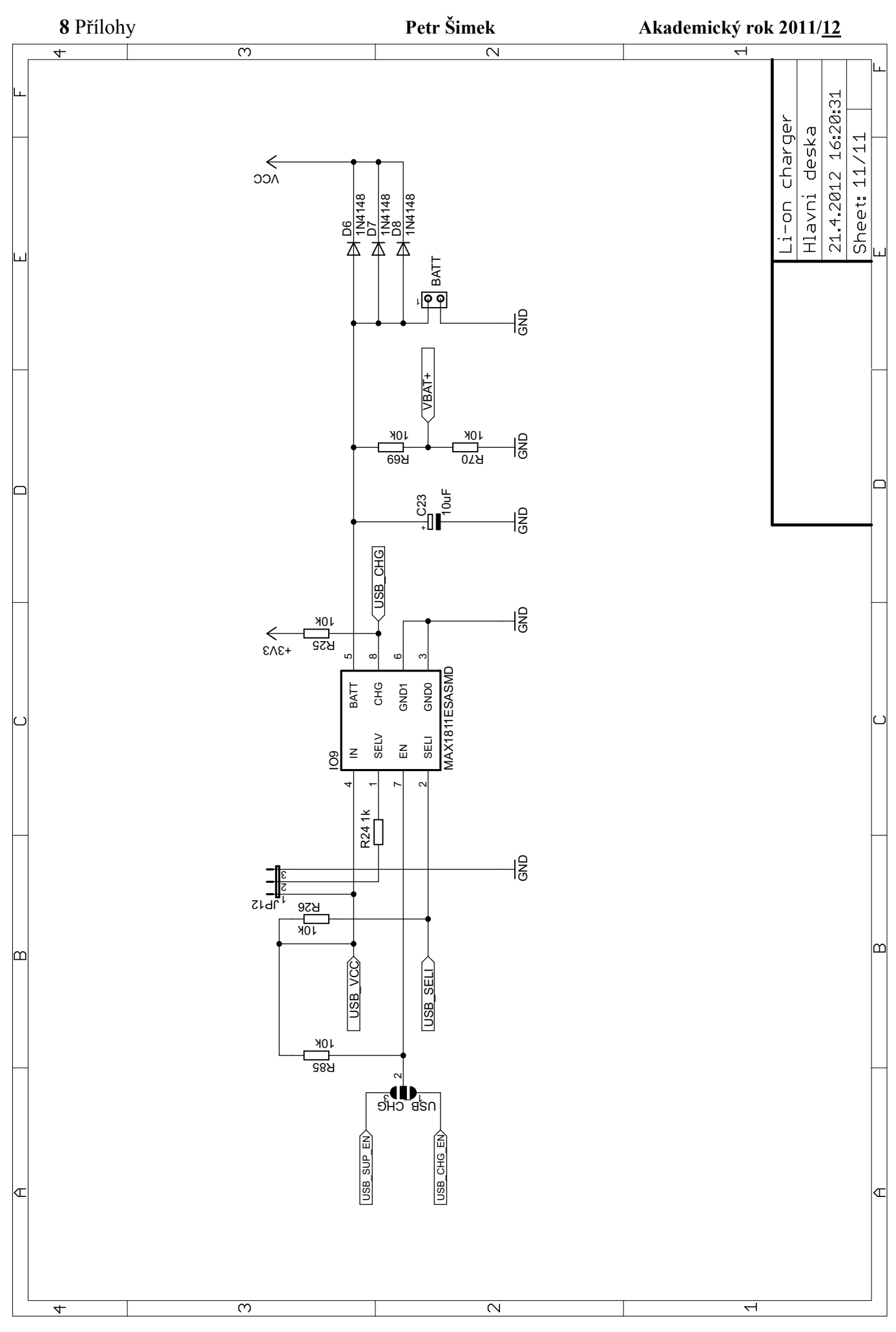

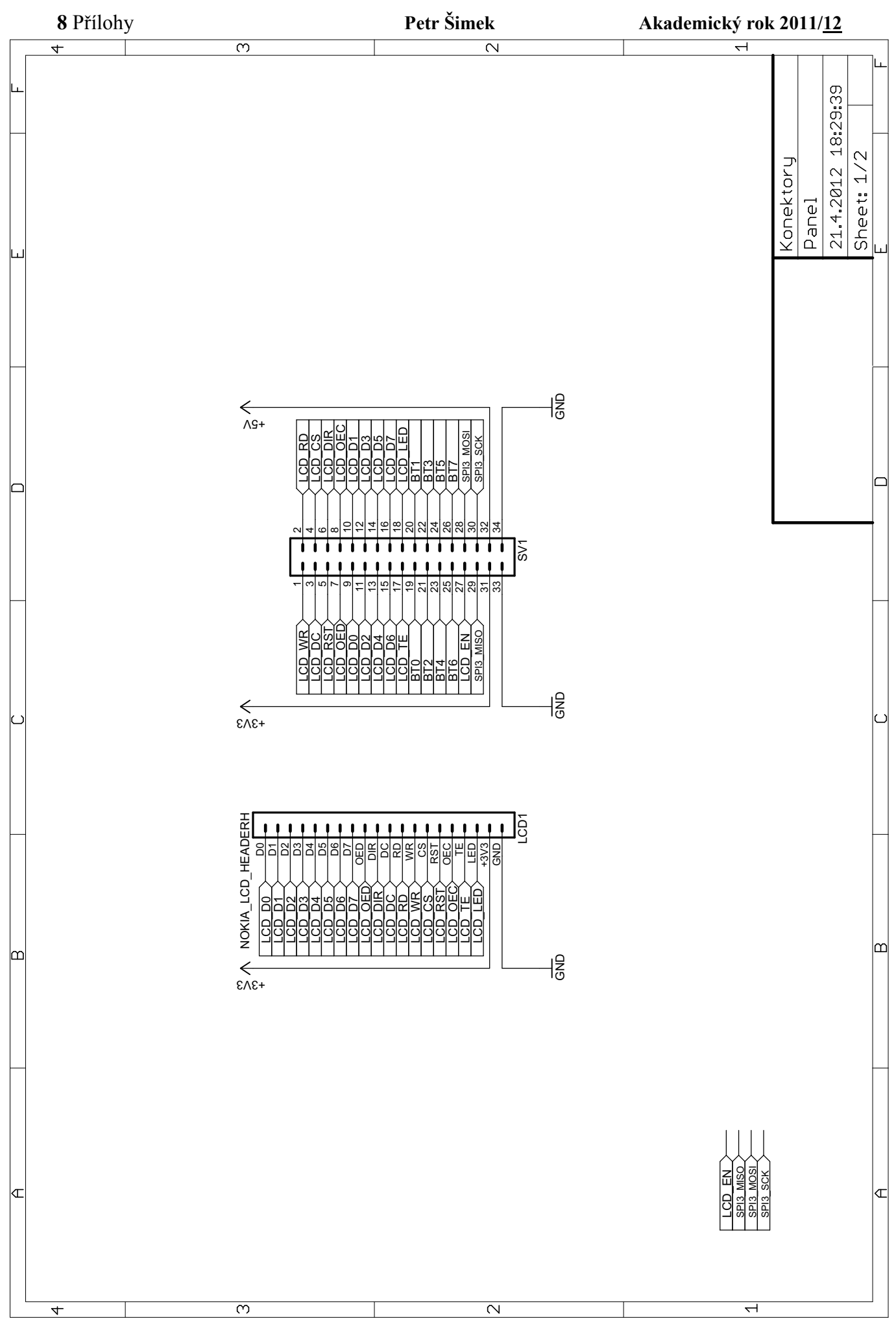

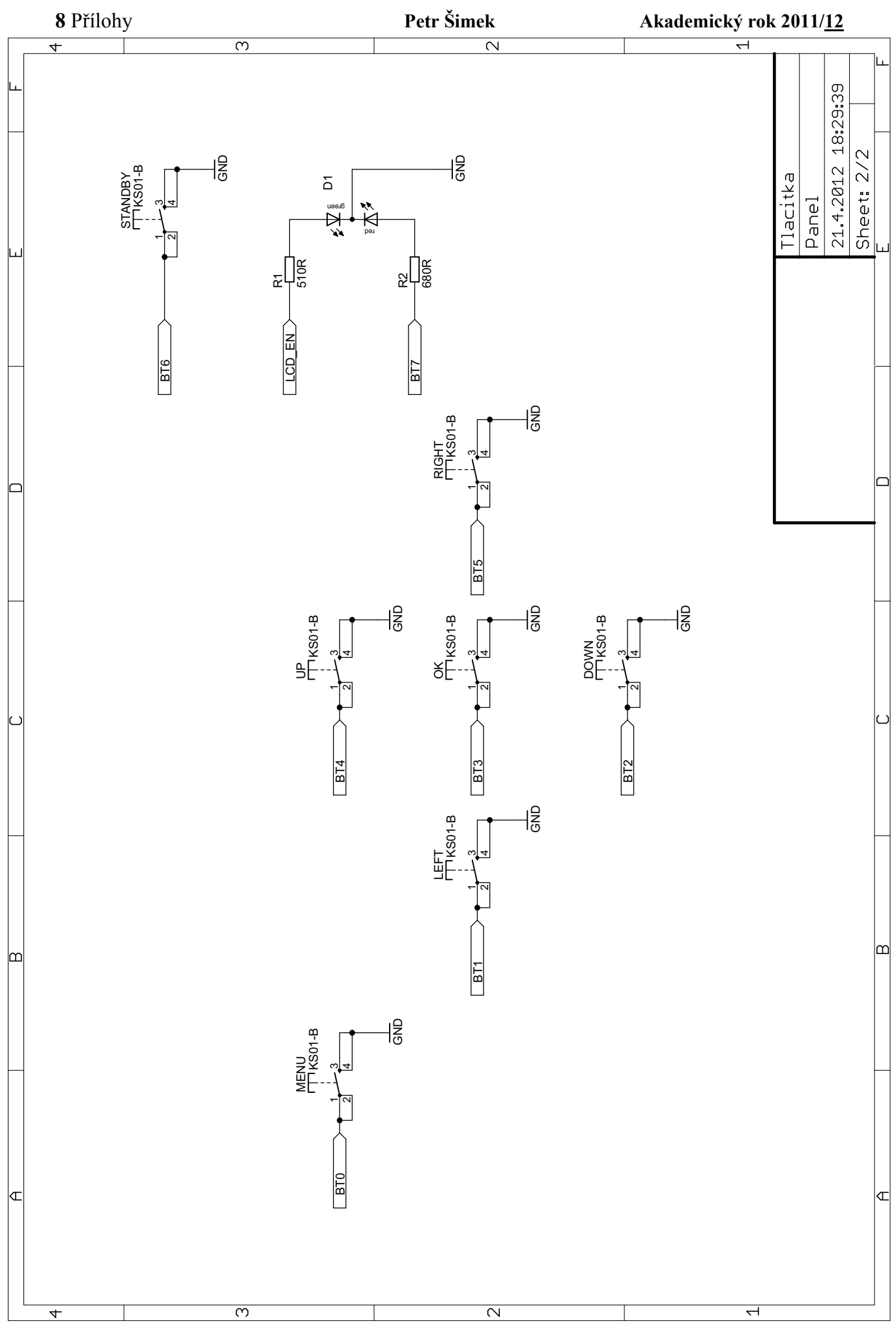

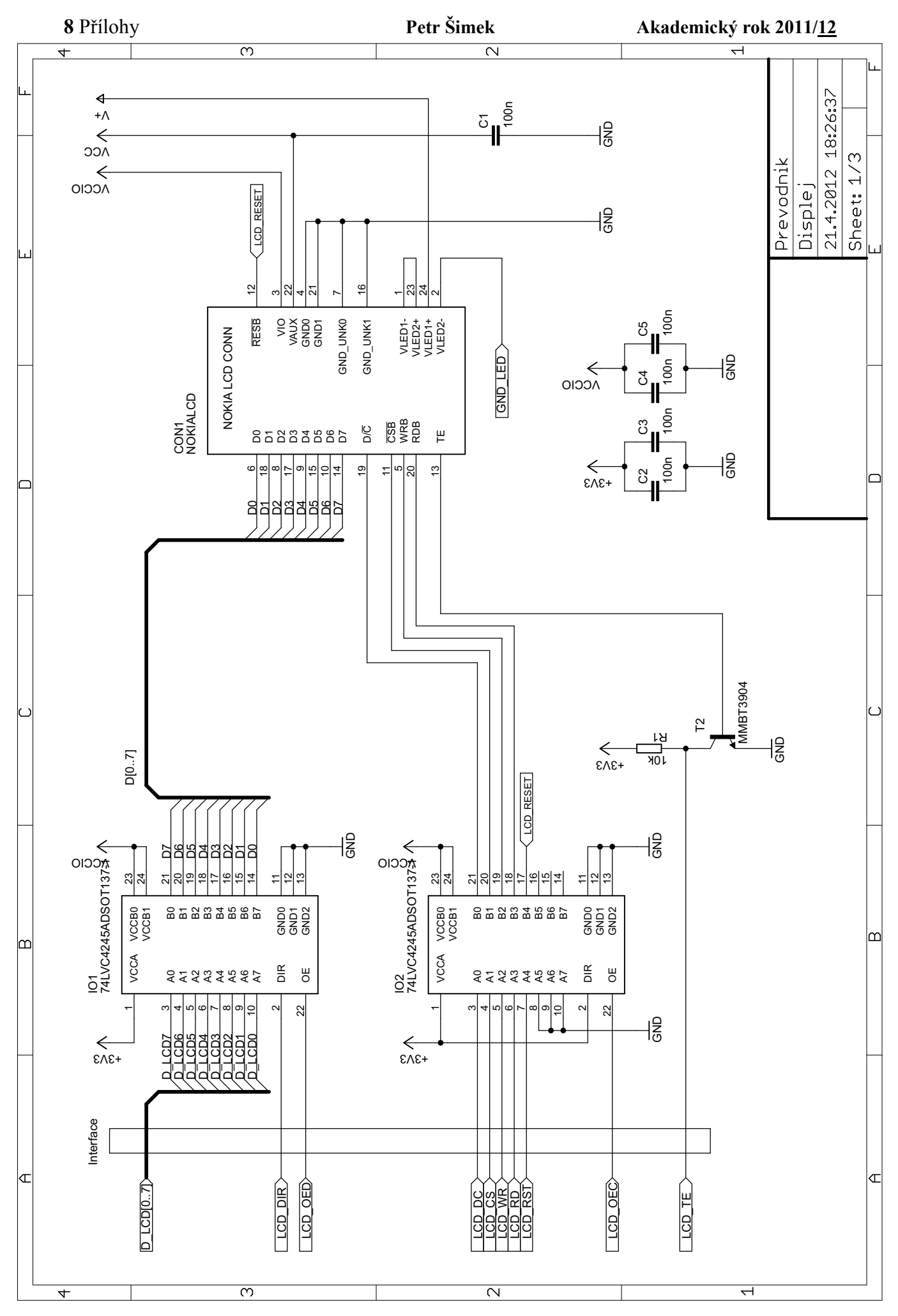

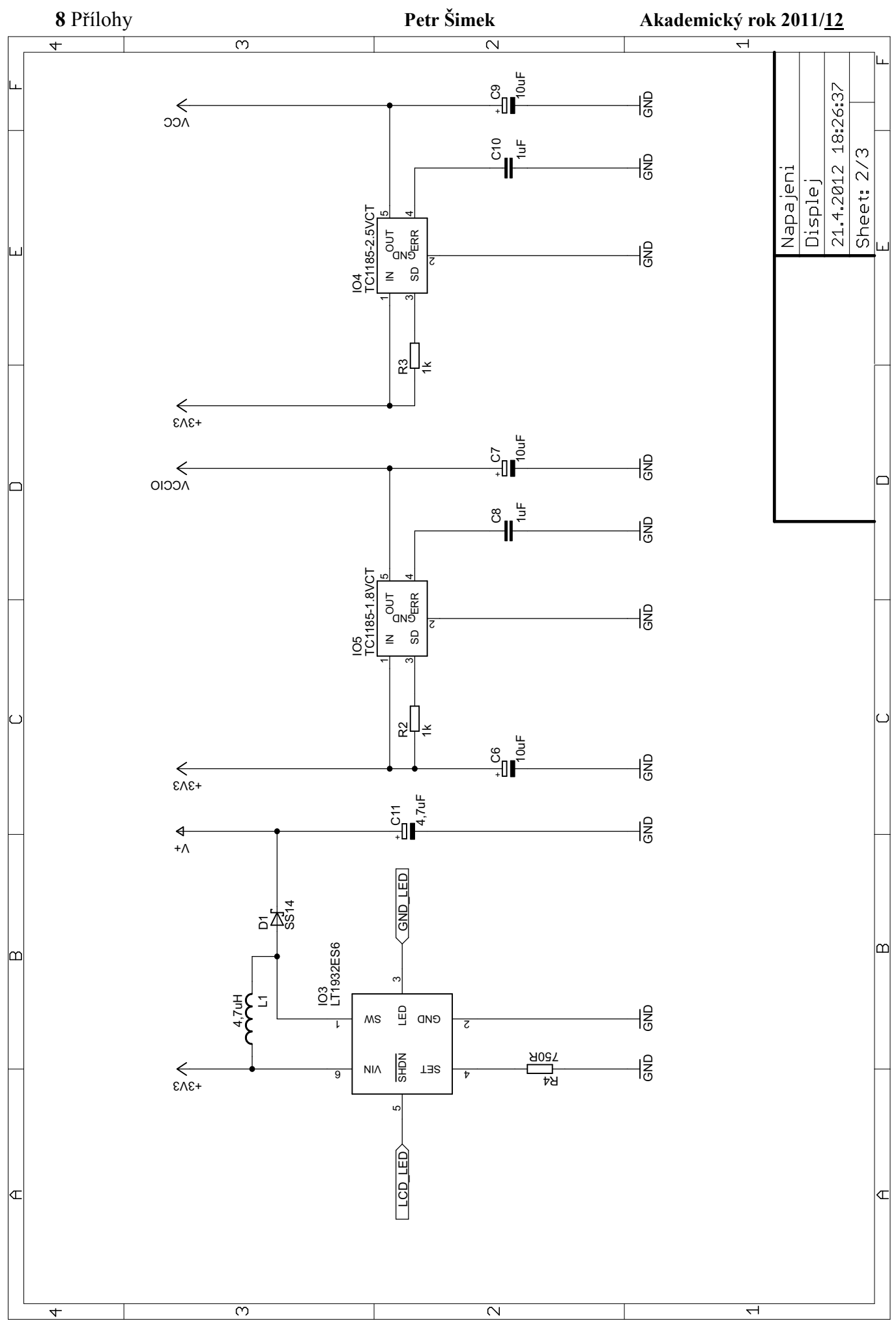

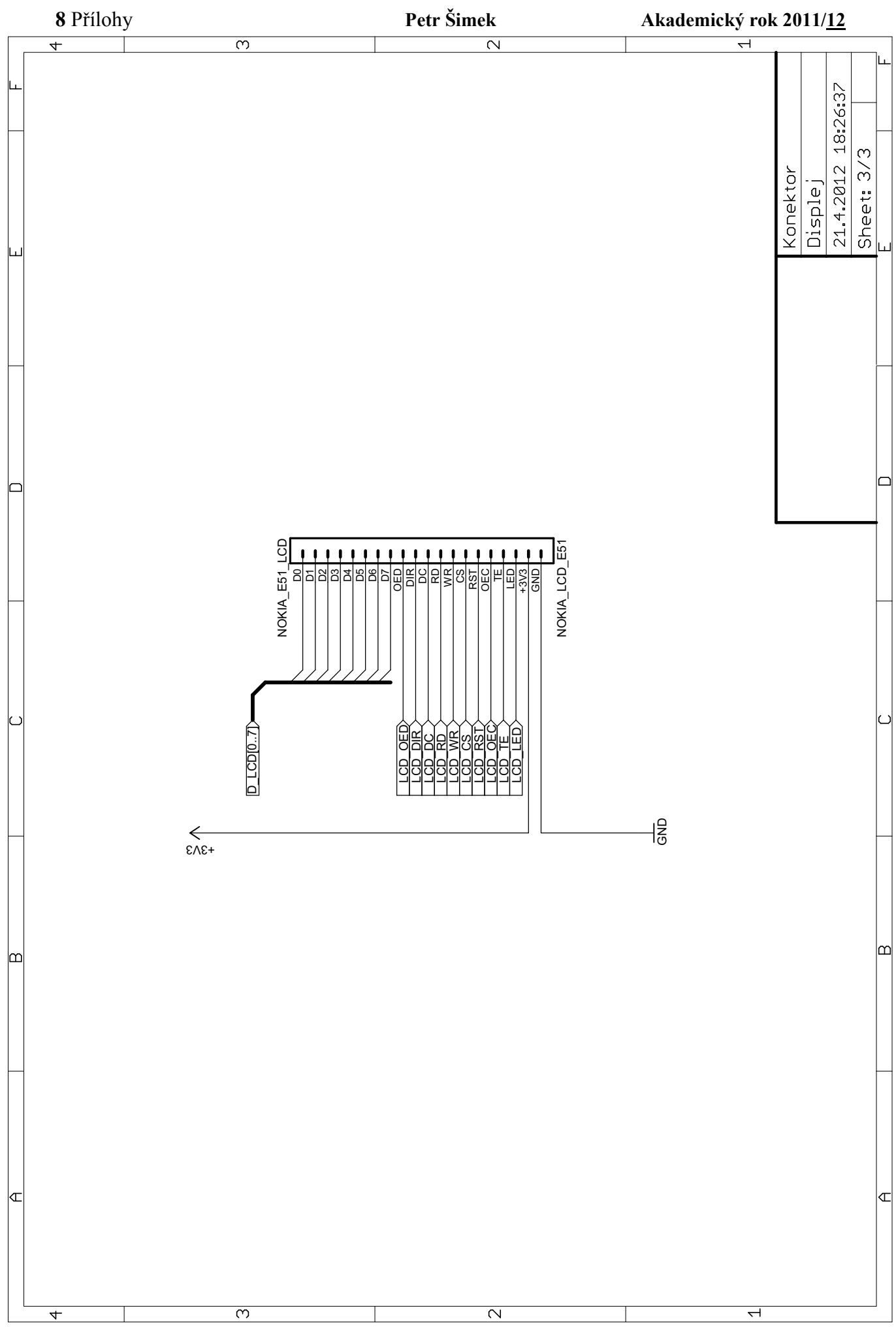

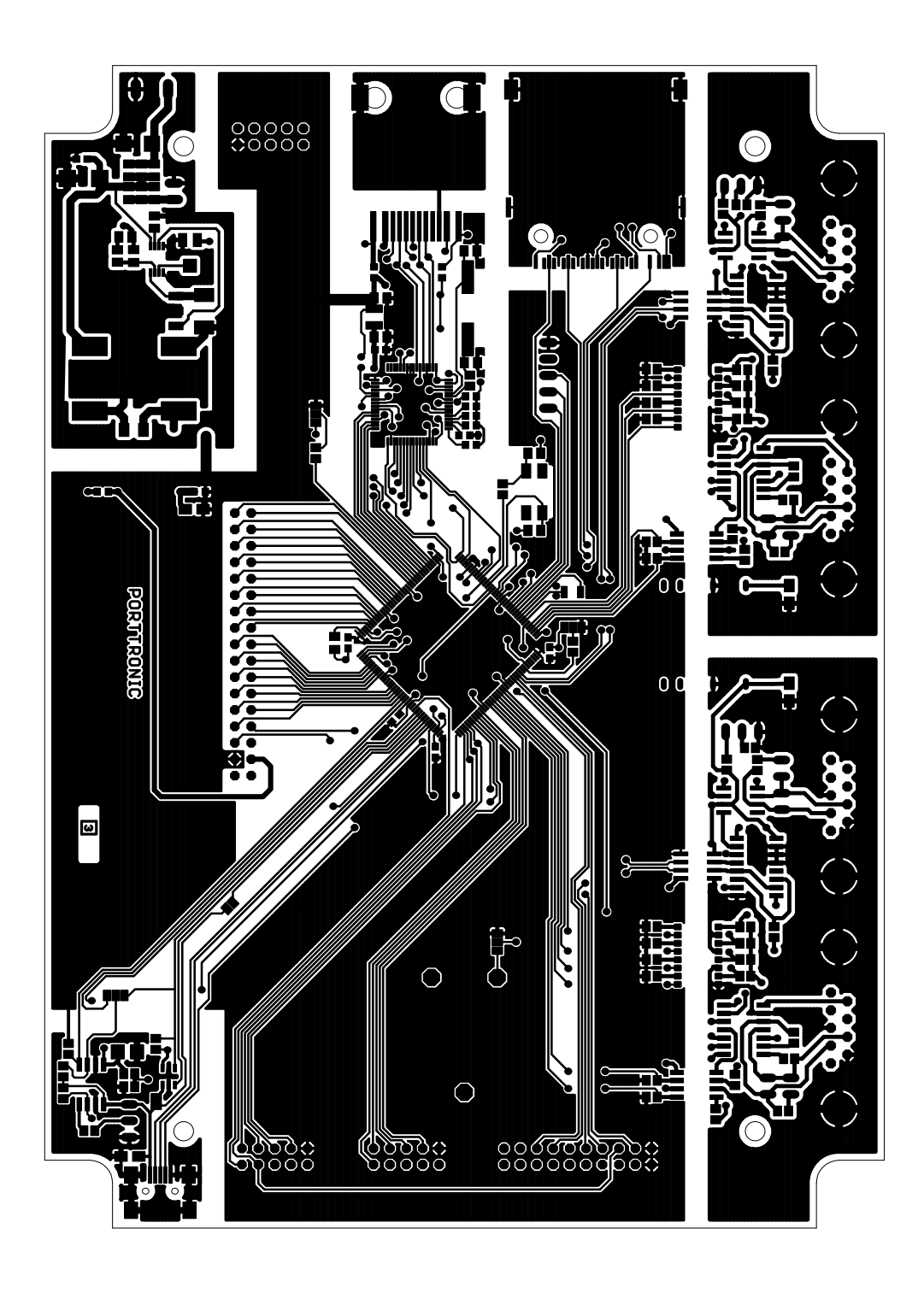

Hlavní deska DPS vrchní strana

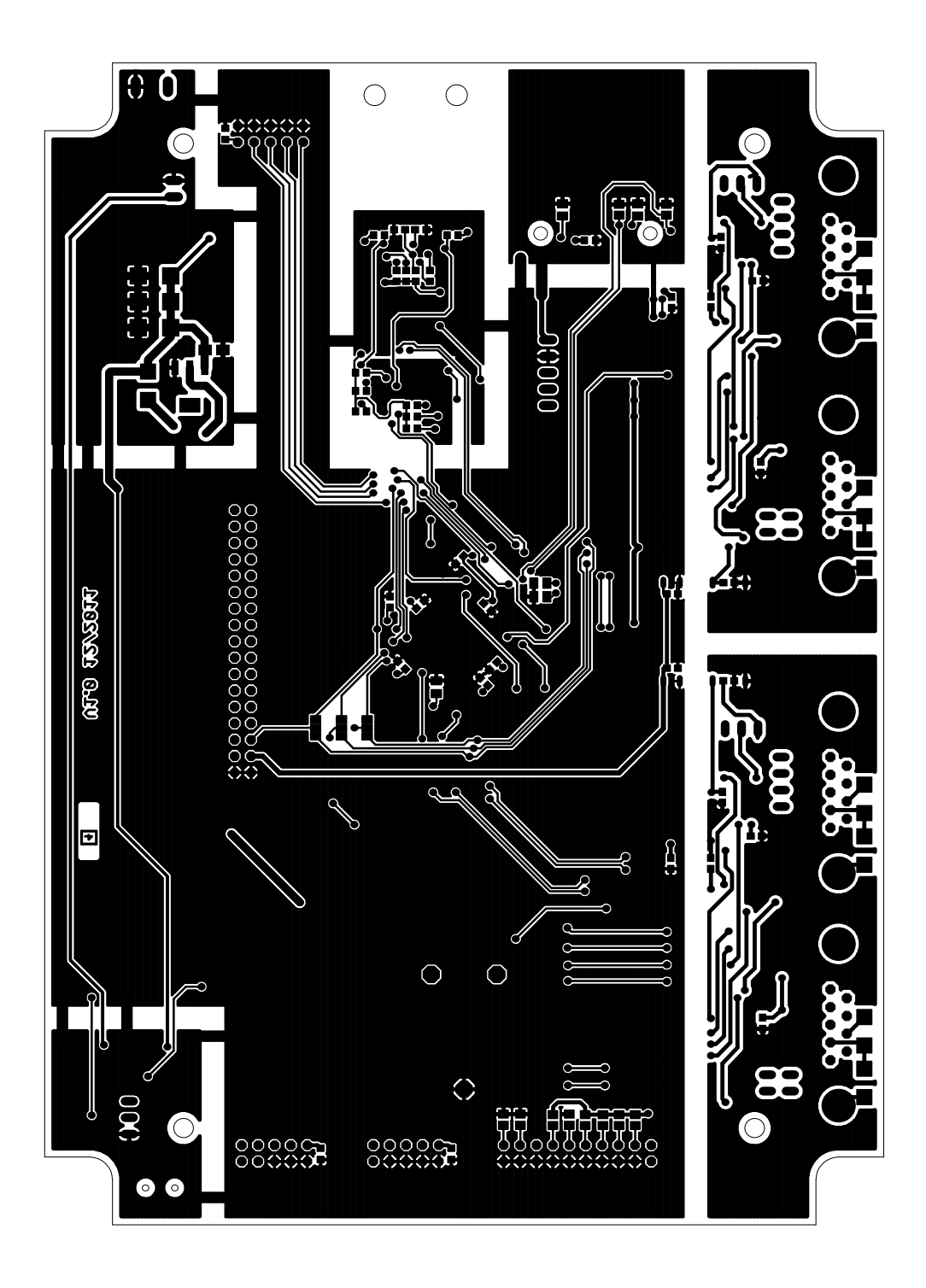

Hlavní deska DPS spodní strana

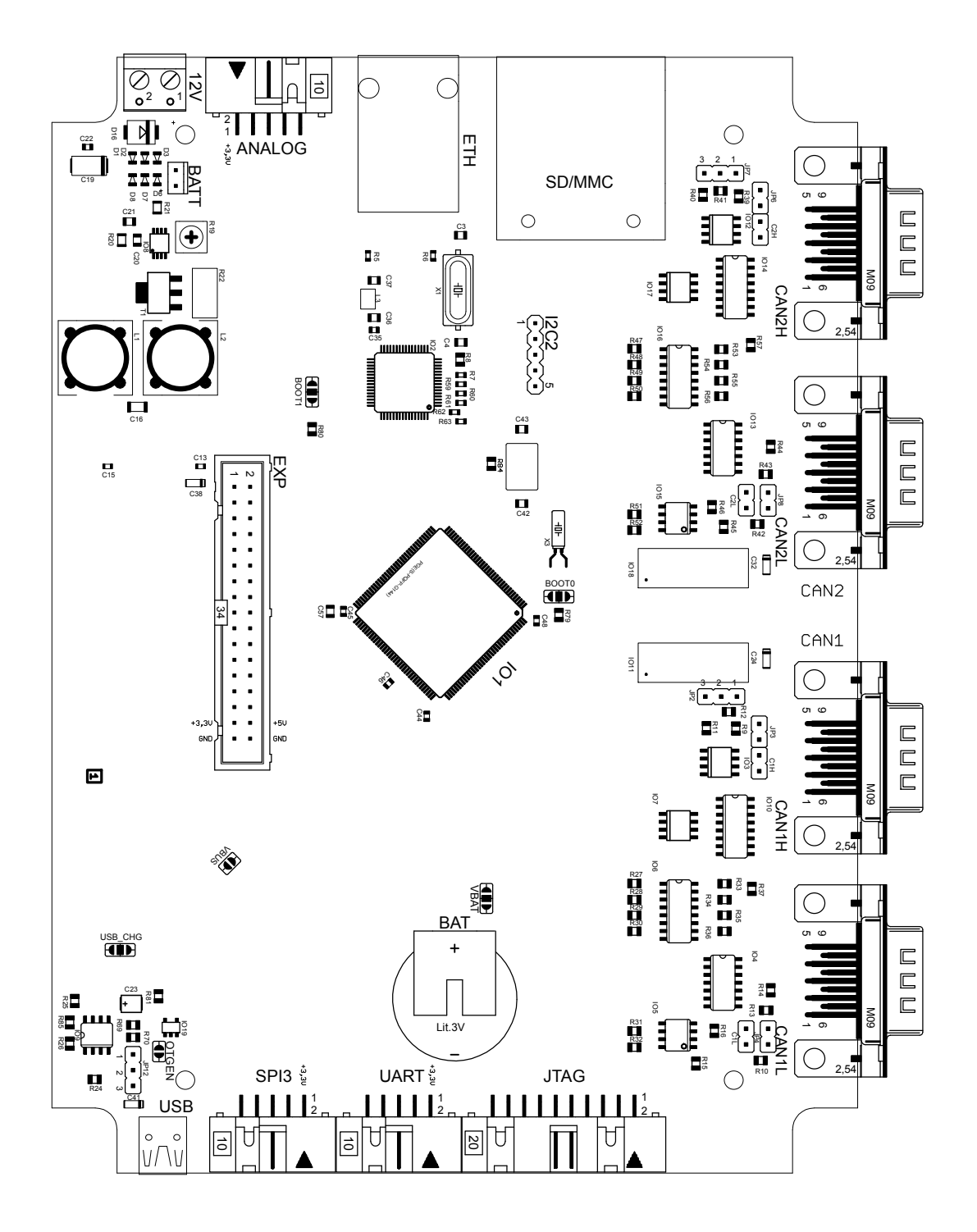

Hlavní deska osazovací plán vrchní strana

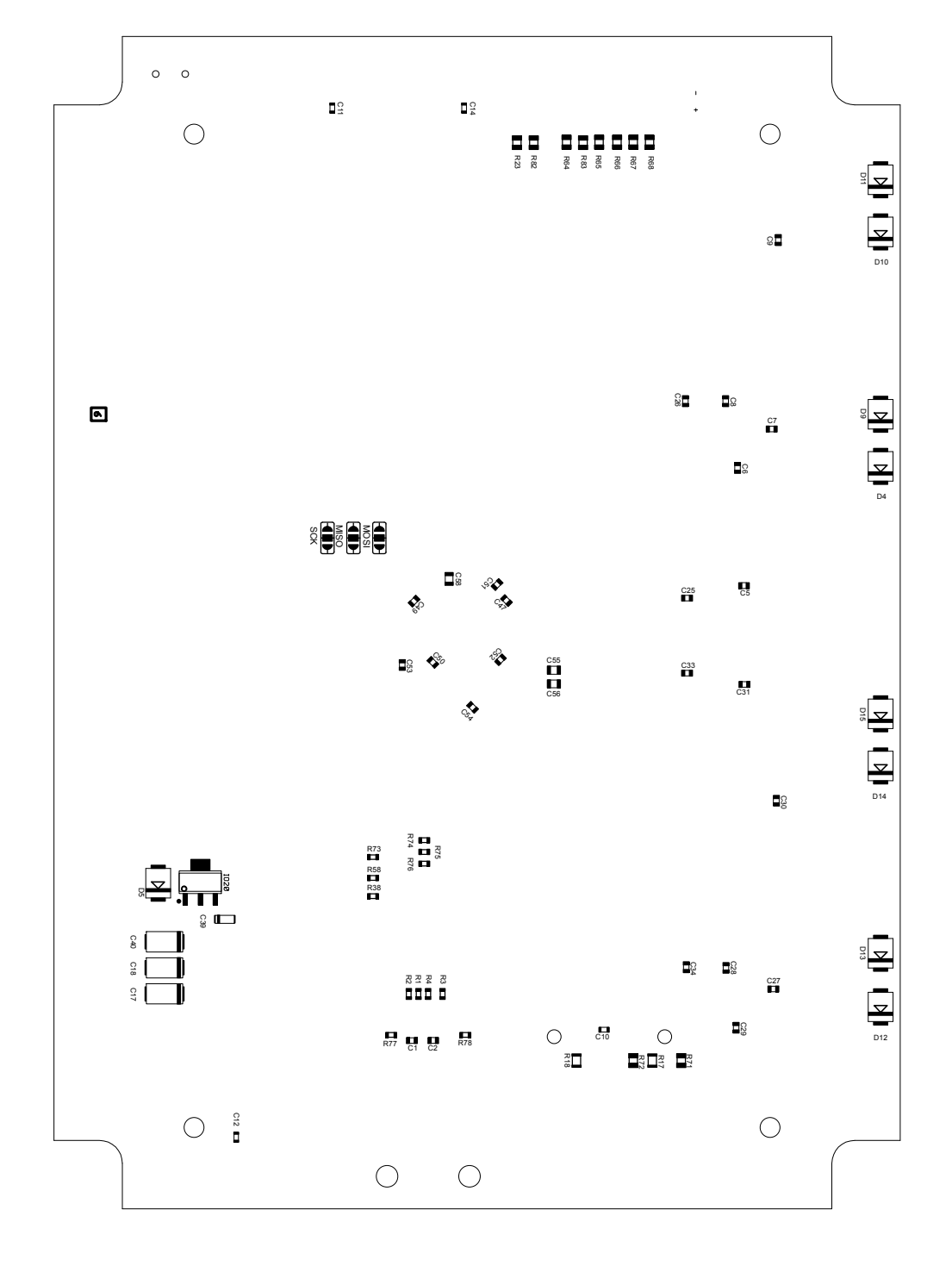

Hlavní deska osazovací plán spodní strana

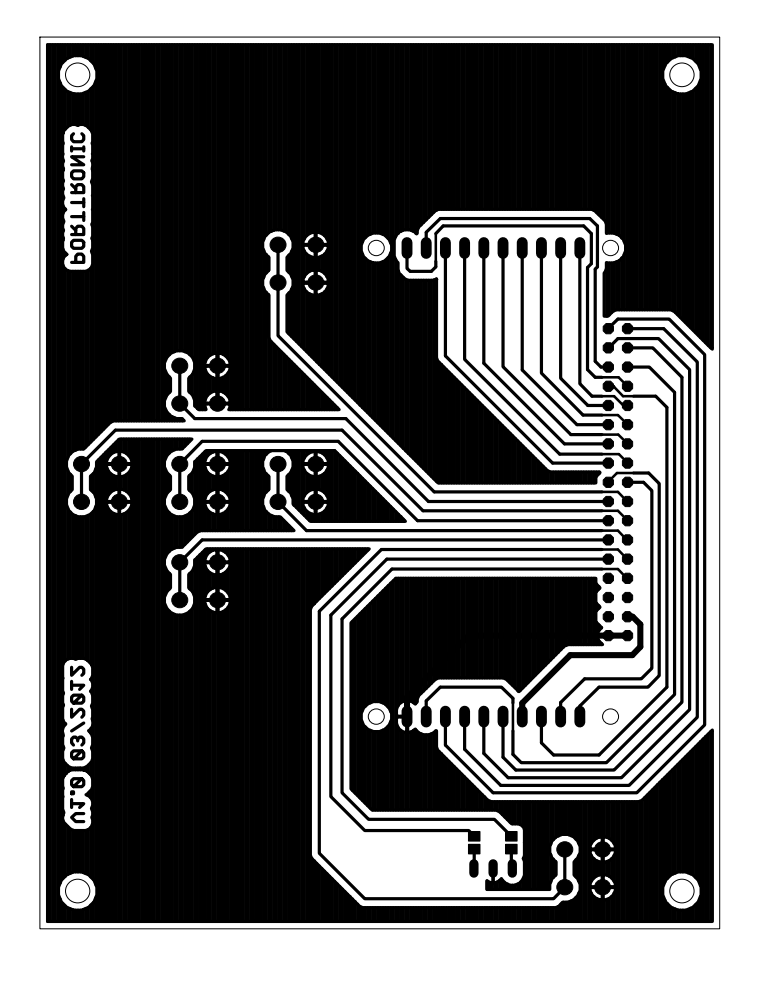

Panel DPS spodní strana

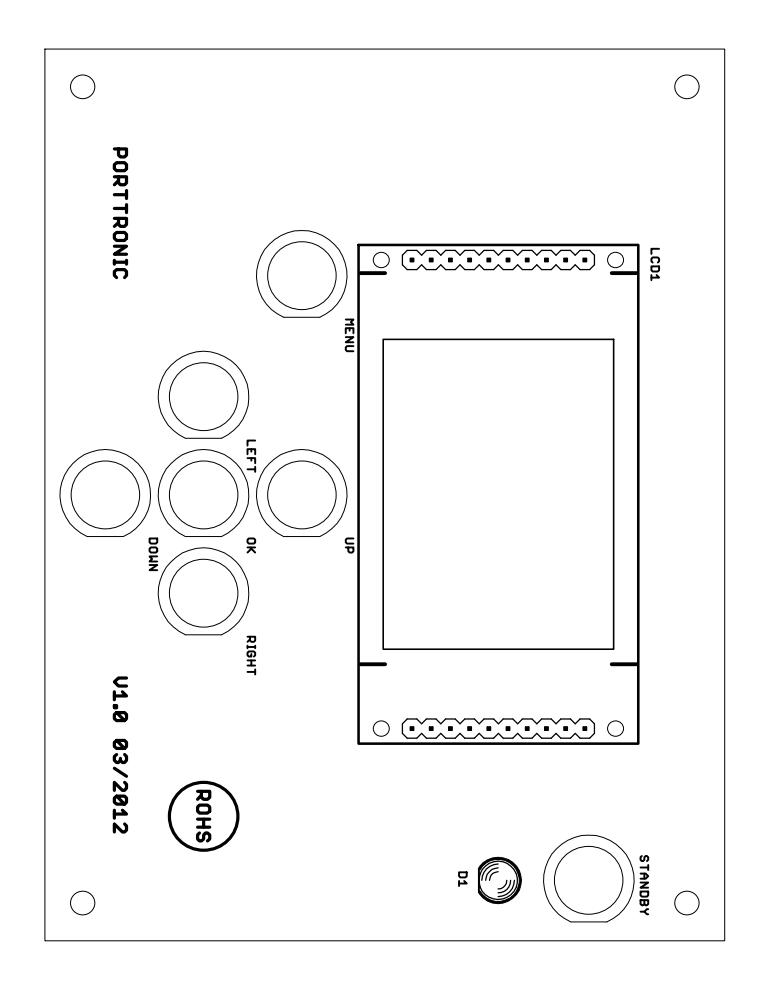

Panel osazovací plán vrchní strana

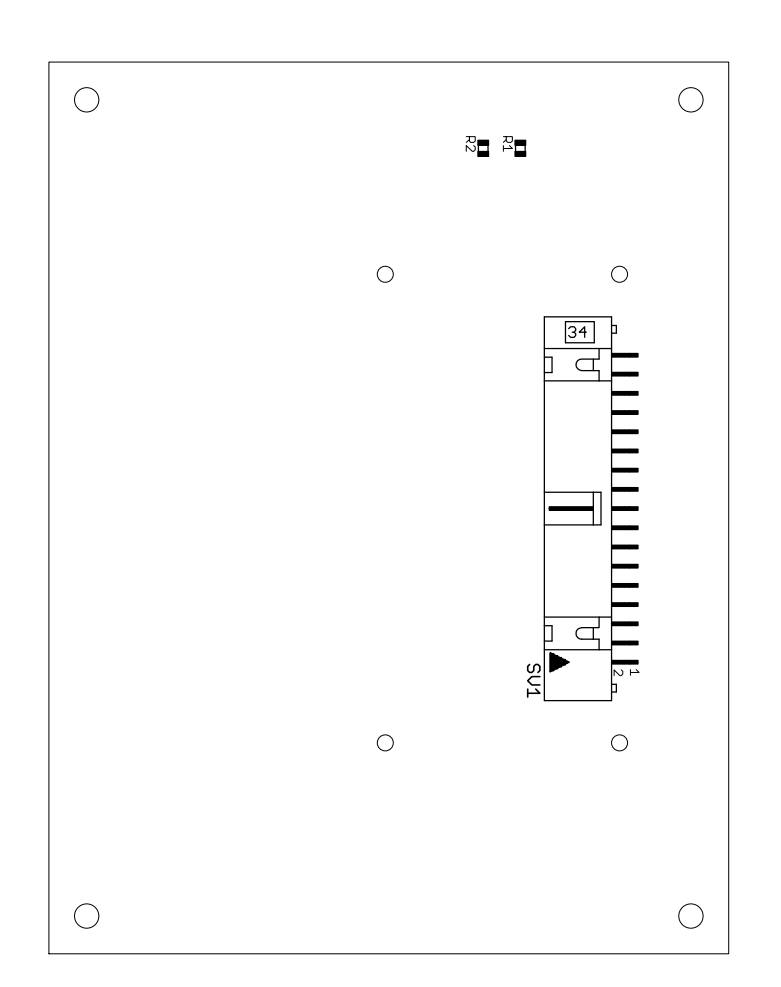

## Panel osazovací plán spodní strana

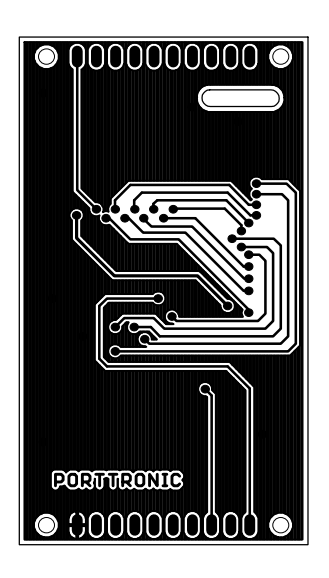

## Displej DPS vrchní strana

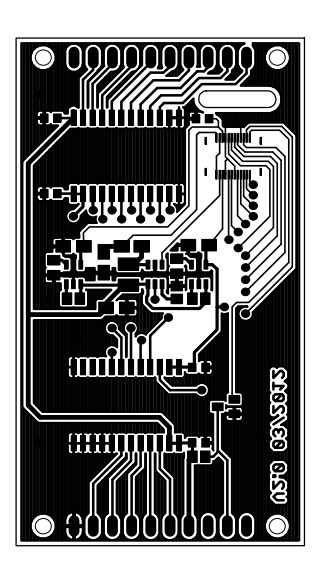

## Displej DPS spodní strana

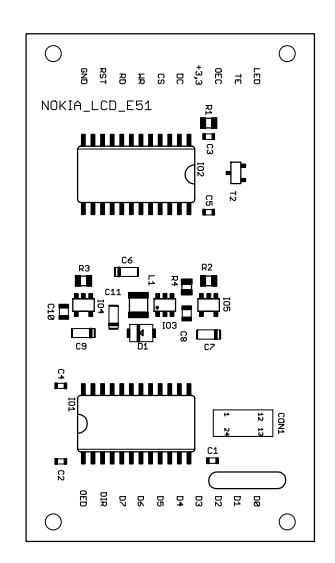

## Displej osazovací plán spodní strana